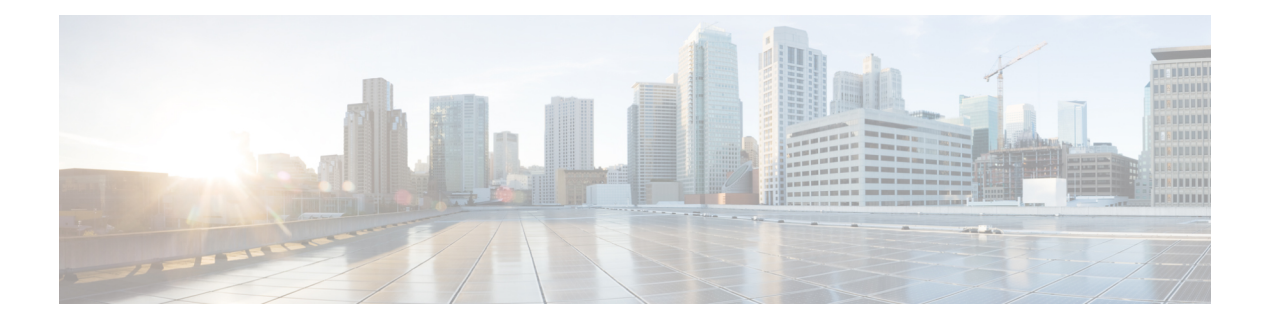

# **EIGRP Commands**

This module describes the commands used to configure and monitor the Enhanced Interior Gateway Routing Protocol (EIGRP).

For detailed information about EIGRP concepts, configuration tasks, and examples, see *Implementing EIGRP on* Cisco IOS XR *Software* module in *Routing Configuration Guide for Cisco CRS Routers*.

- [address-family](#page-1-0) (EIGRP), on page 2
- [authentication](#page-2-0) keychain, on page 3
- [auto-summary](#page-3-0) (EIGRP), on page 4
- [autonomous-system,](#page-4-0) on page 5
- [bandwidth-percent](#page-6-0) (EIGRP), on page 7
- bfd [fast-detect](#page-7-0) (EIGRP), on page 8
- bfd [minimum-interval](#page-8-0) (EIGRP), on page 9
- bfd [multiplier](#page-9-0) (EIGRP), on page 10
- clear eigrp [neighbors,](#page-9-1) on page 10
- clear eigrp [topology,](#page-11-0) on page 12
- [default-information,](#page-12-0) on page 13
- [default-metric](#page-13-0) (EIGRP), on page 14
- distance [\(EIGRP\),](#page-14-0) on page 15
- [hello-interval](#page-16-0) (EIGRP), on page 17
- [hold-time](#page-17-0) (EIGRP), on page 18
- interface [\(EIGRP\),](#page-18-0) on page 19
- [log-neighbor-changes,](#page-19-0) on page 20
- [log-neighbor-warnings,](#page-20-0) on page 21
- [maximum-paths](#page-21-0) (EIGRP), on page 22
- [maximum-prefix](#page-22-0) (EIGRP), on page 23
- metric [\(EIGRP\),](#page-24-0) on page 25
- metric [maximum-hops,](#page-26-0) on page 27
- metric [rib-scale,](#page-27-0) on page 28
- metric [weights,](#page-28-0) on page 29
- neighbor [\(EIGRP\),](#page-30-0) on page 31
- neighbor [maximum-prefix,](#page-31-0) on page 32
- [next-hop-self](#page-34-0) disable, on page 35
- nsf disable [\(EIGRP\),](#page-35-0) on page 36
- [passive-interface](#page-36-0) (EIGRP), on page 37
- [redistribute](#page-37-0) (EIGRP), on page 38
- redistribute [maximum-prefix,](#page-40-0) on page 41
- [remote-neighbor](#page-41-0) (unicast), on page 42
- [route-policy](#page-43-0) (EIGRP), on page 44
- [router](#page-44-0) eigrp, on page 45
- router-id [\(EIGRP\),](#page-45-0) on page 46
- show eigrp [accounting,](#page-46-0) on page 47
- show eigrp [interfaces,](#page-48-0) on page 49
- show eigrp [neighbors,](#page-52-0) on page 53
- show eigrp [topology,](#page-54-0) on page 55
- show eigrp [traffic,](#page-57-0) on page 58
- show protocols [\(EIGRP\),](#page-59-0) on page 60
- [site-of-origin](#page-62-0) (EIGRP), on page 63
- [split-horizon](#page-63-0) disable (EIGRP), on page 64
- stub [\(EIGRP\),](#page-64-0) on page 65
- [summary-address](#page-66-0) (EIGRP), on page 67
- timers [active-time,](#page-67-0) on page 68
- timers nsf [route-hold](#page-68-0) (EIGRP), on page 69
- [variance,](#page-70-0) on page 71
- vrf [\(EIGRP\),](#page-71-0) on page 72

### <span id="page-1-0"></span>**address-family (EIGRP)**

To enable an IPv4 or IPv6 address family under Enhanced Interior Gateway Routing Protocol (EIGRP), use the **address-family** command in the appropriate mode. To remove the address family from the EIGRP configuration, use the **no** form of this command.

**address-family**{**ipv4** | **ipv6**} **no address-family**{**ipv4** | **ipv6**}

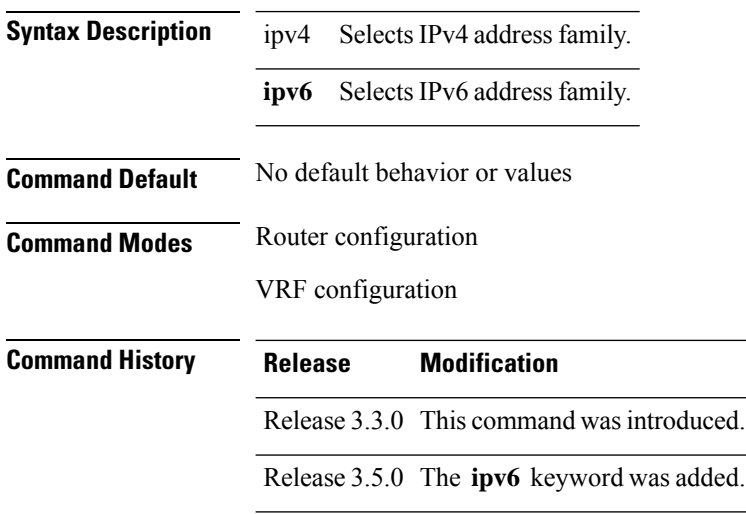

#### **Usage Guidelines** To use this command, you must be in a user group associated with a task group that includes appropriate task IDs. If the user group assignment is preventing you from using a command, contact your AAA administrator for assistance.

Use the **address-family ipv4** command to configure IPv4 address family sessions in EIGRP and the **address-family ipv6** command to configure IPv6 address family sessions in EIGRP.

EIGRP Virtual Private Networks (VPNs) can be configured under IPv4 and IPv6 address family configuration modes after first entering VRF configuration mode. All commands in address family configuration mode can be configured in VRF address families except the **autonomous-system** and **maximum-prefix** commands.

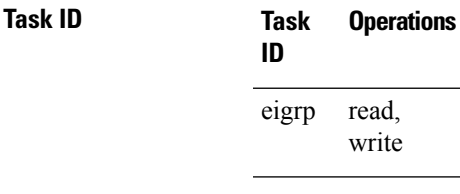

**Examples** The following example shows how to configure an IPv4 VRF address family session after defining the VRF named vrf1:

```
RP/0/RP0/CPU0:router(config)# router eigrp 1
RP/0/RP0/CPU0:router(config-eigrp)# vrf vrf1
RP/0/RP0/CPU0:router(config-eigrp-vrf)# address-family ipv4
RP/0/RP0/CPU0:router(config-eigrp-vrf-af)# default-metric 1000 100 255 1 1500
```
<span id="page-2-0"></span>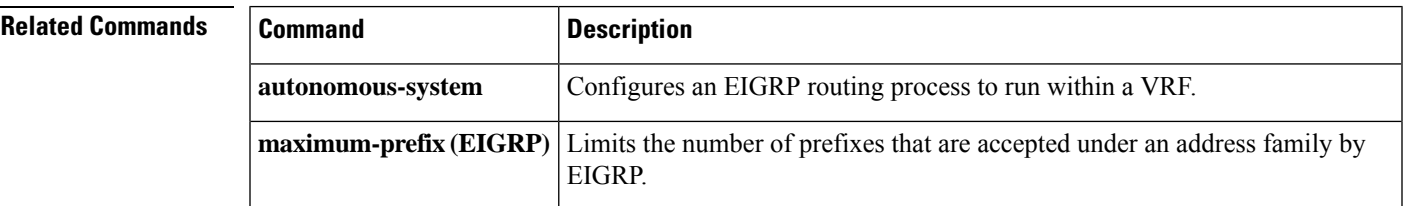

#### **authentication keychain**

To authenticate all EIGRP protocol traffic on one or more interfaces based on the MD5 algorithm, use the **authentication keychain** command in an appropriate configuration mode. To disable authentication, use the **no** form of this command.

**authentication keychain** *key-chain-name* **no authentication keychain** *key-chain-name*

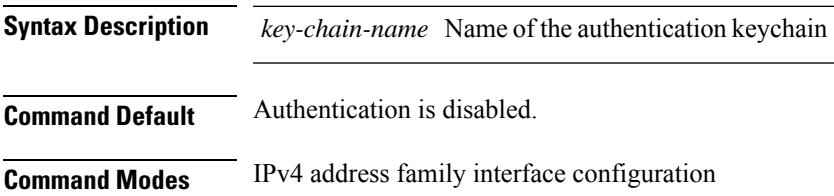

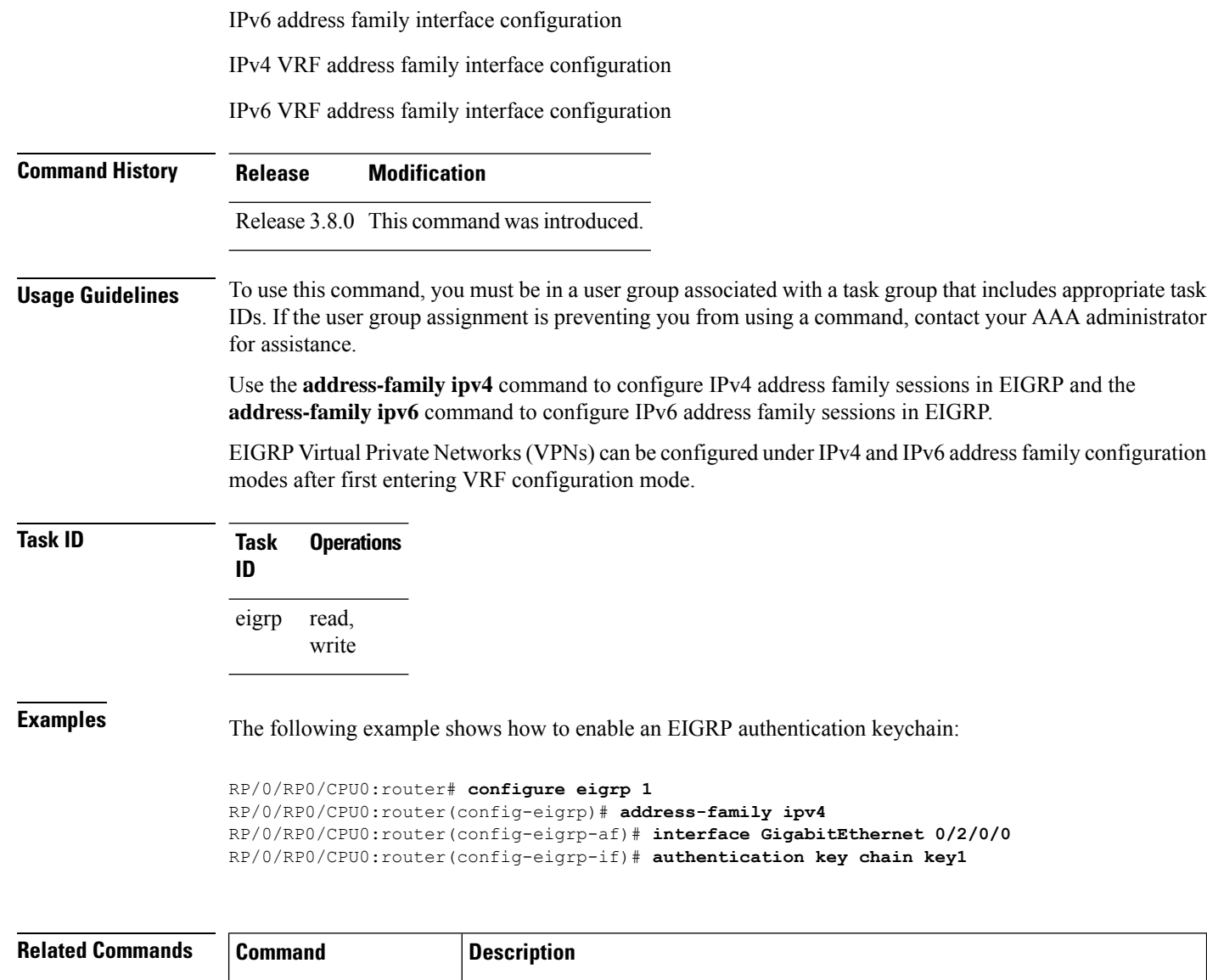

<span id="page-3-0"></span>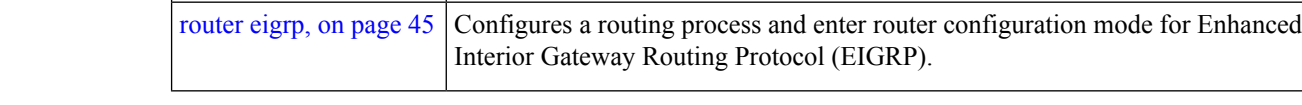

# **auto-summary (EIGRP)**

To allow automatic summarization of subnet routes into network-level routes for an Enhanced Interior Gateway Routing Protocol (EIGRP) process, use the **auto-summary** command in the appropriate configuration mode. To disable this function and send subprefix routing information across classful network boundaries, use the **no** form of this command.

**auto-summary no auto-summary**

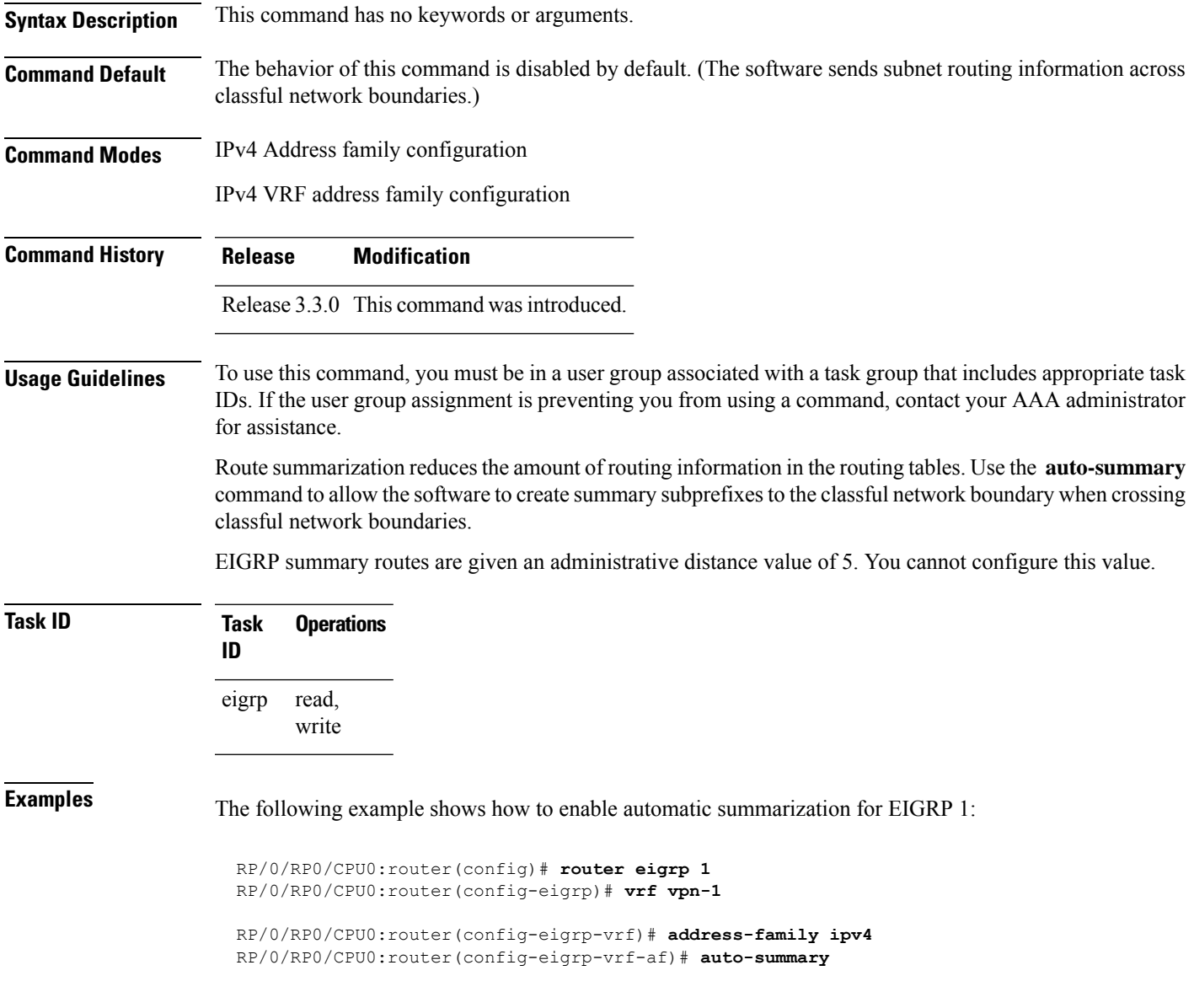

<span id="page-4-0"></span>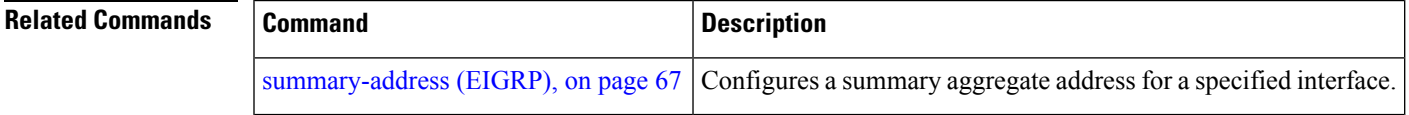

#### **autonomous-system**

To configure the autonomous-system number for an address-family of Enhanced Interior Gateway Routing Protocol (EIGRP) routing process, use the **autonomous-system** command in the addressfamily configuration mode. To remove the autonomous-system number for an address-family of EIGRP routing process, use the **no** form of this command.

 $\mathbf{l}$ 

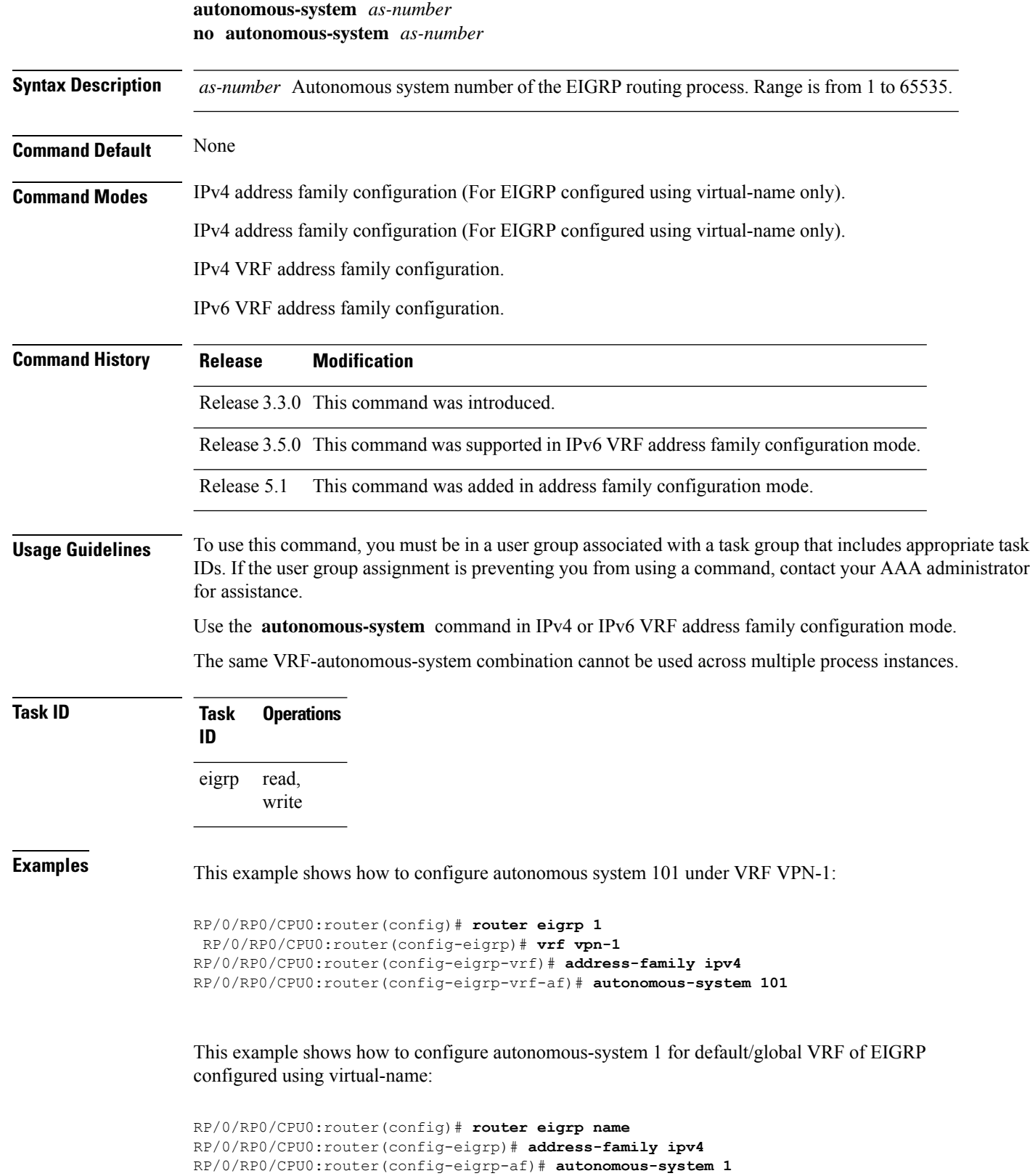

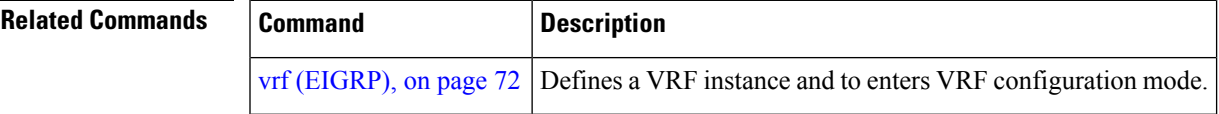

# <span id="page-6-0"></span>**bandwidth-percent (EIGRP)**

To configure the percentage of bandwidth that may be used by EIGRP on an interface, use the **bandwidth-percent** command in interface configuration mode. To restore the default value, use the **no** form of this command.

**bandwidth-percent** *percent* **no bandwidth-percent**

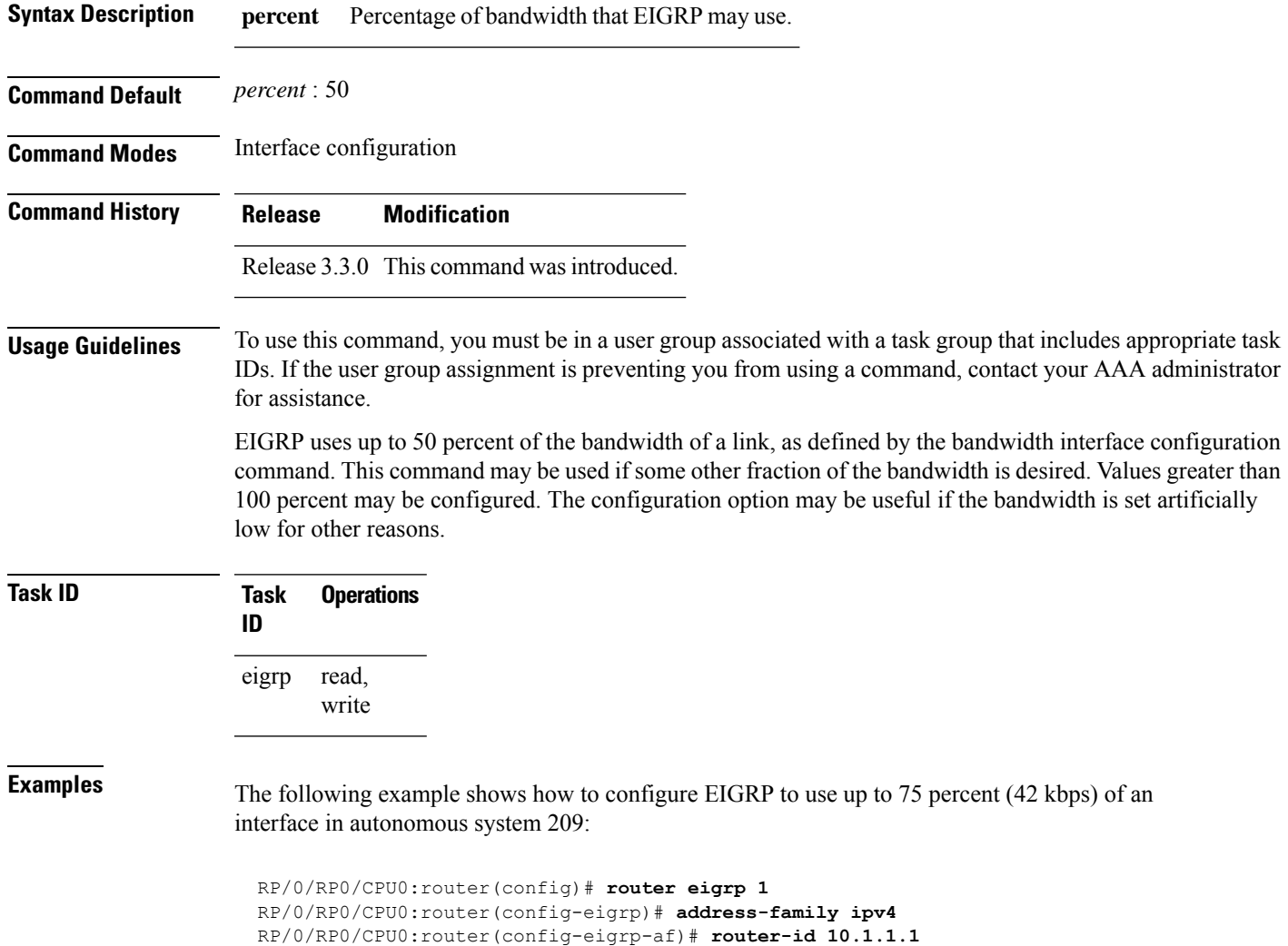

```
RP/0/RP0/CPU0:router(config-eigrp-af)# interface GigabitEthernet 0/1/0/0
RP/0/RP0/CPU0:router(config-eigrp-af-if)# bandwidth-percent 75
```
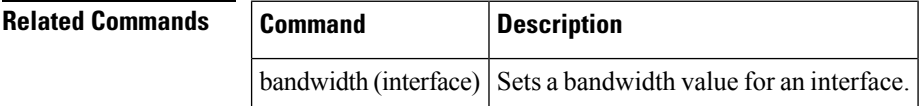

# <span id="page-7-0"></span>**bfd fast-detect (EIGRP)**

To enable Bidirectional Forwarding Detection (BFD) to detect failures in the path between adjacent forwarding engines, use the **bfd fast-detect** command in router configuration mode. To return the software to the default state in which BFD is not enabled, use the **no** form of this command.

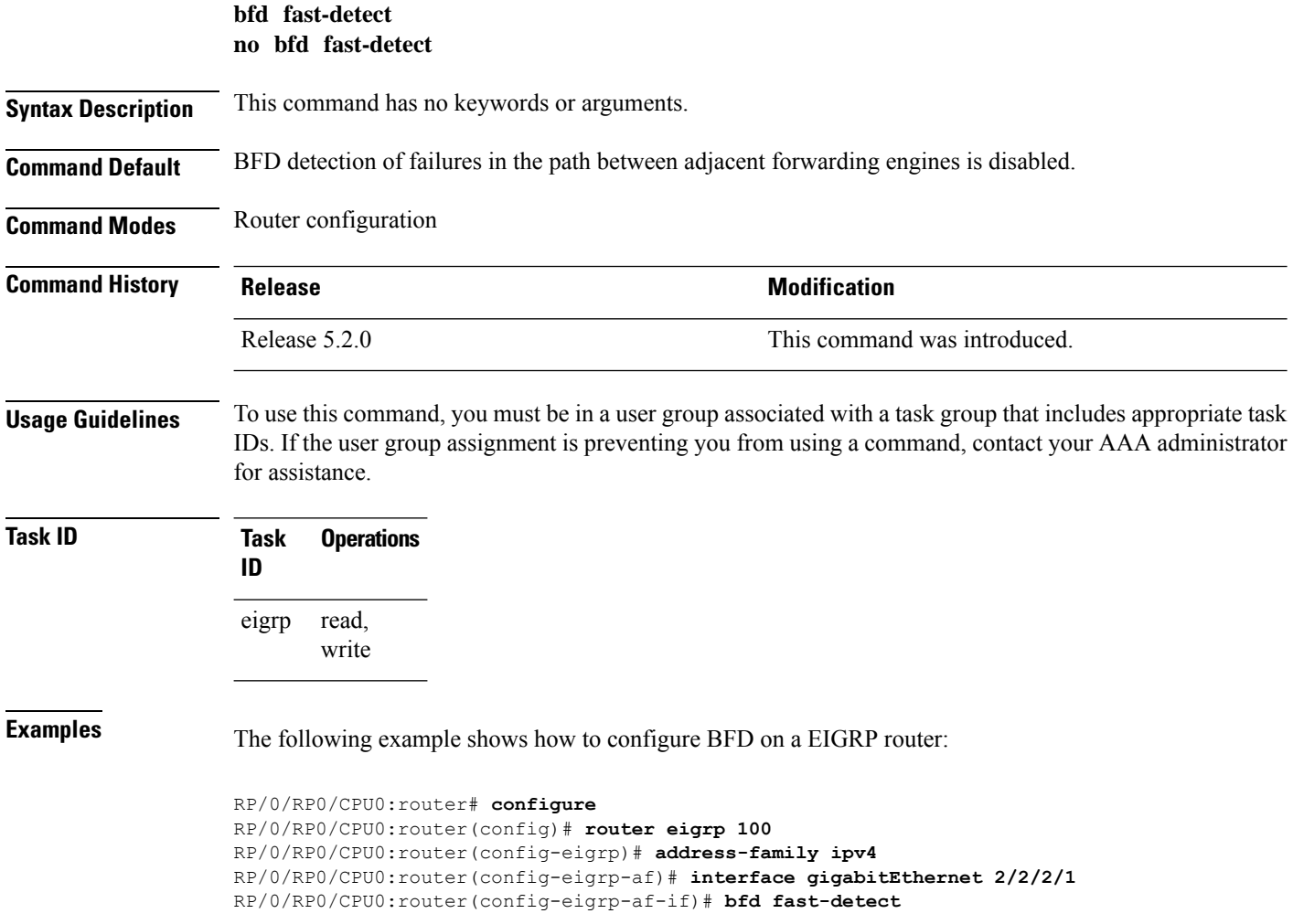

### <span id="page-8-0"></span>**bfd minimum-interval (EIGRP)**

To specify the minimum control packet interval for BFD sessions for the corresponding BFD configuration scope, use the **bfd minimum-interval** command in router configuration mode. To return the router to the default setting, use the **no** form of this command.

**bfd minimum-interval** *milliseconds* **no bfd minimum-interval** [*milliseconds*]

**Syntax Description** *milliseconds* Interval between sending BFD hello packets to the neighbor. The range is 15 to 30000 milliseconds. **Command Default** EIGRP *interval*: 50 milliseconds **Command Modes** Router configuration **Command History Release Release Release Release Release Release Release Release Release Release Release Release Release Release Release Release Release Release Release Release Release Release Release Release Release Relea** Release 5.2.0 This command was introduced. **Usage Guidelines** To use this command, you must be in a user group associated with a task group that includes appropriate task IDs. If the user group assignment is preventing you from using a command, contact your AAA administrator for assistance. **Task ID Task Operations ID** read, write eigrp **Examples** The following example shows how to configure BFD minimum interval on a EIGRP router: RP/0/RP0/CPU0:router# **configure** RP/0/RP0/CPU0:router(config)# **router eigrp 100** RP/0/RP0/CPU0:router(config-eigrp)# **address-family ipv4** RP/0/RP0/CPU0:router(config-eigrp-af)# **interface gigabitEthernet 2/2/2/1** RP/0/RP0/CPU0:router(config-eigrp-af-if)# **bfd minimum-interval 50 Related Commands Command Command Description** Enables BFD fast-detection on a specific IPV4 unicast destination address prefix and on the forwarding next-hop address. [address-family](b-routing-cr-crs-64x_chapter3.pdf#nameddest=unique_252) ipv4 unicast (BFD)

### <span id="page-9-0"></span>**bfd multiplier (EIGRP)**

To set the Bidirectional Forwarding Detection (BFD) multiplier, use the **bfd multiplier** command in the appropriate configuration mode. To return the router to the default setting, use the **no** form of this command.

**bfd multiplier** *multiplier* **no bfd multiplier** [*multiplier*]

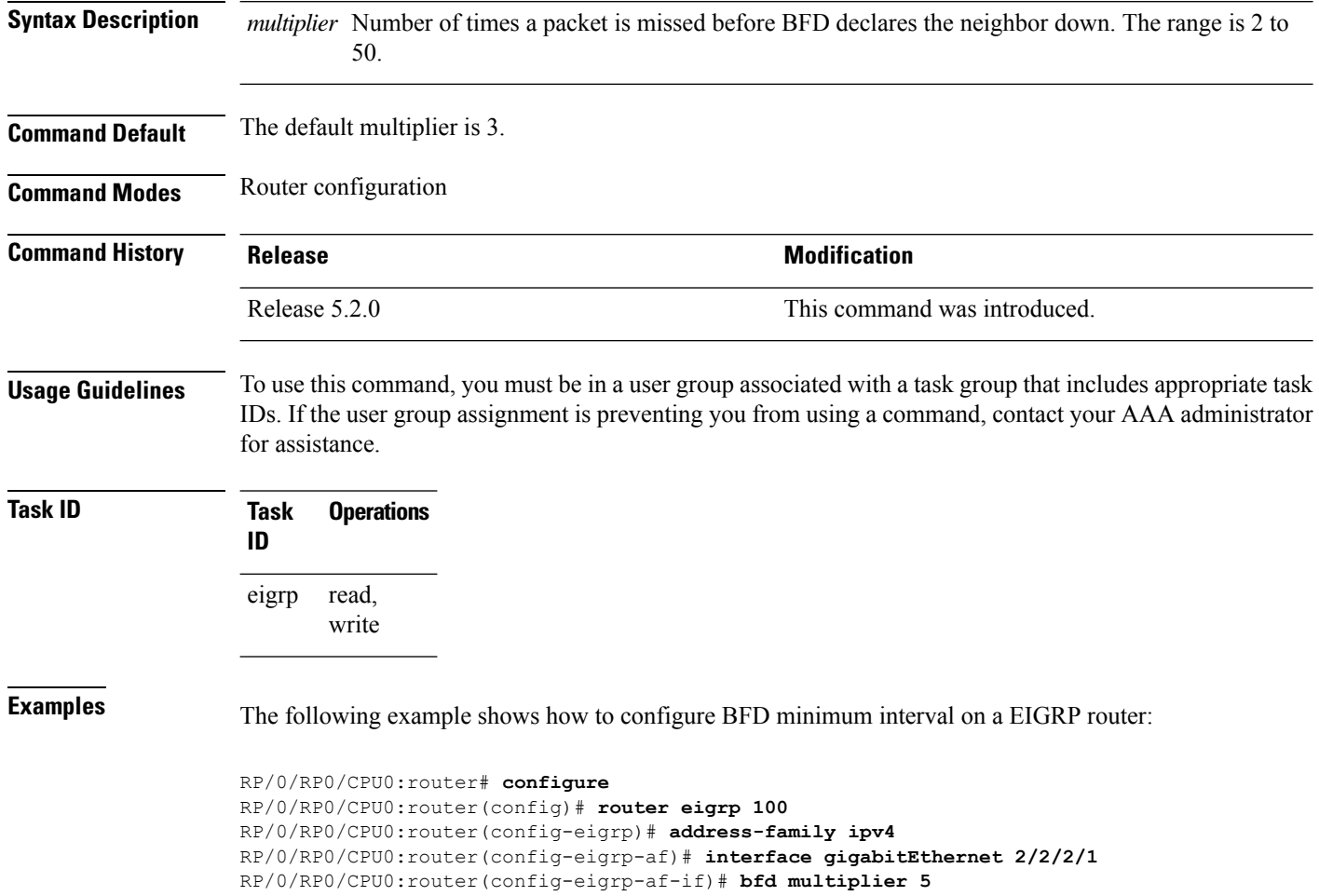

### <span id="page-9-1"></span>**clear eigrp neighbors**

To remove and re-establish Enhanced Interior Gateway Routing Protocol (EIGRP) neighbor entries from the appropriate table, use the **clear eigrp neighbors** command in EXEC configuration mode.

**clear eigrp** [*as-number*] [**vrf** {**vrf***all*}] [{**ipv4** | **ipv6**}] **neighbors** [{*ip-addresstype interface-path-id*}] [**soft**]

 $\mathbf{l}$ 

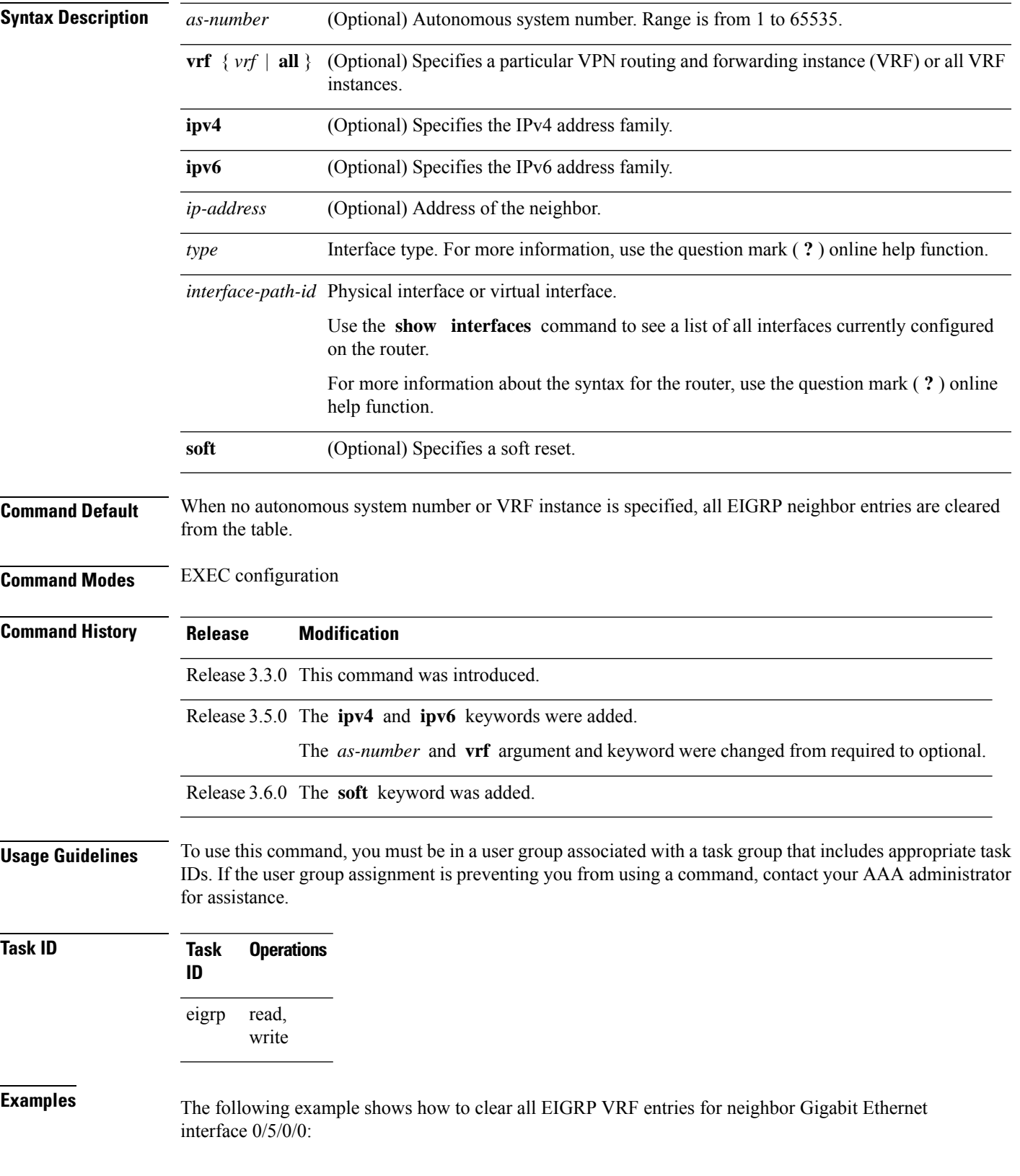

RP/0/RP0/CPU0:router# **clear eigrp customer\_1 neighbors GigabitEthernet 0/5/0/0**

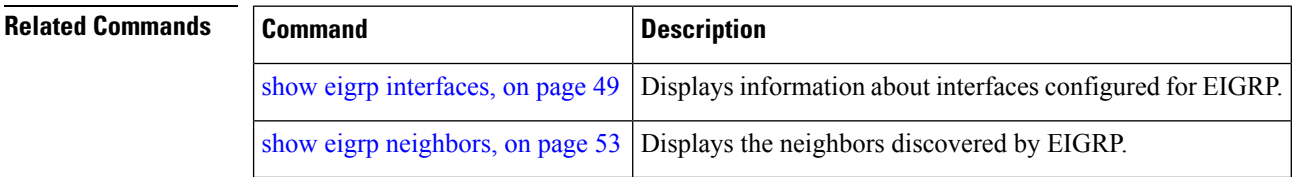

# <span id="page-11-0"></span>**clear eigrp topology**

To remove and relearn Enhanced Interior Gateway Routing Protocol (EIGRP) topology entries from the appropriate table, use the **clear eigrp topology** command in EXEC configuration mode.

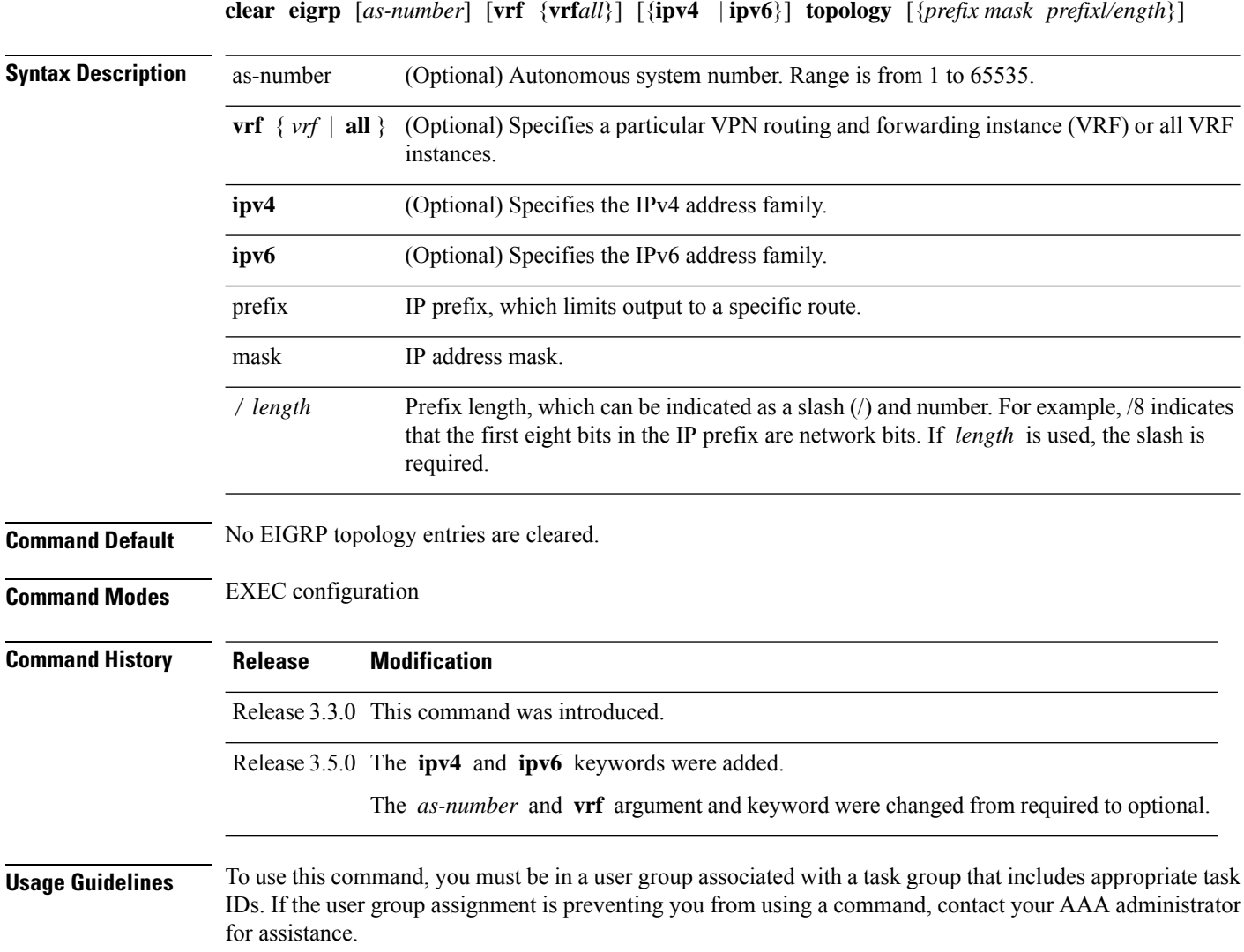

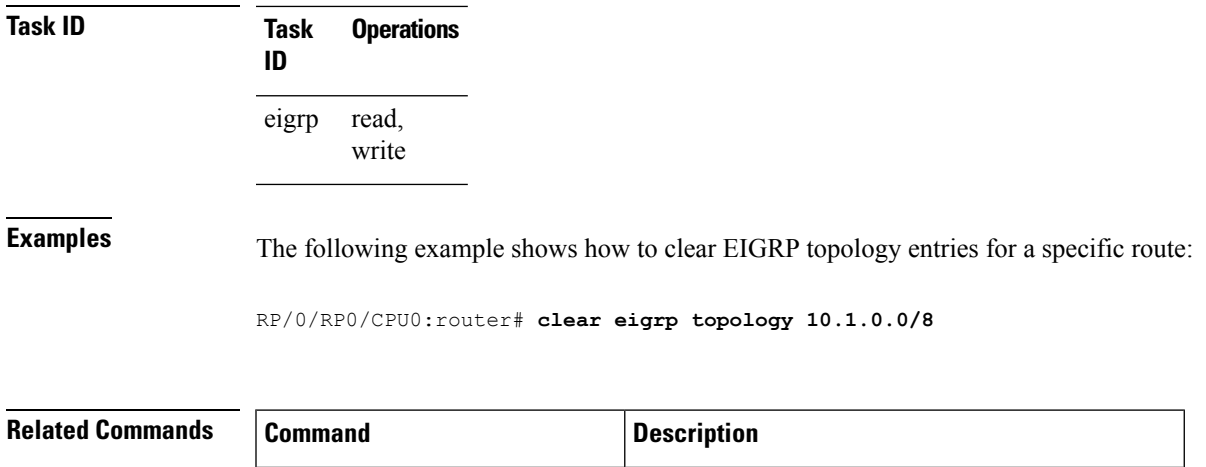

# <span id="page-12-0"></span>**default-information**

To control the candidate default routing information for an Enhanced Interior Gateway Routing Protocol (EIGRP), use the **defaultinformation** command in the appropriate configuration mode. To suppress EIGRP candidate default information in incoming or outgoing updates, use the **no** form of this command.

show eigrp [topology,](#page-54-0) on page  $55$  Displays information for the EIGRP topology table.

**default-information allowed** {**in** | **out**} [**route-policy** *name*] **no default-information allowed** {**in** | **out**} [**route-policy** *name*]

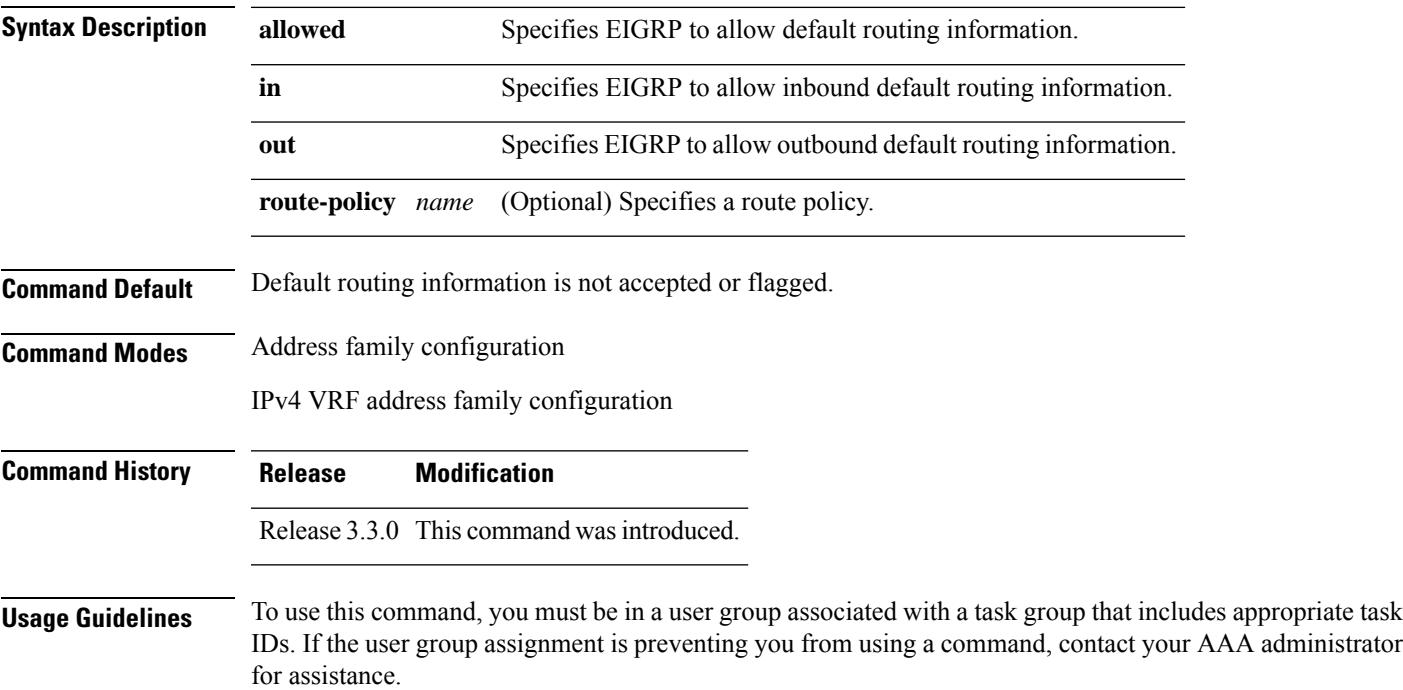

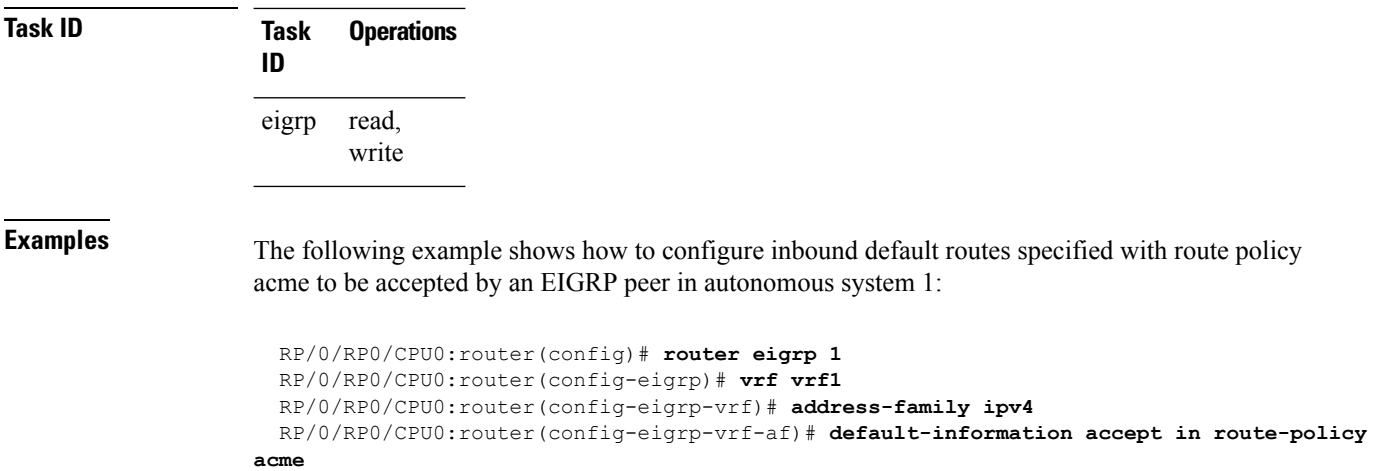

# <span id="page-13-0"></span>**default-metric (EIGRP)**

To set metrics for an Enhanced Interior Gateway Routing Protocol (EIGRP), use the **defaultmetric** command in the appropriate configuration mode. To remove the metric values and restore the default state, use the **no** form of this command.

**default-metric** *bandwidth delay reliability loading mtu* **no default-metric**

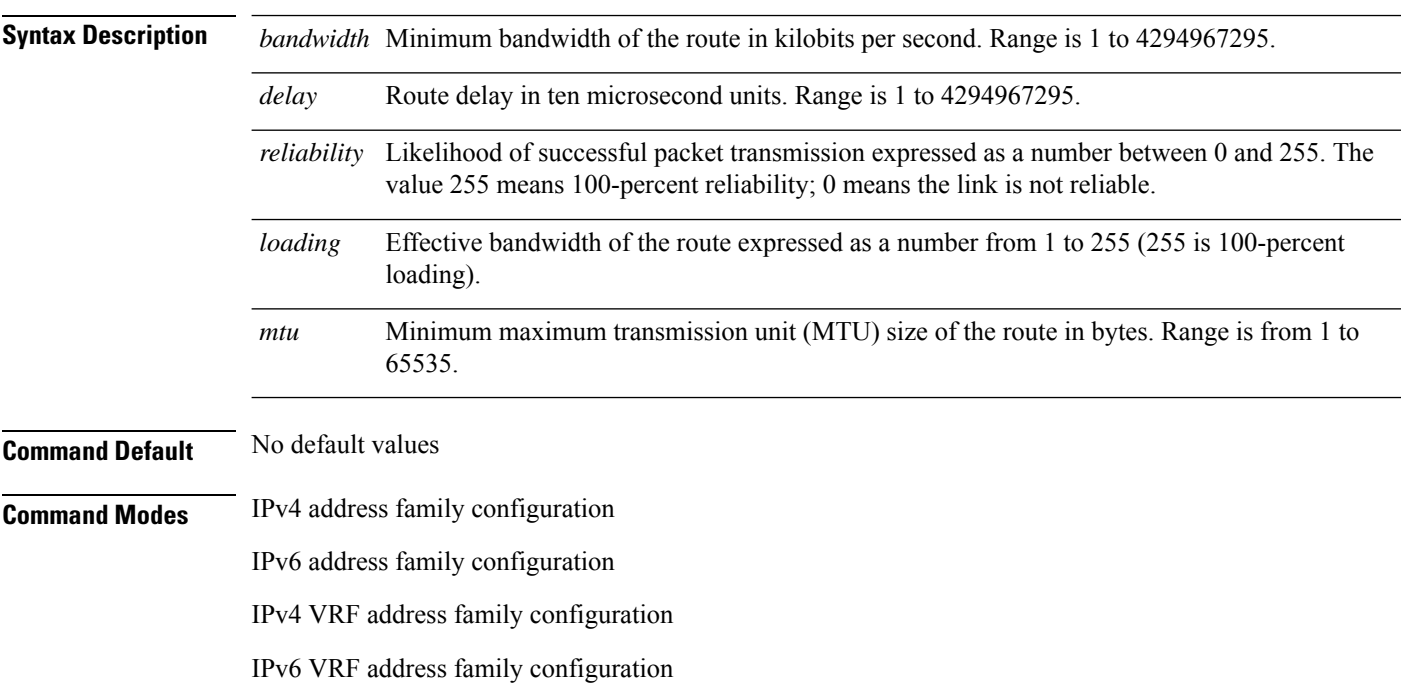

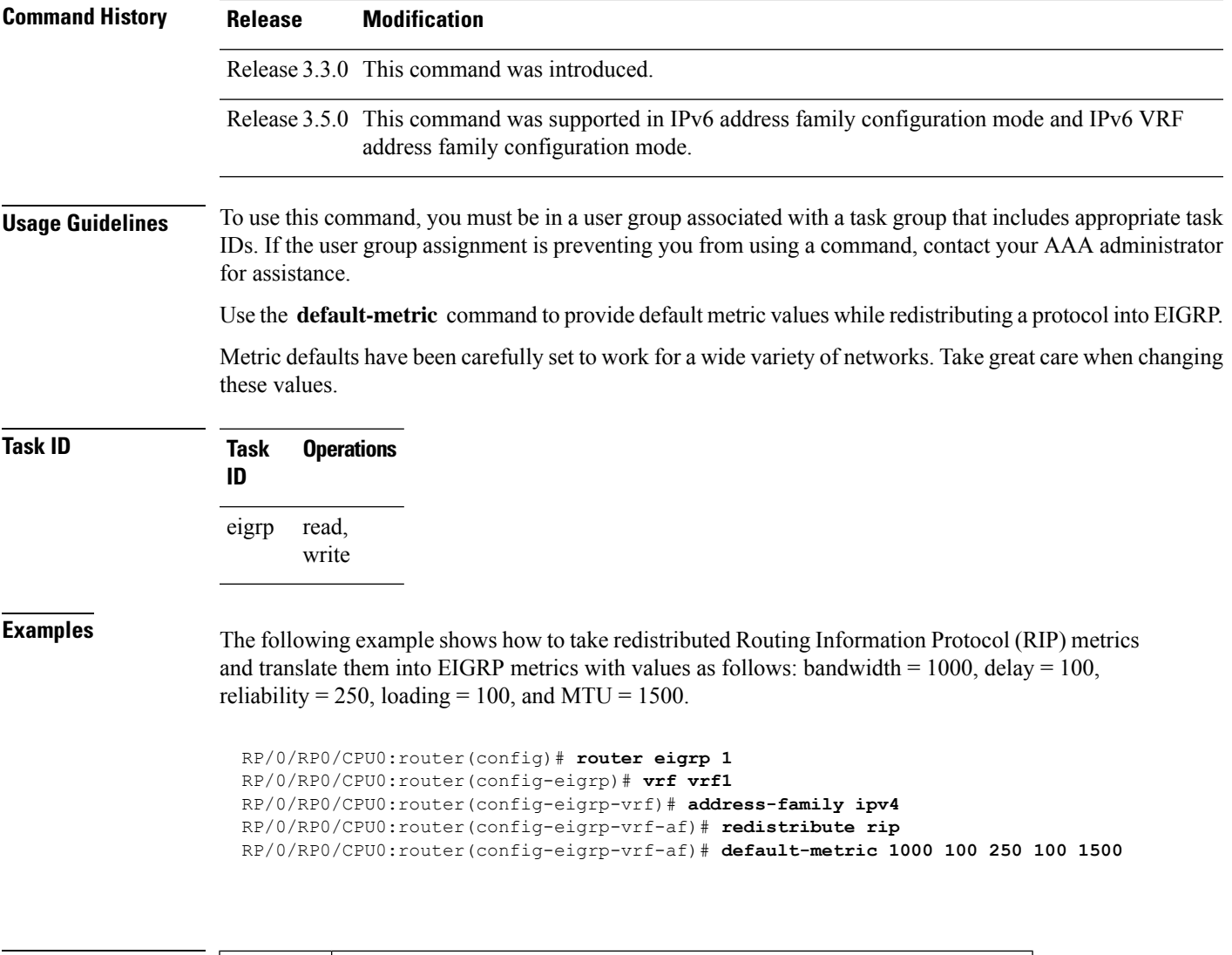

<span id="page-14-0"></span>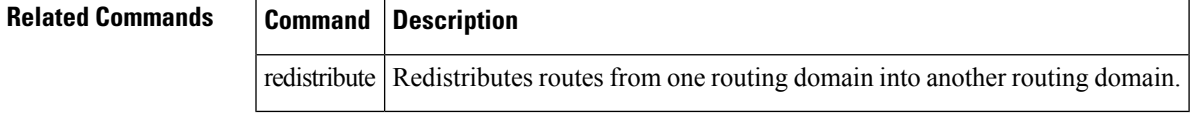

# **distance (EIGRP)**

To allow the use of one of two administrative distances—internal and external—that could provide a better route to a node, use the **distance** command in the appropriate configuration mode. To reset these values to their defaults, use the **no** form of this command.

**distance** *internal-distance external-distance* **no distance**

 $\mathbf{l}$ 

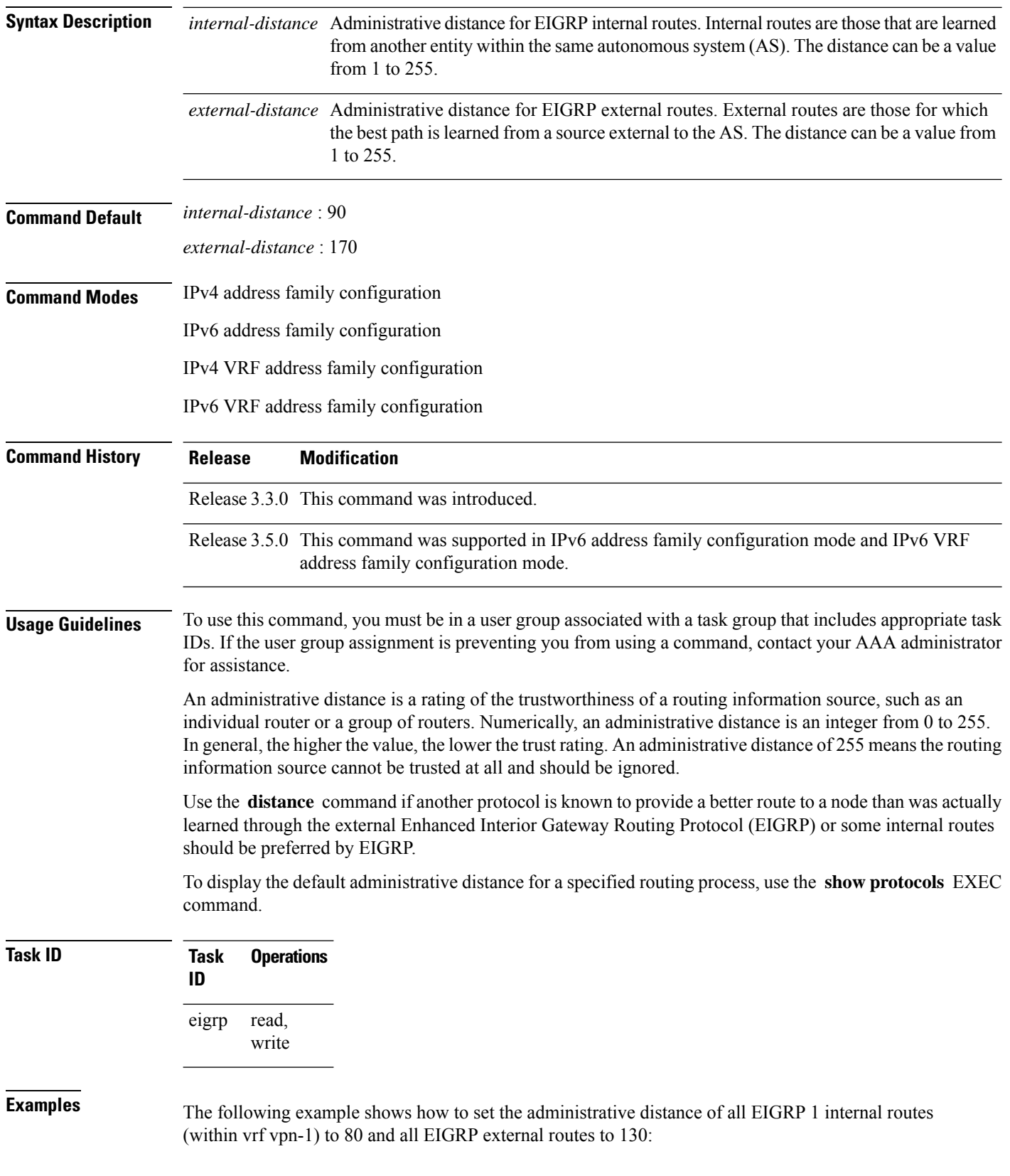

i.

```
RP/0/RP0/CPU0:router(config)# router eigrp 1
RP/0/RP0/CPU0:router(config-eigrp)# vrf vrf1
RP/0/RP0/CPU0:router(config-eigrp-vrf)# address-family ipv4
RP/0/RP0/CPU0:router(config-eigrp-vrf-af)# distance 80 130
```
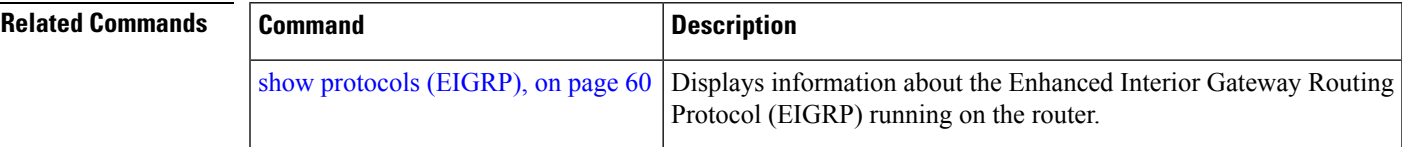

#### <span id="page-16-0"></span>**hello-interval (EIGRP)**

To configure the hello interval for an interface, use the **hello-interval** command in interface configuration mode. To restore the default value, use the **no** form of this command.

**hello-interval** *seconds* **no hello-interval Syntax Description** *seconds* Hello interval (in seconds). Range is from 1 to 65535. **Command Default** For low-speed, nonbroadcast multiaccess (NBMA) networks: 60 seconds For all other networks: 5 seconds **Command Modes** Interface configuration **Command History Release Modification** Release 3.3.0 This command was introduced. **Usage Guidelines** To use this command, you must be in a user group associated with a task group that includes appropriate task IDs. If the user group assignment is preventing you from using a command, contact your AAA administrator for assistance. **Task ID Task Operations ID**

**Examples** The following example shows how to set the hello interval to 0 to 10 seconds for the interface:

RP/0/RP0/CPU0:router(config-eigrp)# **address-family ipv4** RP/0/RP0/CPU0:router(config-eigrp)# **router-id 10.1.1.1**

RP/0/RP0/CPU0:router(config)# **router eigrp 1**

read, write

eigrp

#### **EIGRP Commands**

```
RP/0/RP0/CPU0:router(config-eigrp-af)# interface GigabitEthernet 0/1/0/0
RP/0/RP0/CPU0:router(config-eigrp-af-if)# hello-interval 10
```
### <span id="page-17-0"></span>**hold-time (EIGRP)**

To configure the hold time for an interface, use the **hold-time** command in interface configuration mode. To restore the default value, use the **no** form of this command.

**hold-time** *seconds* **no hold-time Syntax Description** *seconds* Hold time (in seconds). Range is from 1 to 65535. **Command Default** Three times the default hello interval time of 15 seconds. **Command Modes** Interface configuration **Command History Release Modification** Release 3.3.0 This command was introduced. **Usage Guidelines** To use this command, you must be in a user group associated with a task group that includes appropriate task IDs. If the user group assignment is preventing you from using a command, contact your AAA administrator for assistance. On very congested and large networks, the default hold time might not be sufficient time for all routers to receive hello packets from their neighbors. In this case, you may want to increase the hold time. We recommend that the hold time be at least three times the hello interval. If a router does not receive a hello packet within the specified hold time, routes through this router are considered unavailable. Increasing the hold time delays route convergence across the network. To ensure nonstop forwarding during RP failovers, we recommend that the hold time be increased to 30 seconds. **Task ID Task Operations ID** read, write eigrp **Examples** The following example shows how to set the hold time to 0 to 40 seconds for the interface: RP/0/RP0/CPU0:router(config)# **router eigrp 1** RP/0/RP0/CPU0:router(config-eigrp)# **address-family ipv4** RP/0/RP0/CPU0:router(config-eigrp)# **router-id 10.1.1.1** RP/0/RP0/CPU0:router(config-eigrp-af)# **interface GigabitEthernet 0/1/0/0**

RP/0/RP0/CPU0:router(config-eigrp-af-if)# **hold-time 40**

#### **Related Commands**

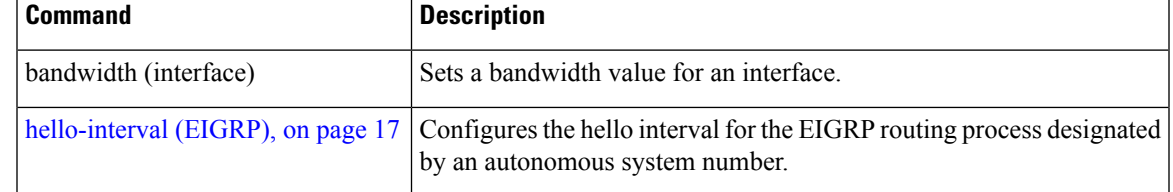

## <span id="page-18-0"></span>**interface (EIGRP)**

To define the interfaces on which the Enhanced Interior Gateway Routing Protocol (EIGRP) routing protocol runs, use the **interface** command in the appropriate configuration mode. To disable EIGRP routing for interfaces, use the **no** form of this command.

**interface** *type interface-path-id* **no interface** *type interface-path-id*

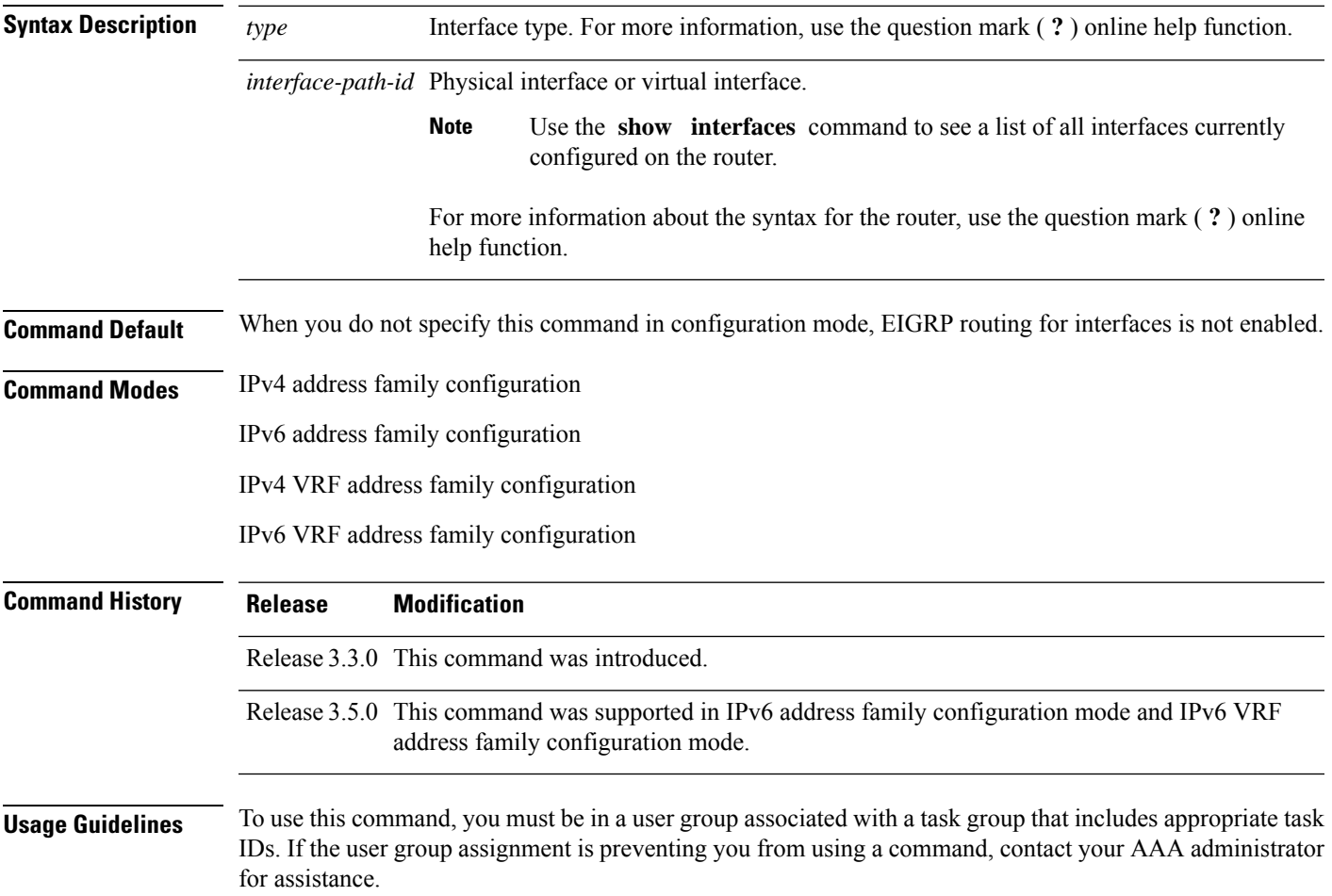

Use the **interface** command to associate a specific interface with an EIGRP process. The interface remains associated with the process even when the IPv4 address of the interface changes.

This command places the router in interface configuration mode, from which you can configure interface-specific settings. Commands configured under this mode (such as the **hello-interval** command) are automatically bound to that interface.

**Task ID Task Operations ID** read, write eigrp

```
Examples The following example shows how to enter interface configuration mode for EIGRP process 1 and
                     set the hello interval to 10 seconds for GigabitEthernet interface 0/1/0/0:
```
RP/0/RP0/CPU0:router(config)# **router eigrp 1** RP/0/RP0/CPU0:router(config-eigrp)# **address-family ipv4** RP/0/RP0/CPU0:router(config-eigrp)# **router-id 10.1.1.1** RP/0/RP0/CPU0:router(config-eigrp-af)# **interface GigabitEthernet 0/1/0/0** RP/0/RP0/CPU0:router(config-eigrp-af-if)# **hello-interval 10**

#### <span id="page-19-0"></span>**log-neighbor-changes**

To enable the logging of changes in Enhanced Interior Gateway Routing Protocol (EIGRP) neighbor adjacencies, use the **log-neighbor-changes** command in the appropriate configuration mode. To disable the logging of changes in EIGRP neighbor adjacencies, use the **no** form of this command.

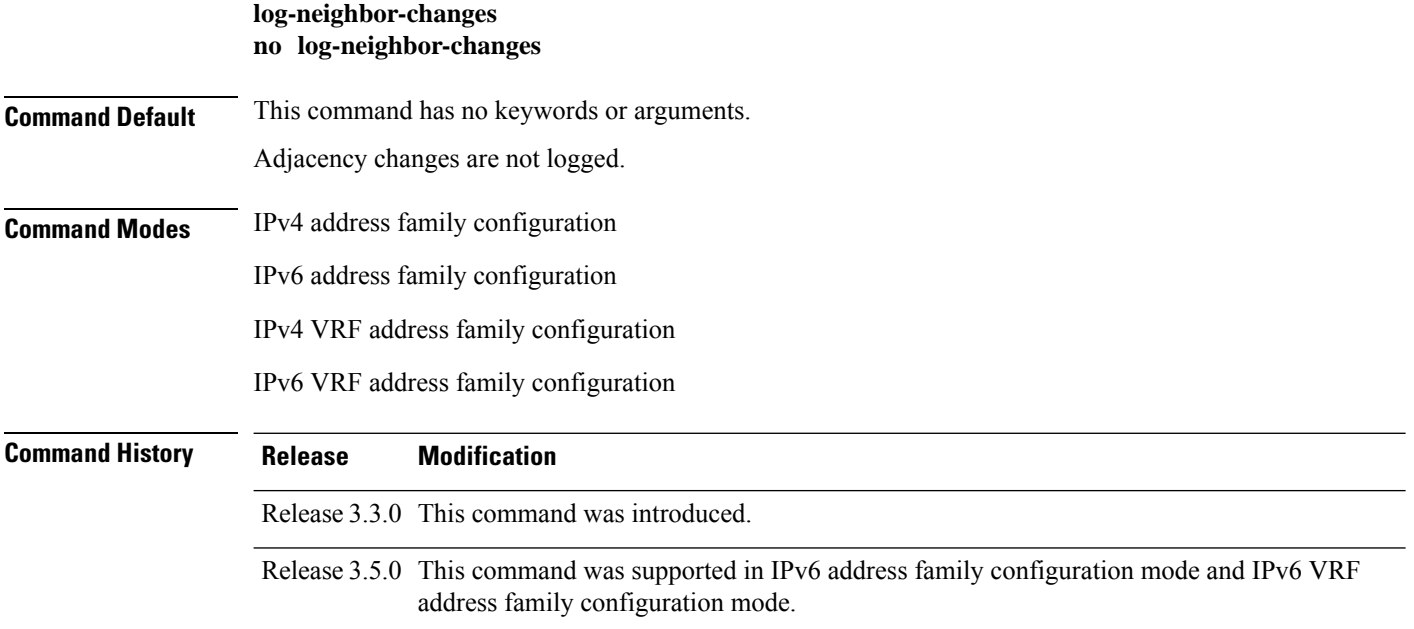

Ш

#### **Usage Guidelines** To use this command, you must be in a user group associated with a task group that includes appropriate task IDs. If the user group assignment is preventing you from using a command, contact your AAA administrator for assistance. Use the **log-neighbor-changes** command to log neighbor adjacency changes, monitor the stability of the routing system, and help detect problems. Logging is disabled by default. To disable the logging of neighbor adjacency changes, use the **no** form of this command.

**Task ID Task Operations ID** read, write eigrp

**Examples** The following example shows how to enable logging of neighbor changes for EIGRP 1:

RP/0/RP0/CPU0:router(config)# **router eigrp 1** RP/0/RP0/CPU0:router(config-eigrp)# **address-family ipv4** RP/0/RP0/CPU0:router(config-eigrp-af)# **log-neighbor-changes**

### <span id="page-20-0"></span>**log-neighbor-warnings**

To enable the logging of Enhanced Interior Gateway Routing Protocol (EIGRP) neighbor warning messages, use the **log-neighbor-warnings** command in the appropriate configuration mode. To disable the logging of EIGRP neighbor warning messages, use the **no** form of this command.

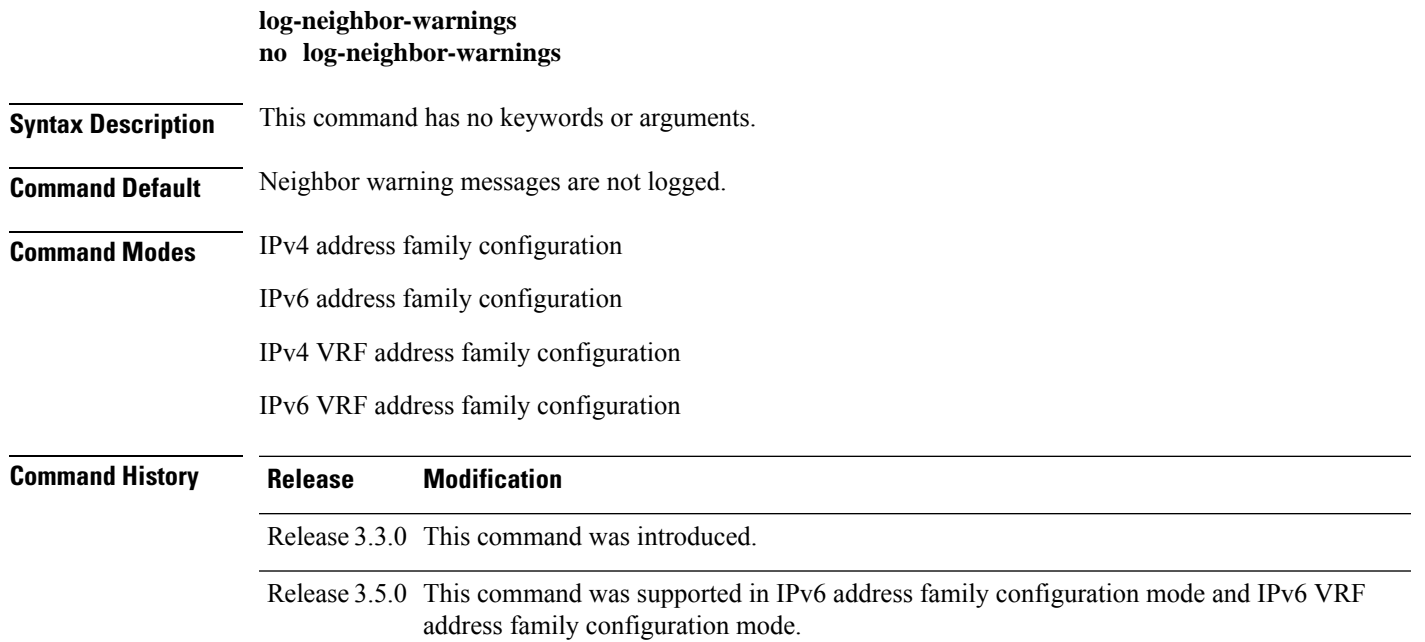

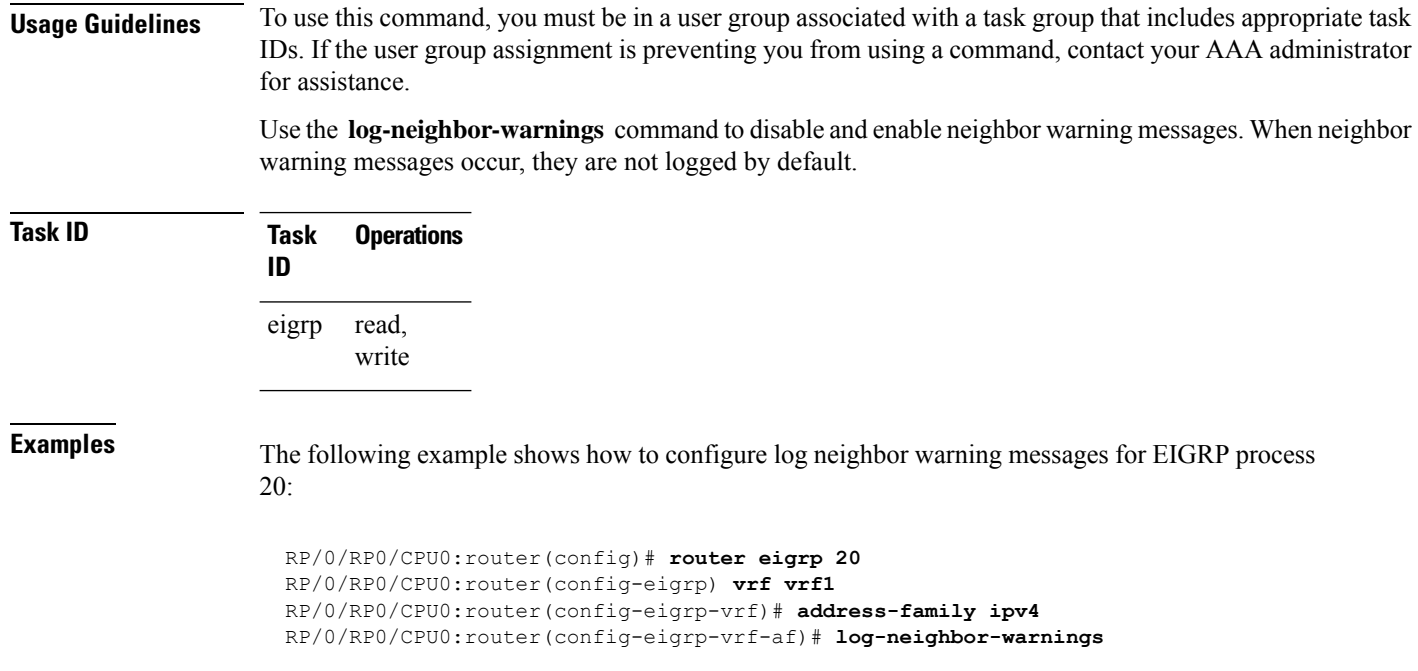

#### <span id="page-21-0"></span>**maximum-paths (EIGRP)**

To control the maximum number of parallel routes that the Enhanced Interior Gateway Routing Protocol (EIGRP) can support, use the **maximum-paths** command in the appropriate configuration mode. To remove the **maximum-paths** command from the configuration file and restore the system to its default condition with respect to the routing protocol, use the **no** form of this command.

**maximum-paths** *maximum* **no maximum-paths Syntax Description** *maximum* Maximum number of parallel routes that EIGRP can install in a routing table. Range is from 1 to 32 routes . **Command Default** *maximum* : 4 **Command Modes** IPv4 address family configuration IPv6 address family configuration IPv4 VRF address family configuration IPv6 VRF address family configuration **Command History Release Modification** Release 3.3.0 This command was introduced.

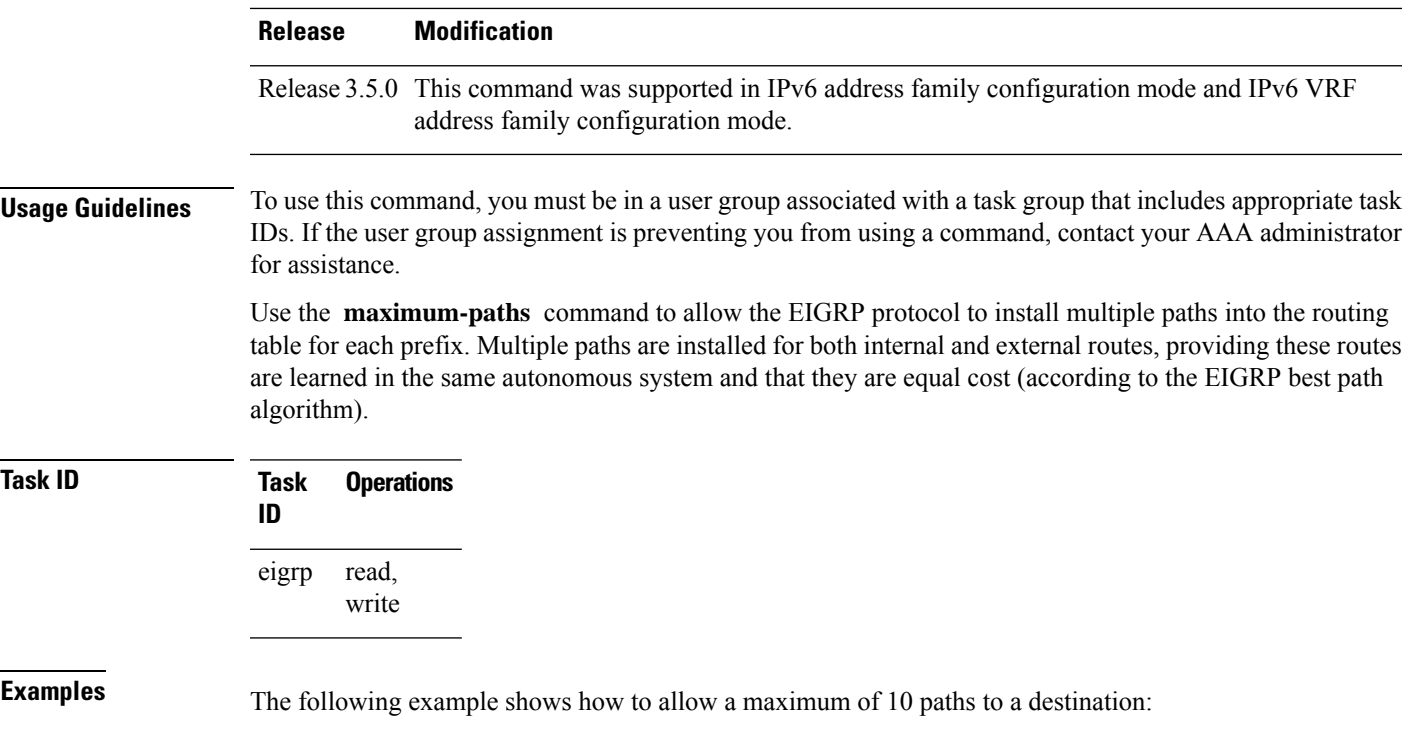

```
RP/0/RP0/CPU0:router(config)# router eigrp 1
RP/0/RP0/CPU0:router(config-eigrp) vrf vrf1
RP/0/RP0/CPU0:router(config-eigrp-vrf)# address-family ipv4
RP/0/RP0/CPU0:router(config-eigrp-vrf-af)# maximum-paths 10
```
## <span id="page-22-0"></span>**maximum-prefix (EIGRP)**

To limit the number of prefixes that are accepted under a VRF address family by Enhanced Interior Gateway Routing Protocol (EIGRP), use the **maximum-prefix** command in IPv4 VRF address family configuration mode. To disable this function, use the **no** form of this command.

**maximum-prefix** *maximum* [*threshold*] [**dampened**] [**reset-time** *minutes*] [**restart** *minutes*] [**restart-count** *number*] [**warning-only**] **no maximum-prefix** *maximum* [*threshold*] [**dampened**] [**reset-time** *minutes*] [**restart** *minutes*] [**restart-count** *number*] [**warning-only**]

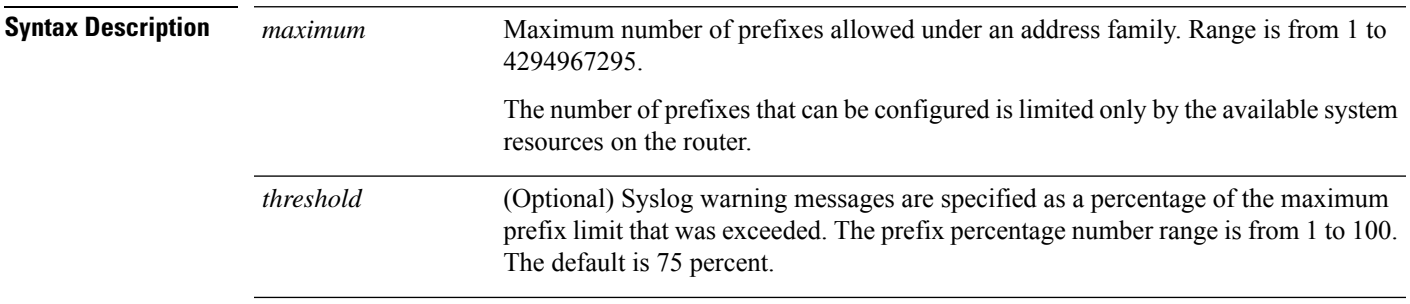

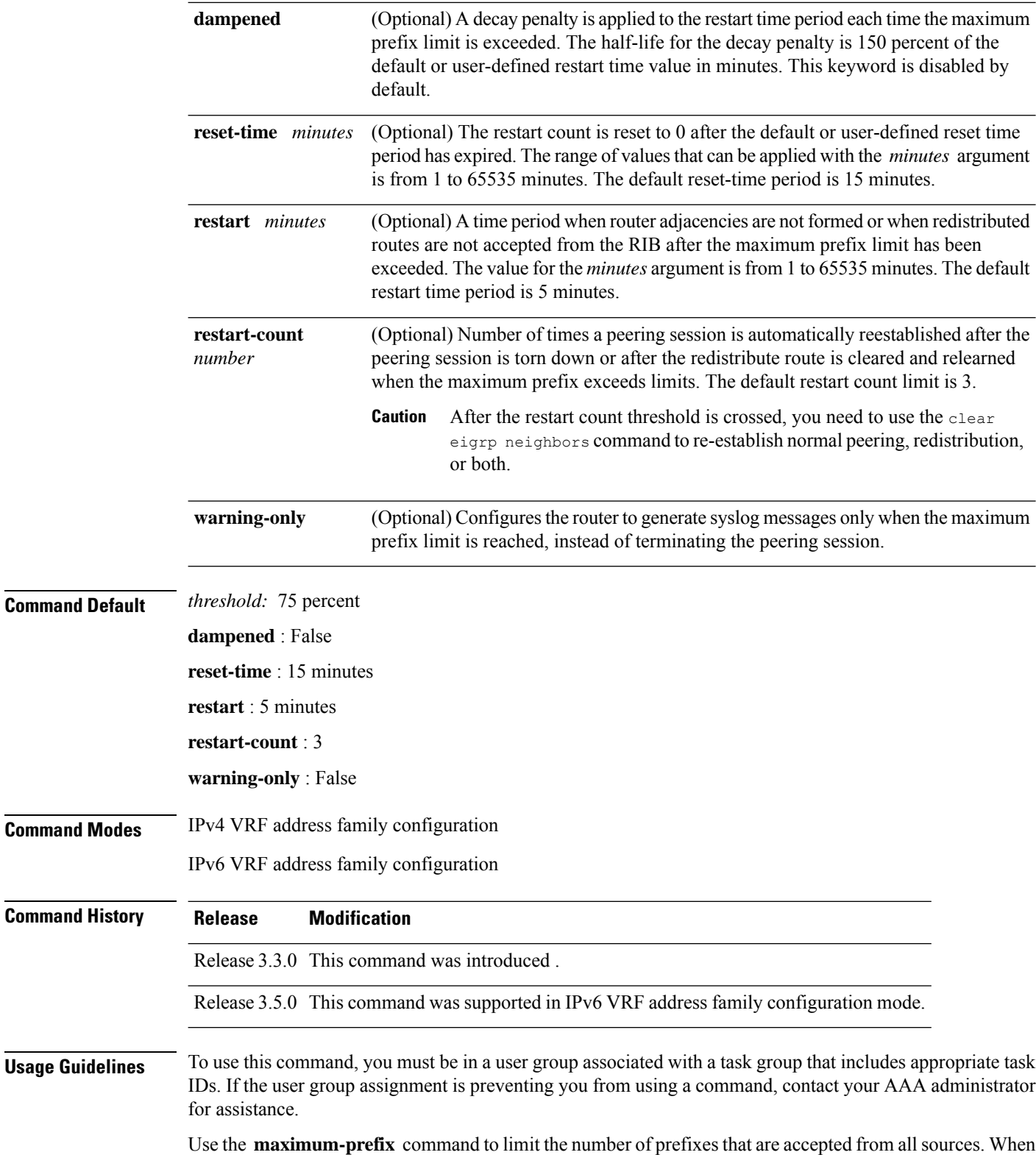

the maximum prefix limit is exceeded, sessions with remote peers are torn down, all routes learned from

remote peers and through redistribution are removed from the topology and routing tables, and redistribution and peering are suspended for the default or user-defined time period.

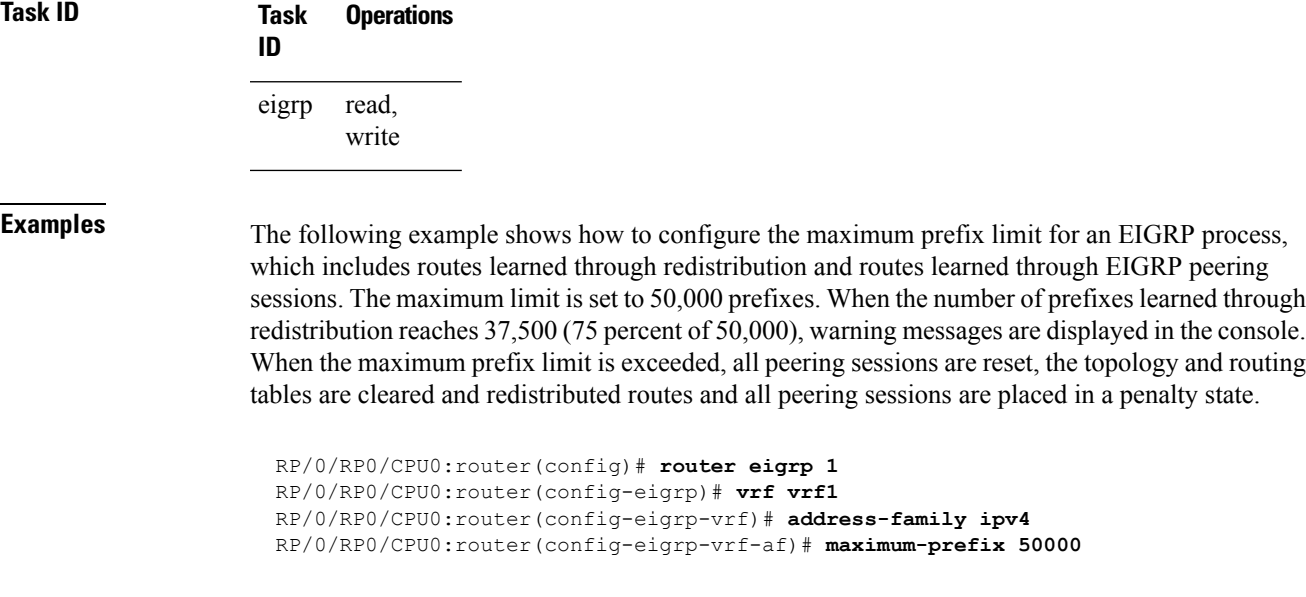

<span id="page-24-0"></span>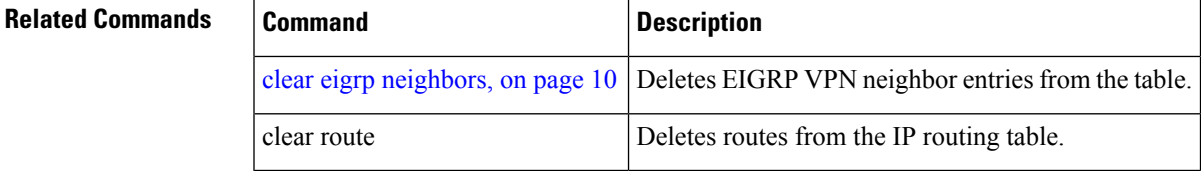

## **metric (EIGRP)**

To set metricsfor an Enhanced Interior Gateway RoutingProtocol (EIGRP) interface, use the **metric** command in interface configuration mode. To remove the metric values and restore the default state, use the **no** form of this command.

**metric** {**bandwidth** | **delay** [**picoseconds**] | **load** | **reliability**} **no metric**

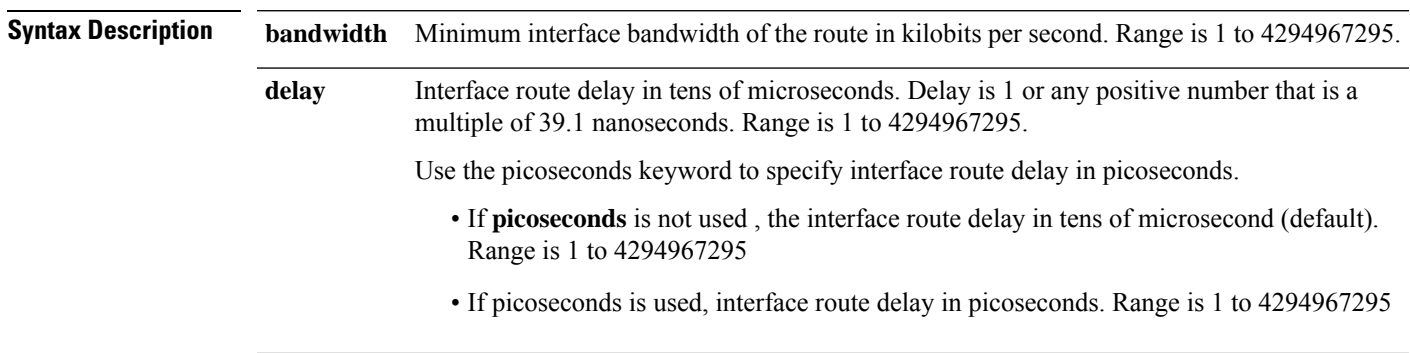

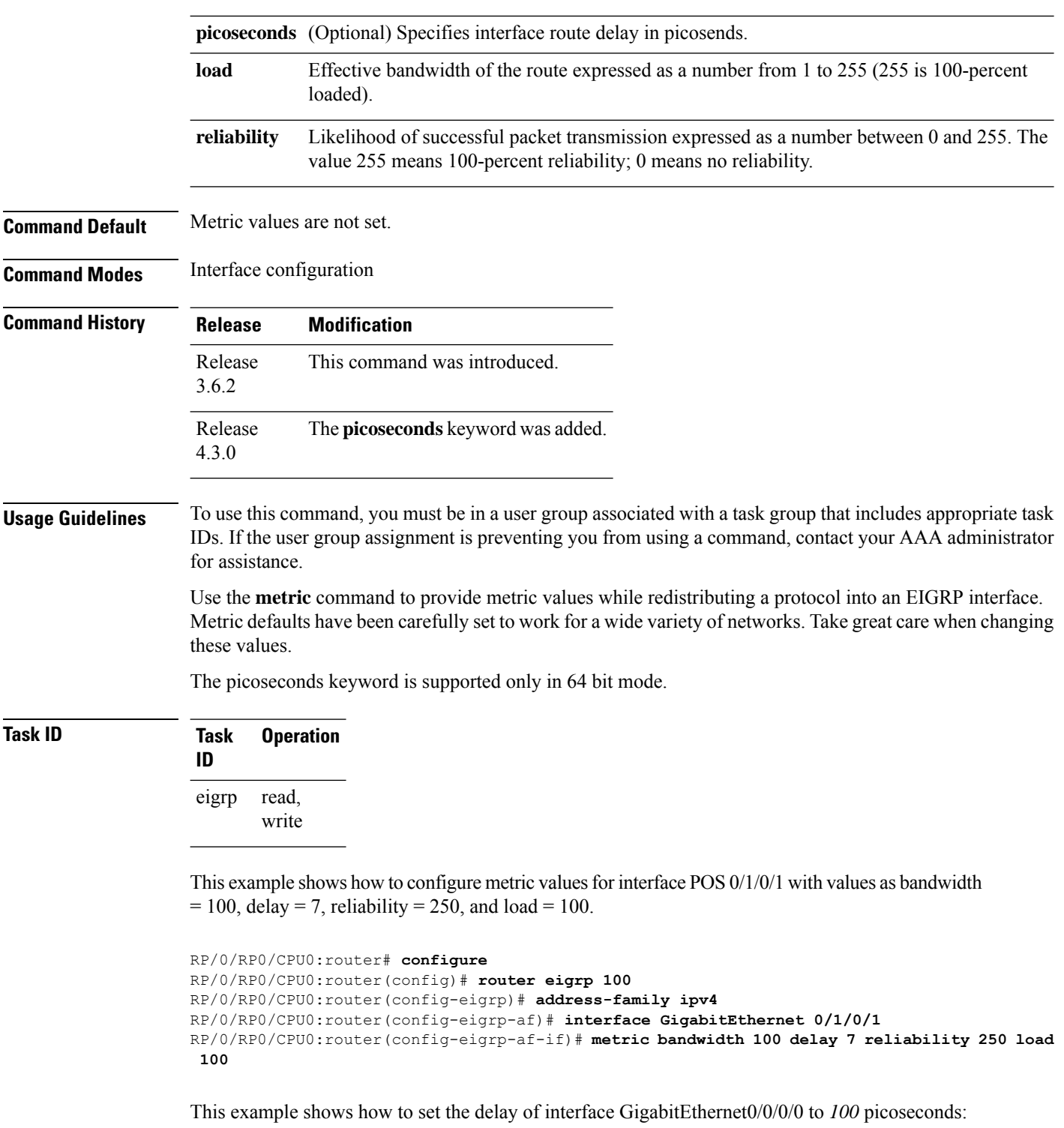

```
RP/0/RP0/CPU0:router#configure
RP/0/RP0/CPU0:router(config)#router eigrp 1
RP/0/RP0/CPU0:router(config-eigrp)#address-family ipv6
RP/0/RP0/CPU0:router(config-eigrp-af-if)#metric delay 100 picoseconds
```
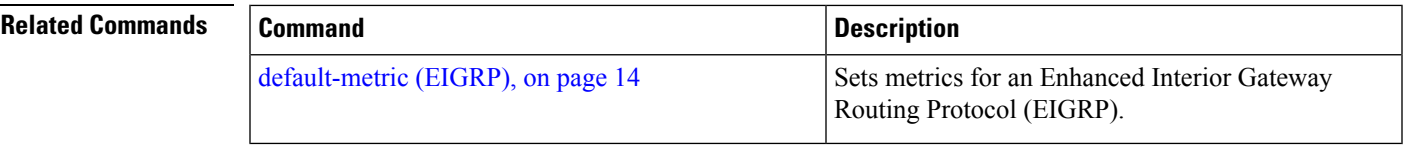

# <span id="page-26-0"></span>**metric maximum-hops**

To advertise as unreachable those Enhanced Interior Gateway Routing Protocol (EIGRP) routes with a hop count higher than is specified by the command, use the **metric maximum-hops** command in the appropriate configuration mode. To reset the value to the default, use the **no** form of this command.

**metric maximum-hops** *hops-number* **no metric maximum-hops**

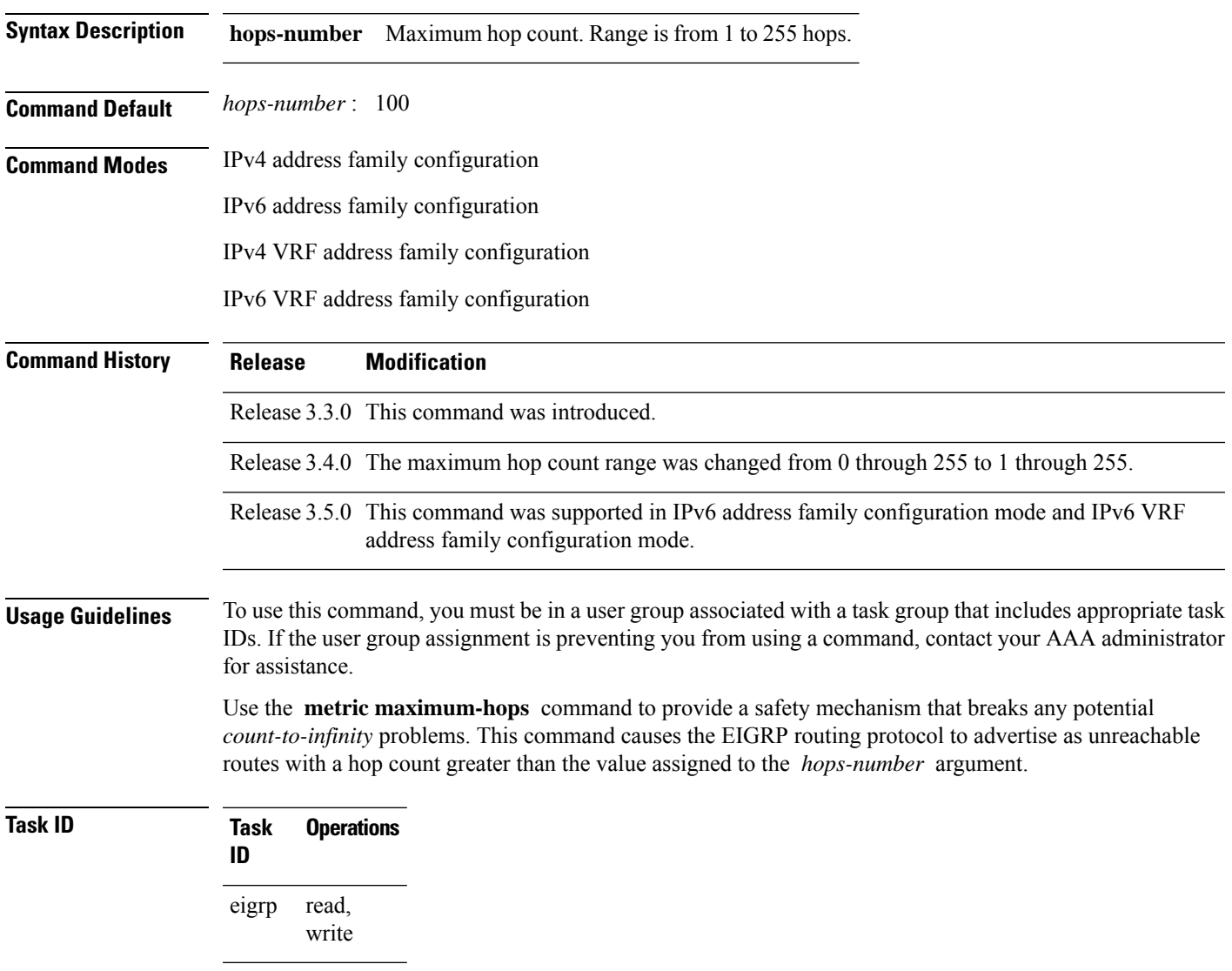

**Examples** The following example shows how to configure a hop count to 200 for a router that has a complex WAN generating a large hop count under normal (nonlooping) operations.

```
RP/0/RP0/CPU0:router(config)# router eigrp 1
RP/0/RP0/CPU0:router(config-eigrp) address-family ipv4
RP/0/RP0/CPU0:router(config-eigrp-af)# metric maximum-hops 200
```
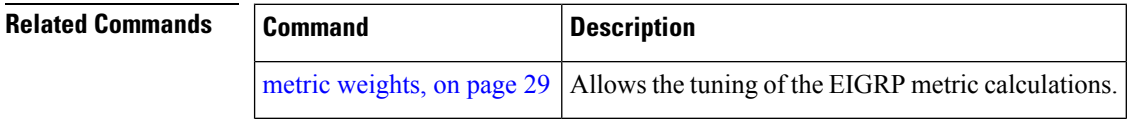

# <span id="page-27-0"></span>**metric rib-scale**

To set a RIB scale for EIGRP, use the **metric rib-scale** command in an appropriate configuration mode. To remove the RIB scale and restore the default state, use the **no** form of this command.

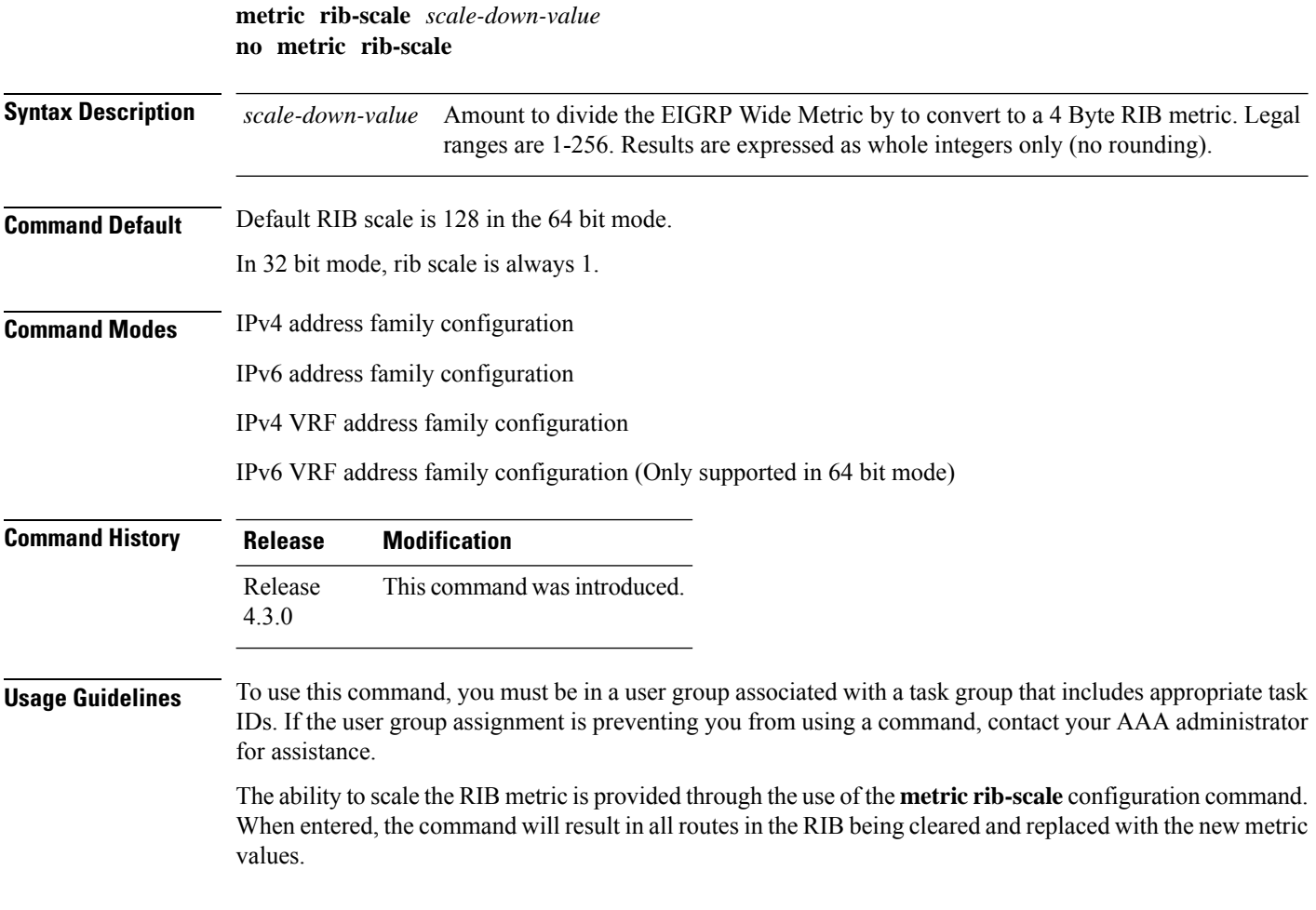

**Task ID Task Operation ID**

> read, write eigrp

This example shows how to set the metric rib-scale as 64:

```
RP/0/RP0/CPU0:router#configure
RP/0/RP0/CPU0:router(config)#router eigrp 1
RP/0/RP0/CPU0:router(config-eigrp)#address-family ipv4
RP/0/RP0/CPU0:router(config-eigrp-af)#metric rib-scale 64
```
### <span id="page-28-0"></span>**metric weights**

To allow the tuning of the Enhanced Interior Gateway Routing Protocol (EIGRP) metric calculations, use the **metric weights** command in the appropriate configuration mode. To reset the values to their defaults, use the **no** form of this command.

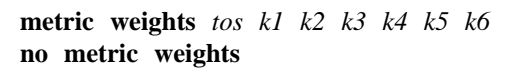

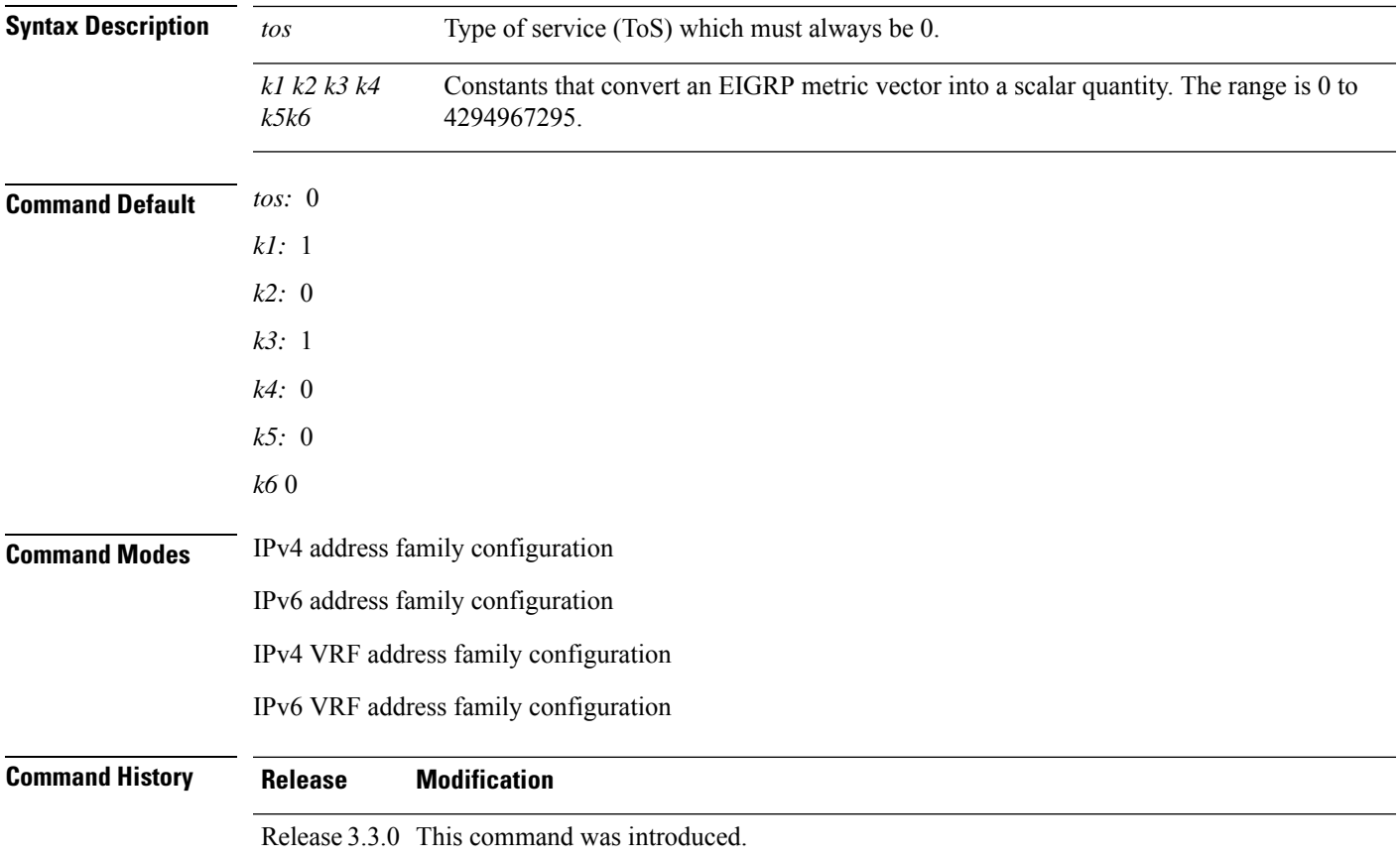

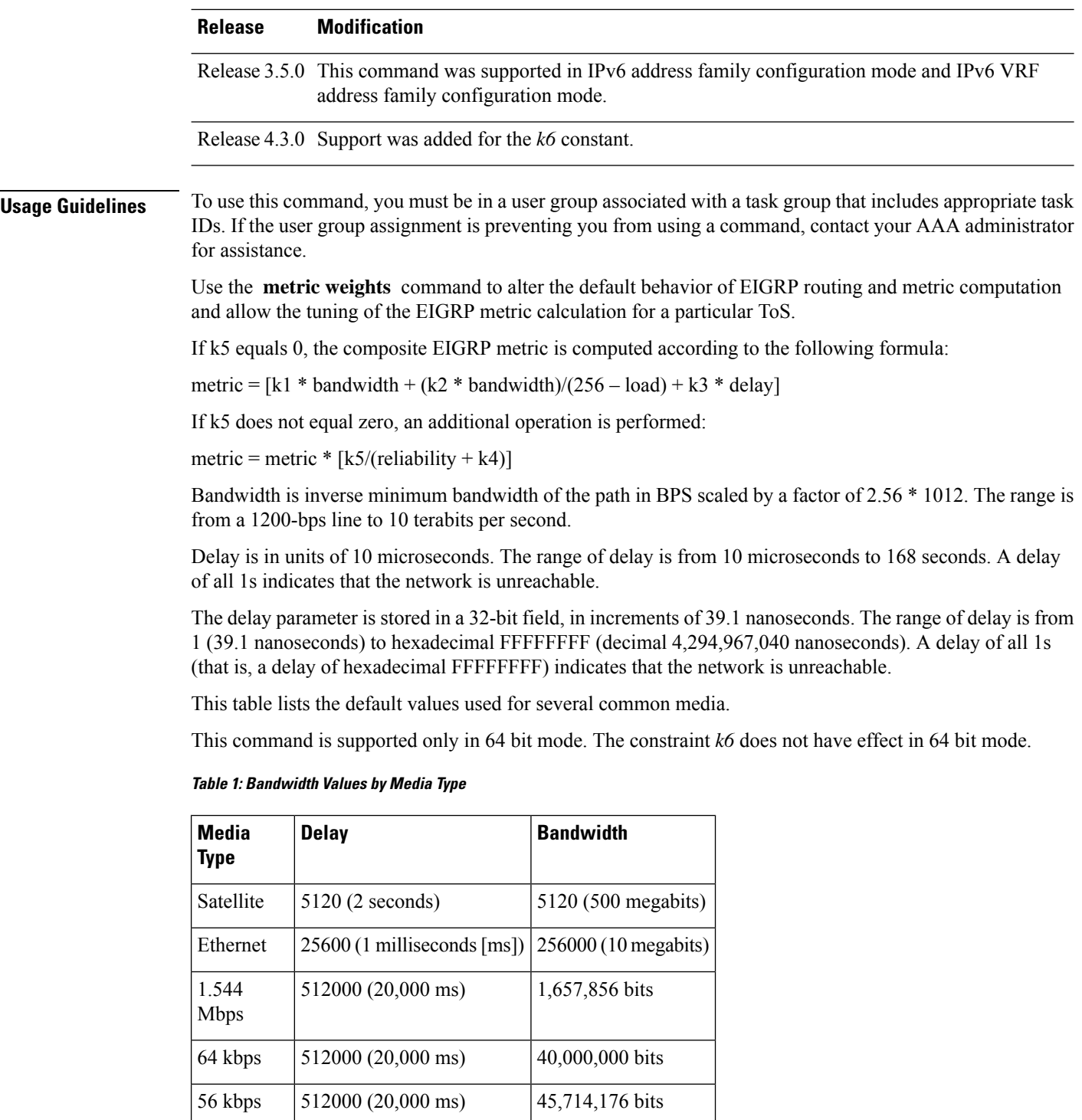

Reliability is given as a fraction of 255. That is, 255 is a reliability of 100 percent or a perfectly stable link. Load is given as a fraction of 255. A load of 255 indicates a completely saturated link.

10 kbps | 512000 (20,000 ms) | 256,000,000 bits

1 kbps  $\Big| 512000 \(20,000 \text{ ms}) \Big| 2,560,000,000 \text{ bits}$ 

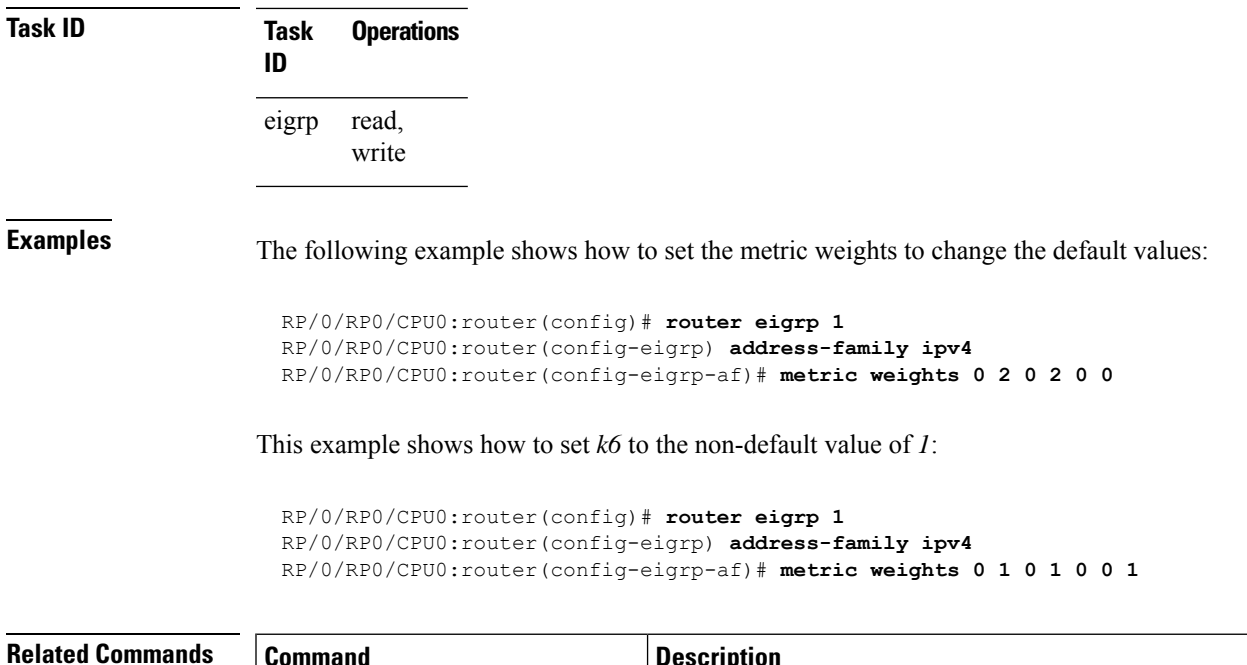

<span id="page-30-0"></span>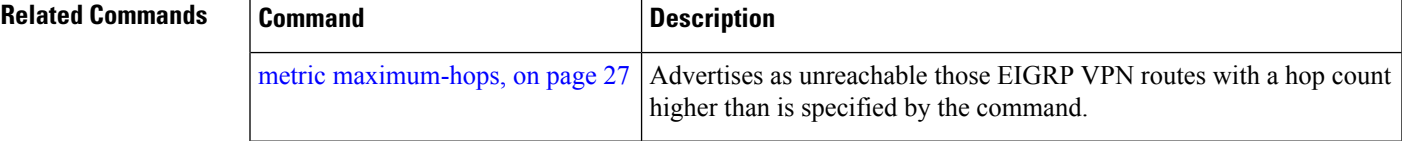

# **neighbor (EIGRP)**

To define a neighboring router with which to exchange Enhanced Interior Gateway Routing Protocol (EIGRP) information, use the **neighbor** command in interface configuration mode. To remove an entry, use the **no** form of this command.

**neighbor** *ip-address interface* [**remote** [*max-hops*]] **noneighbor** *ip-address interface* [**remote** [*max-hops*]]

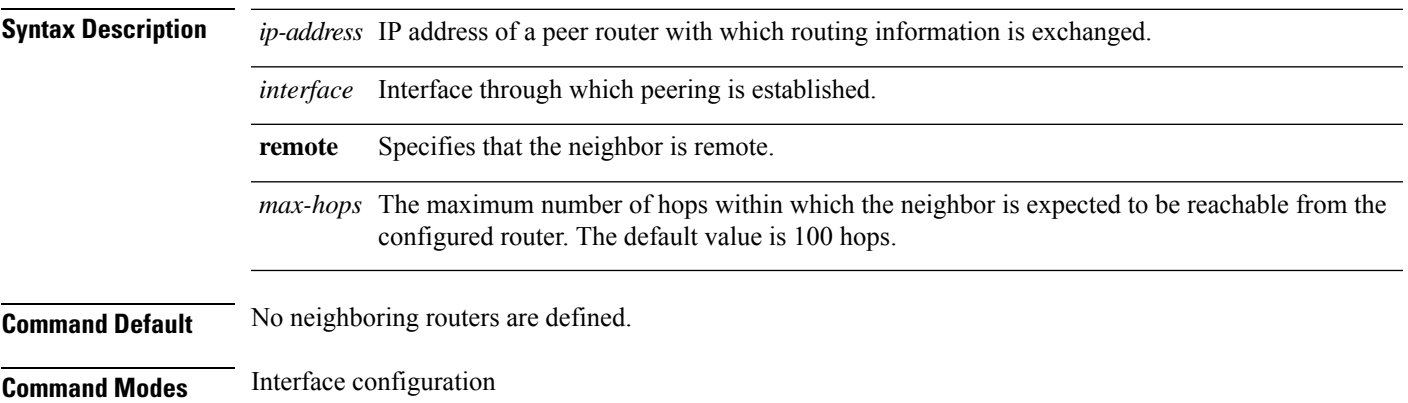

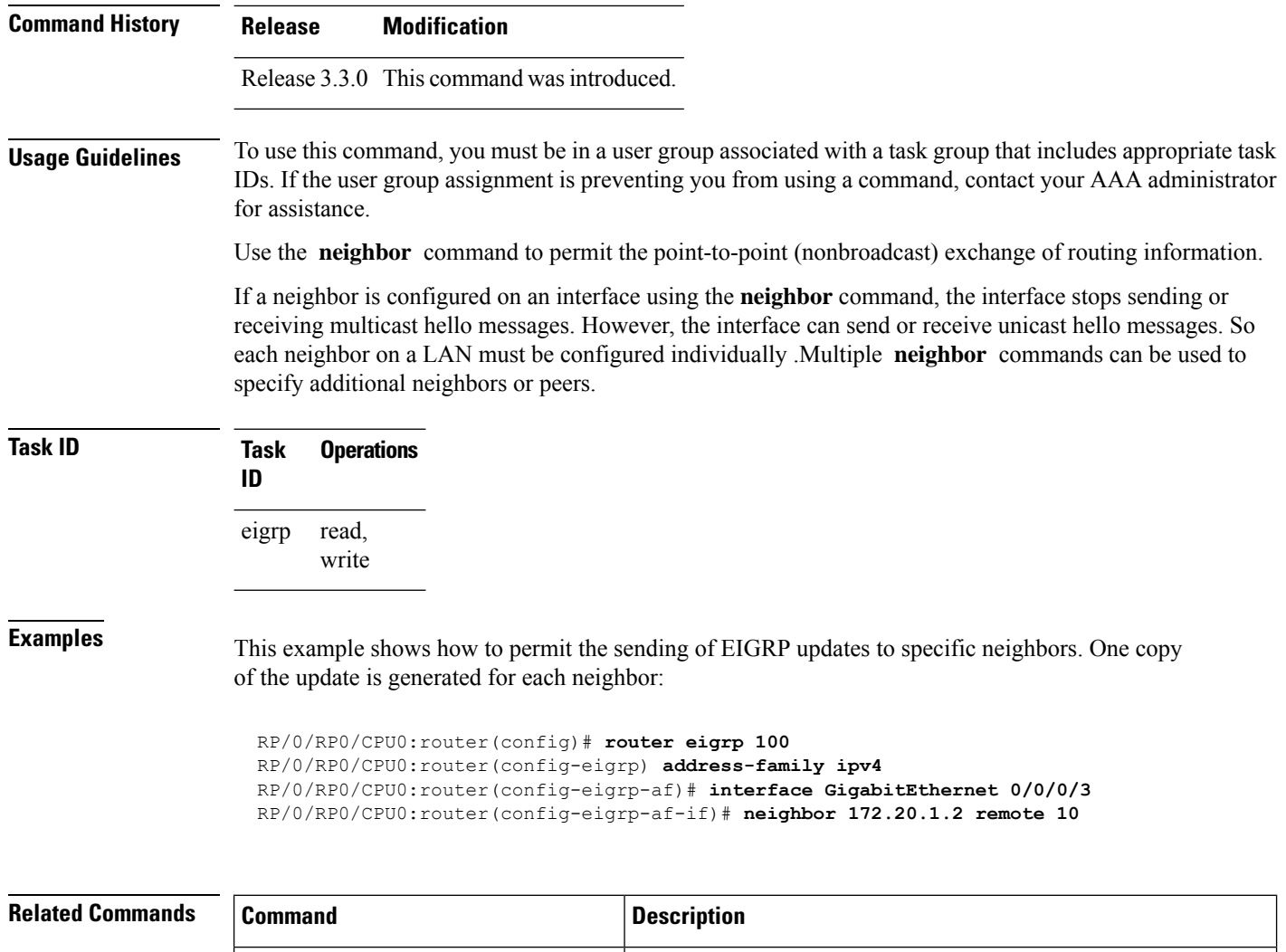

#### <span id="page-31-0"></span>**neighbor maximum-prefix**

To limit the number of prefixes that are accepted from a single Enhanced Interior Gateway Routing Protocol (EIGRP) neighbor or all EIGRP VPN neighbors, use the **neighbor maximum-prefix** command in IPv4 VRF address family configuration mode. To disable this function, use the **no** form of this command.

[passive-interface](#page-36-0) (EIGRP), on page 37 | Disables sending and receiving "hello" messages on (EIGRP)

interface.

#### **Single-Neighbor Configuration CLI**

**neighbor** *ip-address* **maximum-prefix** *maximum* [*threshold*] [**warning-only**] **no neighbor** *ip-address* **maximum-prefix**

#### **All-Neighbor Configuration CLI**

**neighbor maximum-prefix** *maximum* [*threshold*] [**dampened**] [**reset-time** *minutes*] [**restart** *minutes*] [**restart-count** *number*] [**warning-only**]

 $\mathbf l$ 

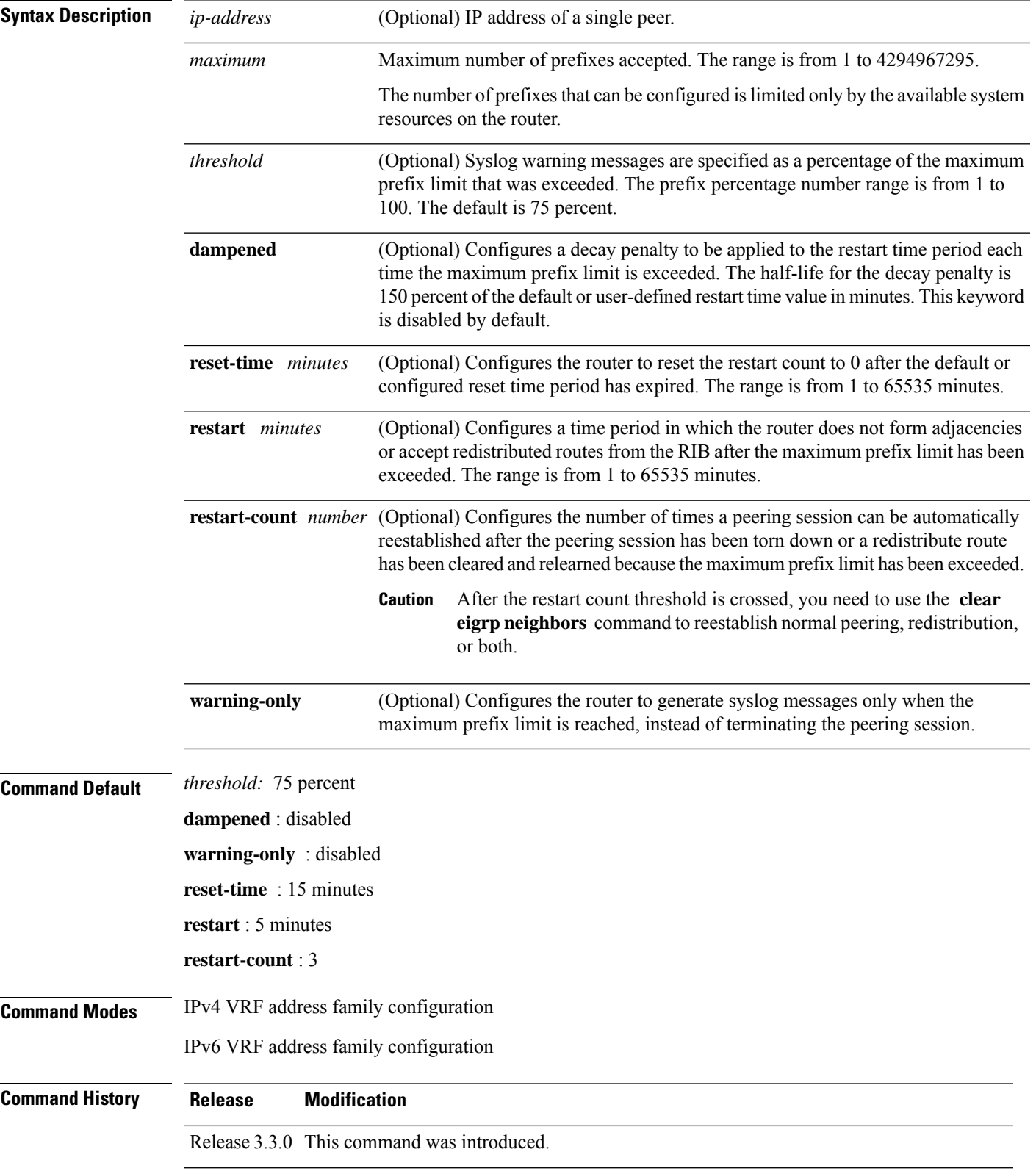

#### **no neighbor maximum-prefix**

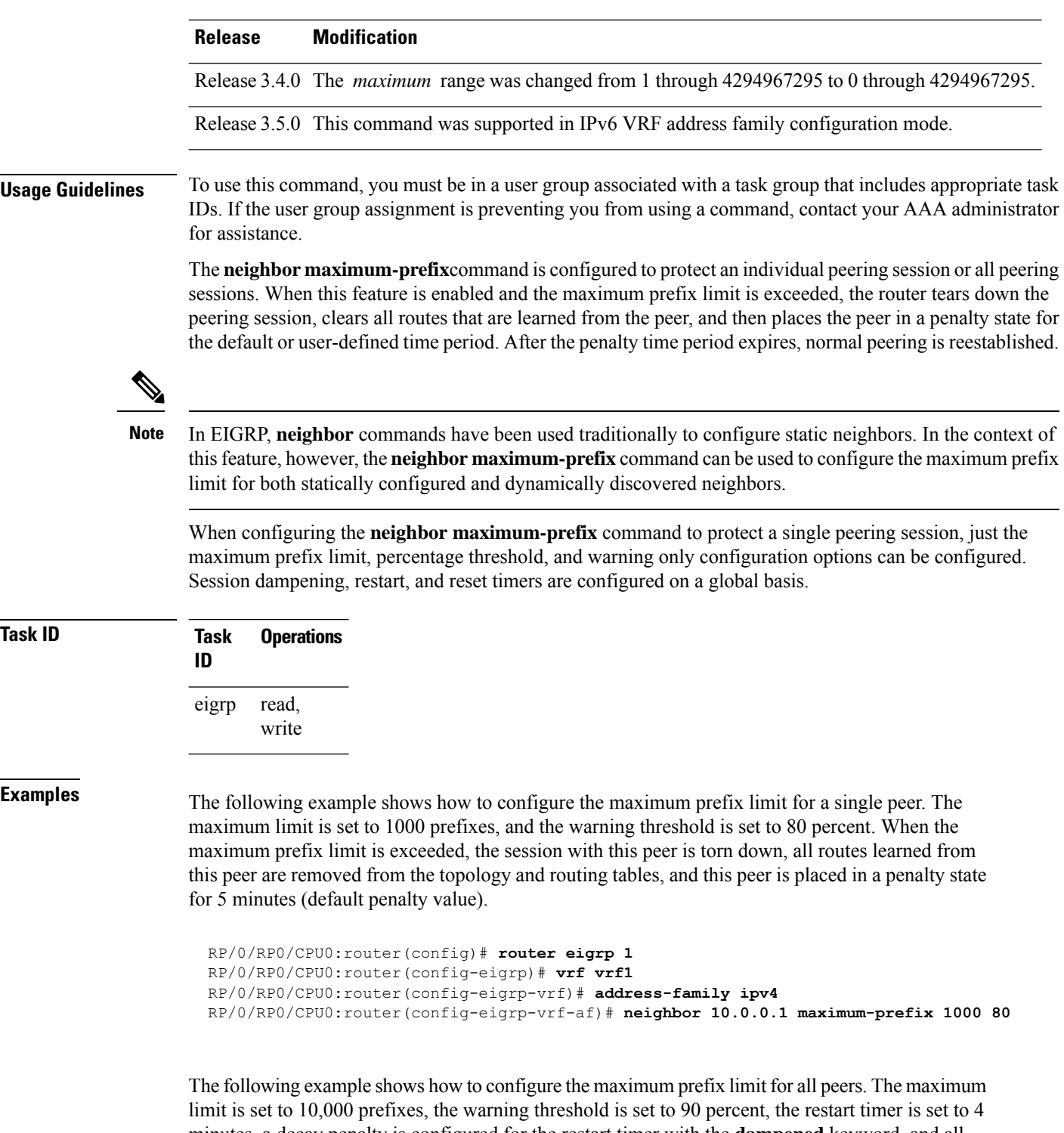

minutes, a decay penalty is configured for the restart timer with the **dampened** keyword, and all timers are configured to be reset to 0 every 60 minutes. When the maximum prefix limit is exceeded, all peering sessions are torn down, all routes learned from all peers are removed from the topology and routing tables, and all peers are placed in a penalty state for 4 minutes (user-defined penalty value). A dampening exponential decay penalty is also applied.

```
RP/0/RP0/CPU0:router(config)# router eigrp 1
 RP/0/RP0/CPU0:router(config-eigrp)# vrf vrf1
 RP/0/RP0/CPU0:router(config-eigrp-vrf)# address-family ipv4
 RP/0/RP0/CPU0:router(config-eigrp-vrf-af)# neighbor maximum-prefix 10000 90 dampened
reset-time 60 restart4
```
#### **Related Commands**

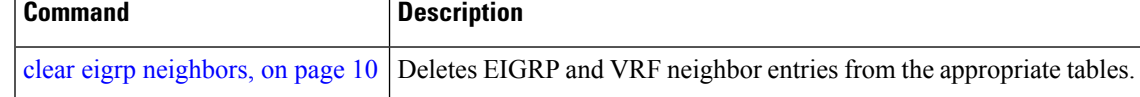

#### <span id="page-34-0"></span>**next-hop-self disable**

To instruct the Enhanced Interior Gateway Routing Protocol (EIGRP) process to use the received next-hop value when advertising the routes, use the **next-hop-self disable**command in interface configuration mode. To revert to the default, use the **no** form of this command.

**next-hop-self disable no next-hop-self disable**

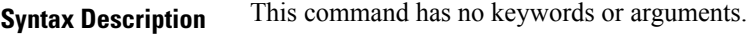

**Command Default** EIGRP always sets the IP next-hop value to be itself.

**Command Modes** Interface configuration

**Command History Release Modification**

Release 3.3.0 This command was introduced.

**Usage Guidelines** To use this command, you must be in a user group associated with a task group that includes appropriate task IDs. If the user group assignment is preventing you from using a command, contact your AAA administrator for assistance.

> EIGRP, by default, sets the IP next-hop value to be itself for routes that it is advertising, even when advertising those routes on the same interface from which learned them. To change this default, you must use the **next-hop-self disable** interface configuration command to instruct EIGRP to use the received next-hop value when advertising these routes.

The **next-hop-self disable** feature is not available for redistributed routes.

```
Task ID Task Operations
                 ID
                       read,
                       write
                 eigrp
```
**Examples** The following example shows how to change the default IP next-hop value and instruct EIGRP to use the received next-hop value:

```
RP/0/RP0/CPU0:router(config)# router eigrp 1
RP/0/RP0/CPU0:router(config-eigrp) address-family ipv4
RP/0/RP0/CPU0:router(config-eigrp-af)# interface GigabitEthernet 0/1/0/0
RP/0/RP0/CPU0:router(config-eigrp-af-if)# next-hop-self disable
```
## <span id="page-35-0"></span>**nsf disable (EIGRP)**

To disable Enhanced Interior Gateway Routing Protocol (EIGRP) nonstop forwarding (NSF), use the **nsf disable** command in appropriate configuration mode. To re-enable the EIGRP NSF from a disabled state, use the **no** form of this command.

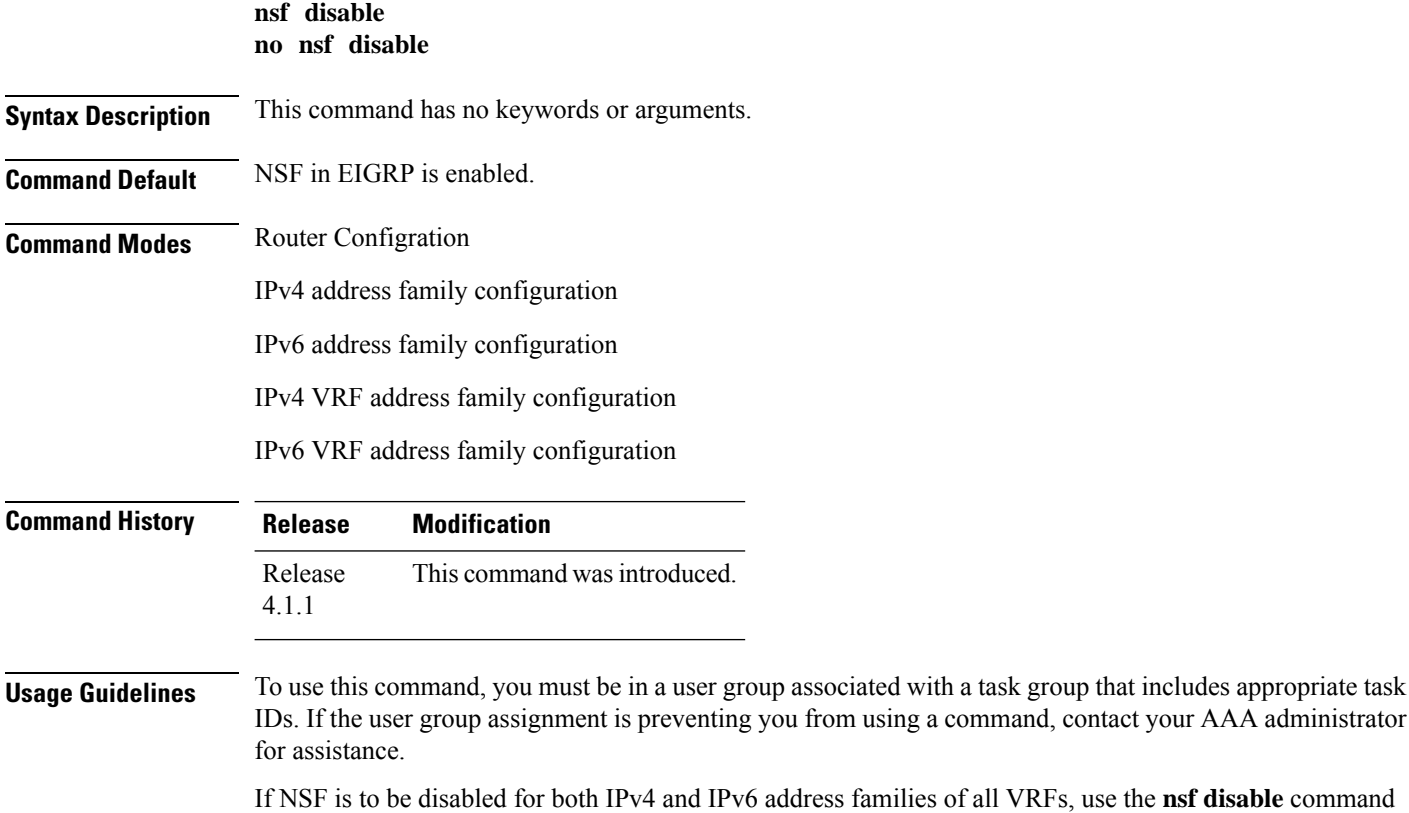

lies of all VRFs, use the **nsf disable** command at router configuration mode.

If NSF is to be disabled for a specific address family under a specific VRF, use the **nsf disable** command at address family configuration mode.

If NSF is disabled, EIGRP will not be able to retain the routes learnt from its peers and may result in traffic loss during ISSU.
Ш

**Task ID Task Operation ID** read, write eigrp This example shows how to disable NSF for all address families under all VRF's: RP/0/RP0/CPU0:router#**configure** RP/0/RP0/CPU0:router(config)#**router eigrp 1** RP/0/RP0/CPU0:router(config-eigrp)#**nsf disable** This example shows how to disable NSF for IPv4 address family of VRF v1: RP/0/RP0/CPU0:router#**configure** RP/0/RP0/CPU0:router(config)#**router eigrp 1** RP/0/RP0/CPU0:router(config-eigrp)#**vrf v1** RP/0/RP0/CPU0:router(config-eigrp-vrf)#**address-family ipv4** RP/0/RP0/CPU0:router(config-eigrp-vrf-af)#**nsf disable**

### **Related Commands**

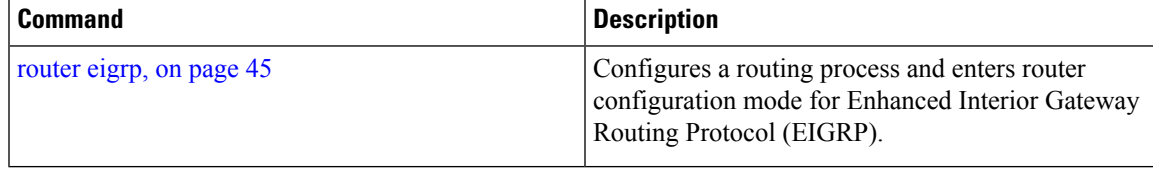

### **passive-interface (EIGRP)**

To disable sending and receiving "hello" messages on an Enhanced Interior Gateway Routing Protocol (EIGRP) interface and to disable formation of neighbors on the interface, use the **passive-interface** command in interface configuration mode. To reenable sending and receiving "hello messages", use the **no** form of this command.

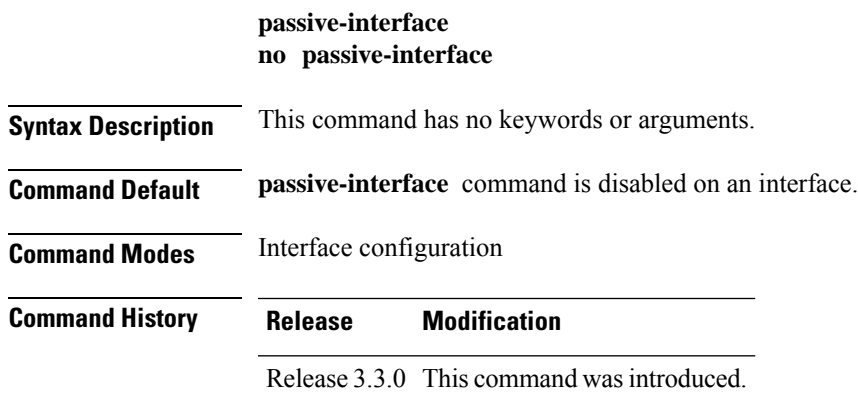

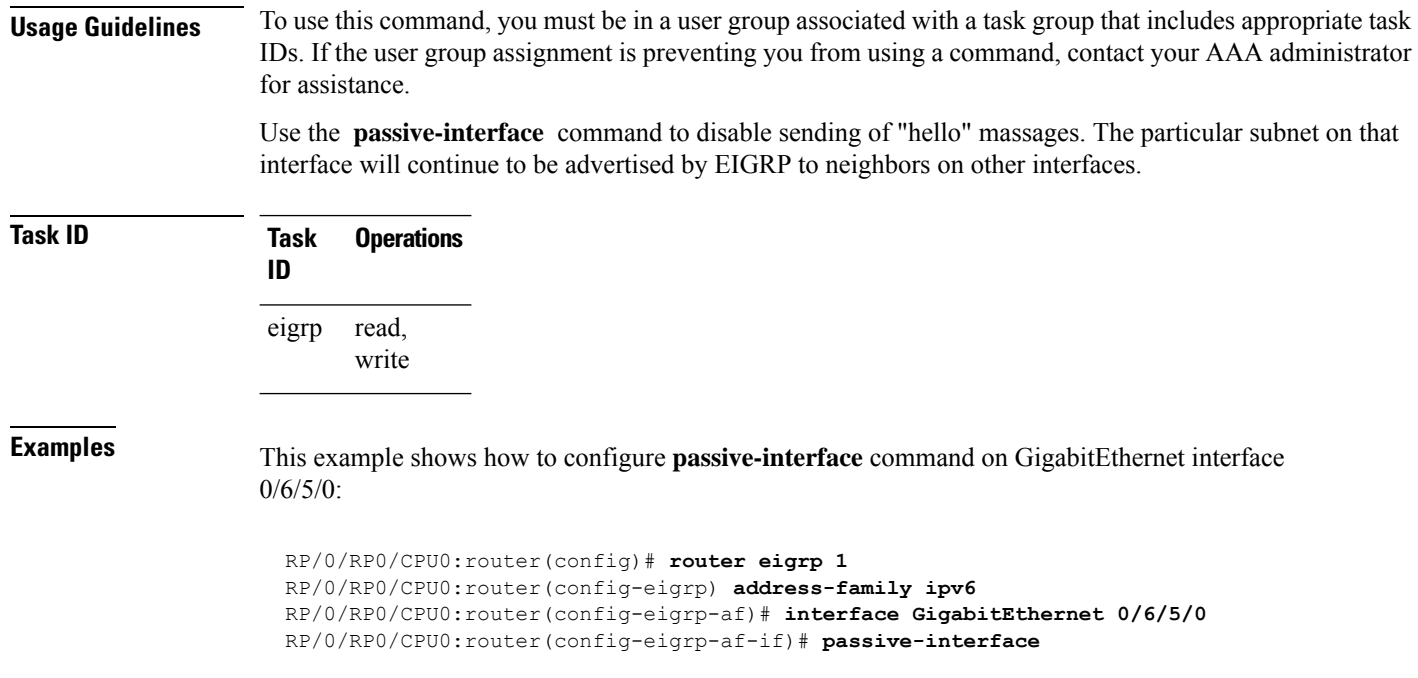

### <span id="page-37-0"></span>**redistribute (EIGRP)**

To inject routes from one routing domain into the Enhanced Interior Gateway Routing Protocol (EIGRP), use the **redistribute** command in the appropriate configuration mode. To remove the **redistribute** command from the configuration file and restore the system to its default condition in which the software does not redistribute routes, use the **no** form of this command.

**redistribute** {**{bgp**| **connected**|**isis** | **ospf** | **ospfv3 | rip**| **static** | **eigrp}** | [{*as-numberinstance-name*}]}[ **route-policy** *name*] **no redistribute**

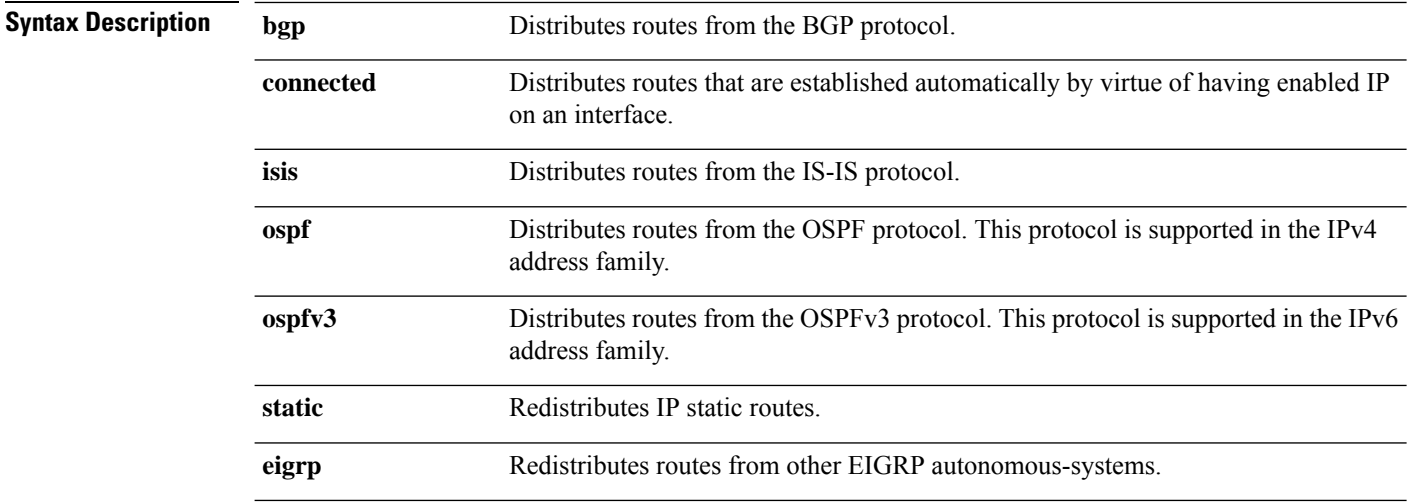

 $\mathbf l$ 

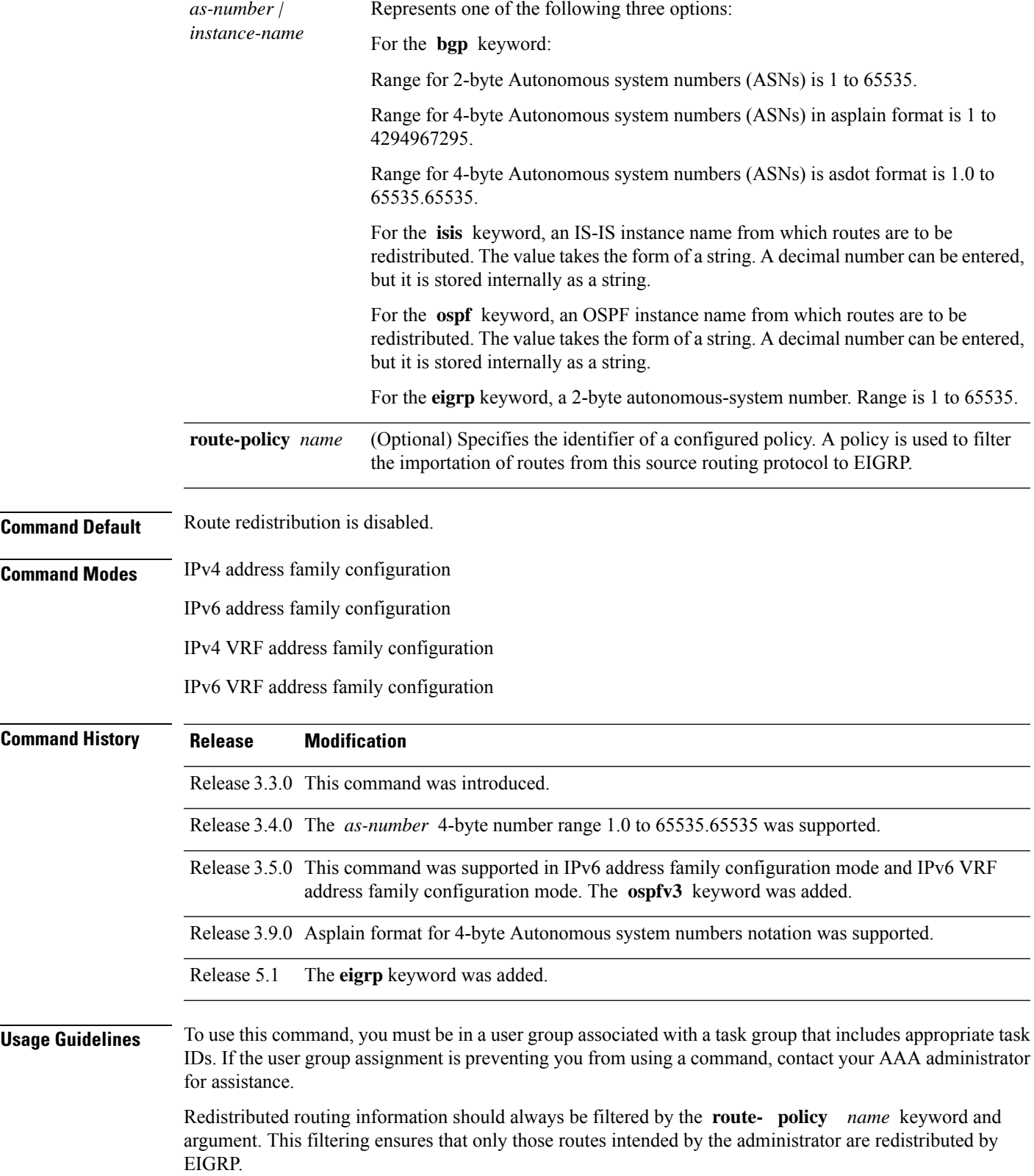

A default metric is usually required to redistribute routes from another protocol into EIGRP. The metric is configured through the **default-metric** command or under the route policy configured with the **redistribute** command. The two exceptions to this requirement are when EIGRP redistributes BGP routes on a provider edge (PE) router in an MPLS-VPN scenario and when EIGRP redistributes EIGRP routes from another autonomous-system number. In case of MPLS-VPN scenario, if the originating protocol of the route is EIGRP with the same autonomous-system, the metric would be learned automatically from the extended communities of the BGP route. In case of redistribution from EIGRP belonging to different autonomous-system, the metric would be learned automatically from the extended communities from RIB.

For information about routing policies, see the *Routing Policy Commands on* Cisco IOS XR *Software*module of the Cisco IOS XR *Routing Command Reference*.

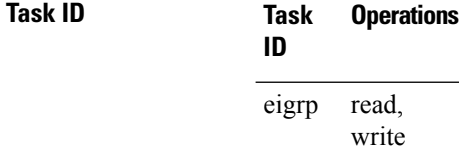

**Examples** This example shows how to cause BGP routes to be redistributed into an EIGRP autonomous system:

```
RP/0/RP0/CPU0:router(config)# router eigrp 1
RP/0/RP0/CPU0:router(config-eigrp) address-family ipv4
RP/0/RP0/CPU0:router(config-eigrp-af)# redistribute bgp 100
```
This example shows how to redistribute the specified IS-IS process routes into an EIGRP autonomous system within a VPN routing and forwarding instance (VRF). The IS-IS routes are redistributed using route policy 3.

```
RP/0/RP0/CPU0:router(config)# router eigrp 109
RP/0/RP0/CPU0:router(config-eigrp)# vrf vpn-1
RP/0/RP0/CPU0:router(config-eigrp-vrf)# address-family ipv4
RP/0/RP0/CPU0:router(config-eigrp-vrf-af)# redistribute isis 108 route-policy 3
```
This example shows how to cause EIGRP routes from autonomous-system 100 to be redistributed into EIGRP autonomous-system 1.

```
RP/0/RP0/CPU0:router(config)# router eigrp 1
RP/0/RP0/CPU0:router(config-eigrp)# address-family ipv4
RP/0/RP0/CPU0:router(config-eigrp-af)# redistribute eigrp 100
```
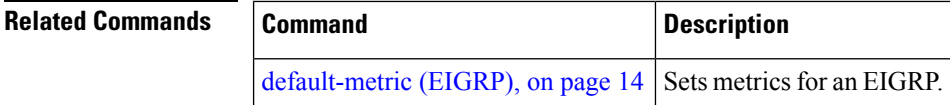

## **redistribute maximum-prefix**

To limit the number of prefixes redistributed into an Enhanced Interior Gateway Routing Protocol (EIGRP) process, use the **redistribute maximum-prefix** command in IPv4 VRF address family configuration mode. To disable this function, use the **no** form of this command.

**redistribute maximum-prefix** *maximum* [*threshold*] [{[**dampened**] [**reset-time** *minutes*] [**restart** *minutes*] [**restart-count** *number*] | [**warning-only**]}] **no redistribute maximum-prefix**

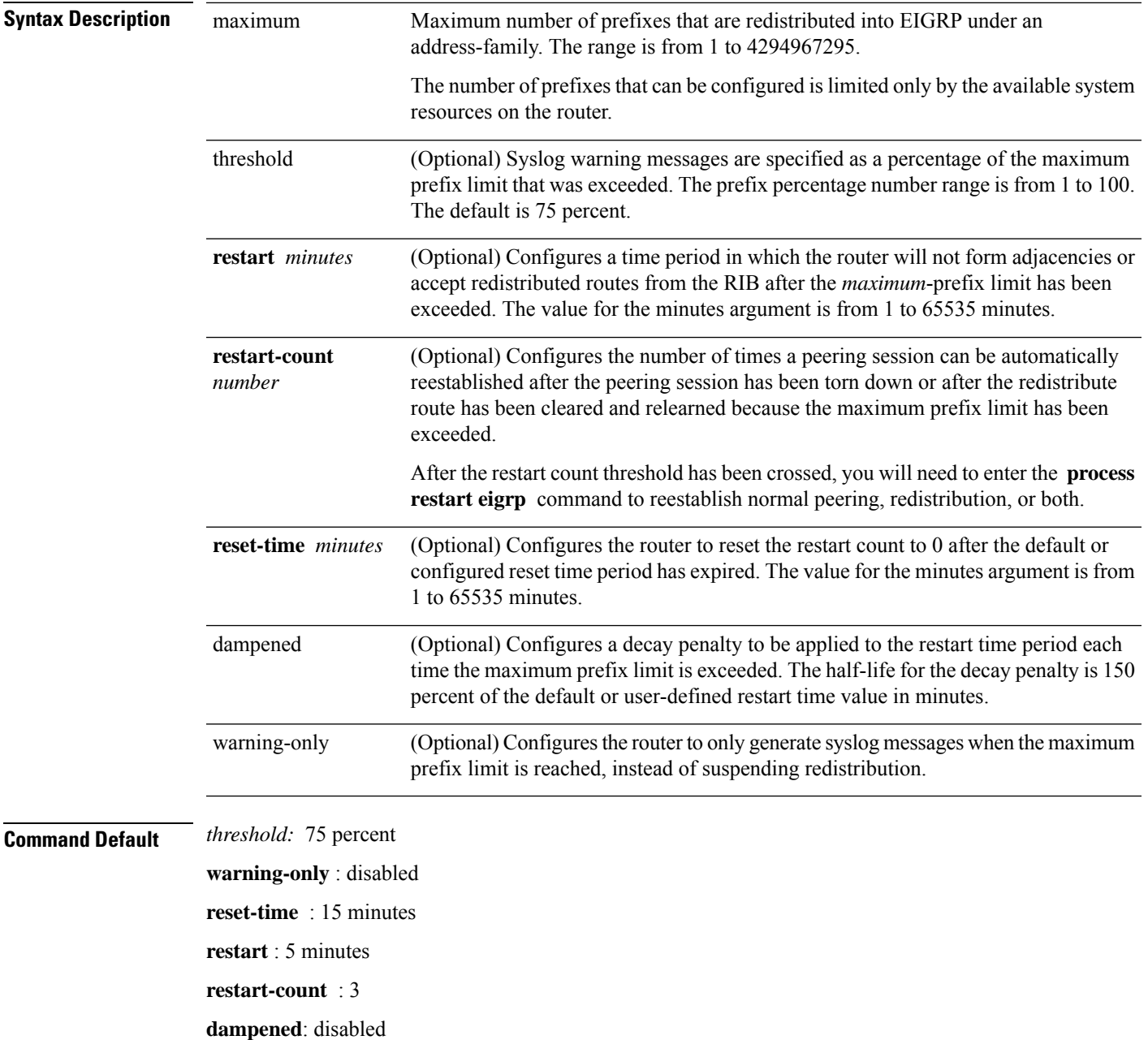

**EIGRP Commands**

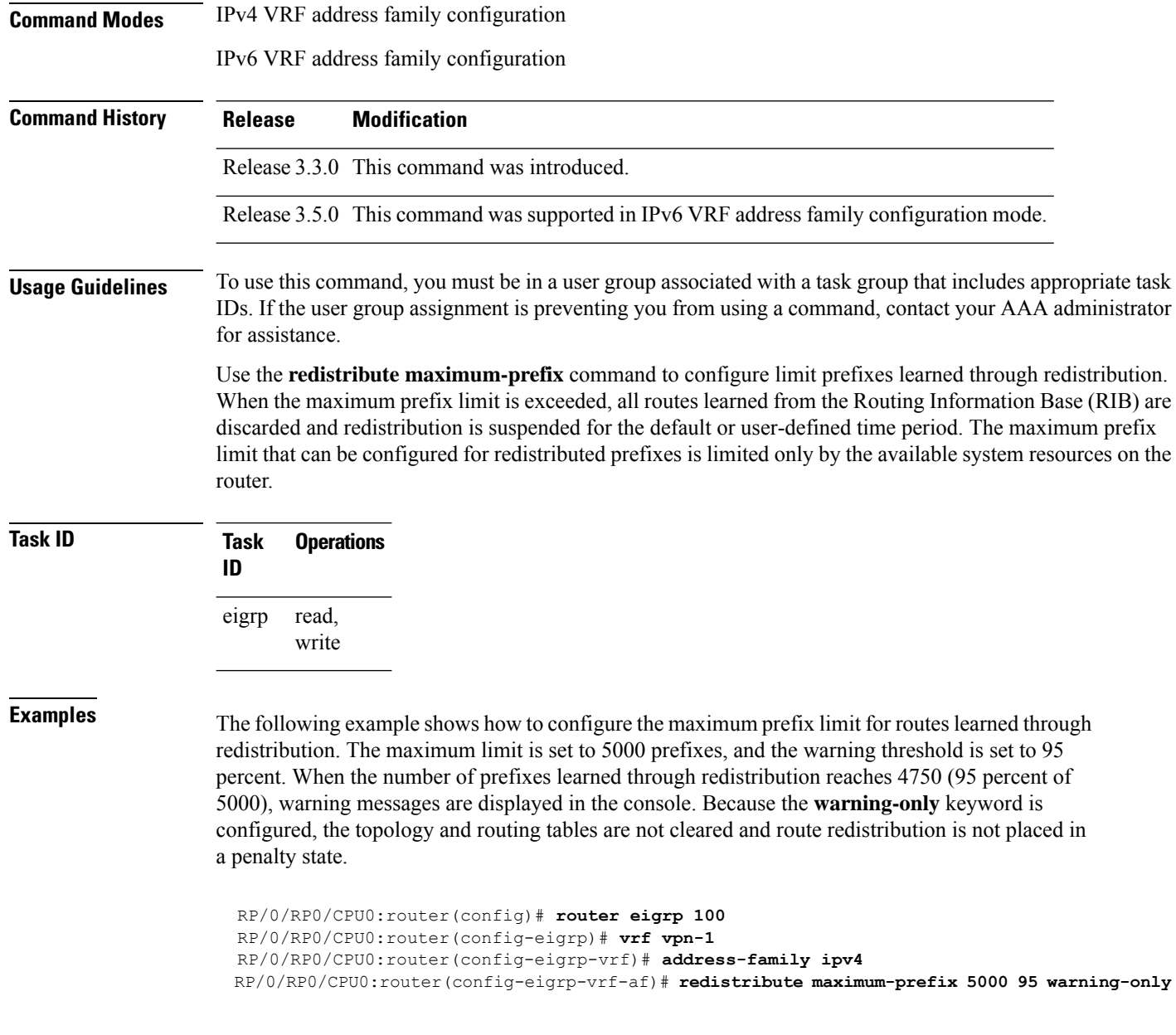

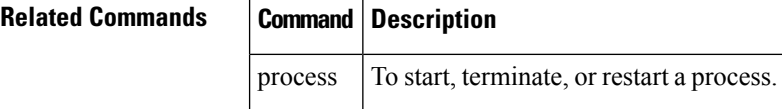

# **remote-neighbor (unicast)**

To configure any neighbor that is multiple hops away, including remote static neighbors, use the **remote-neighbor** command.

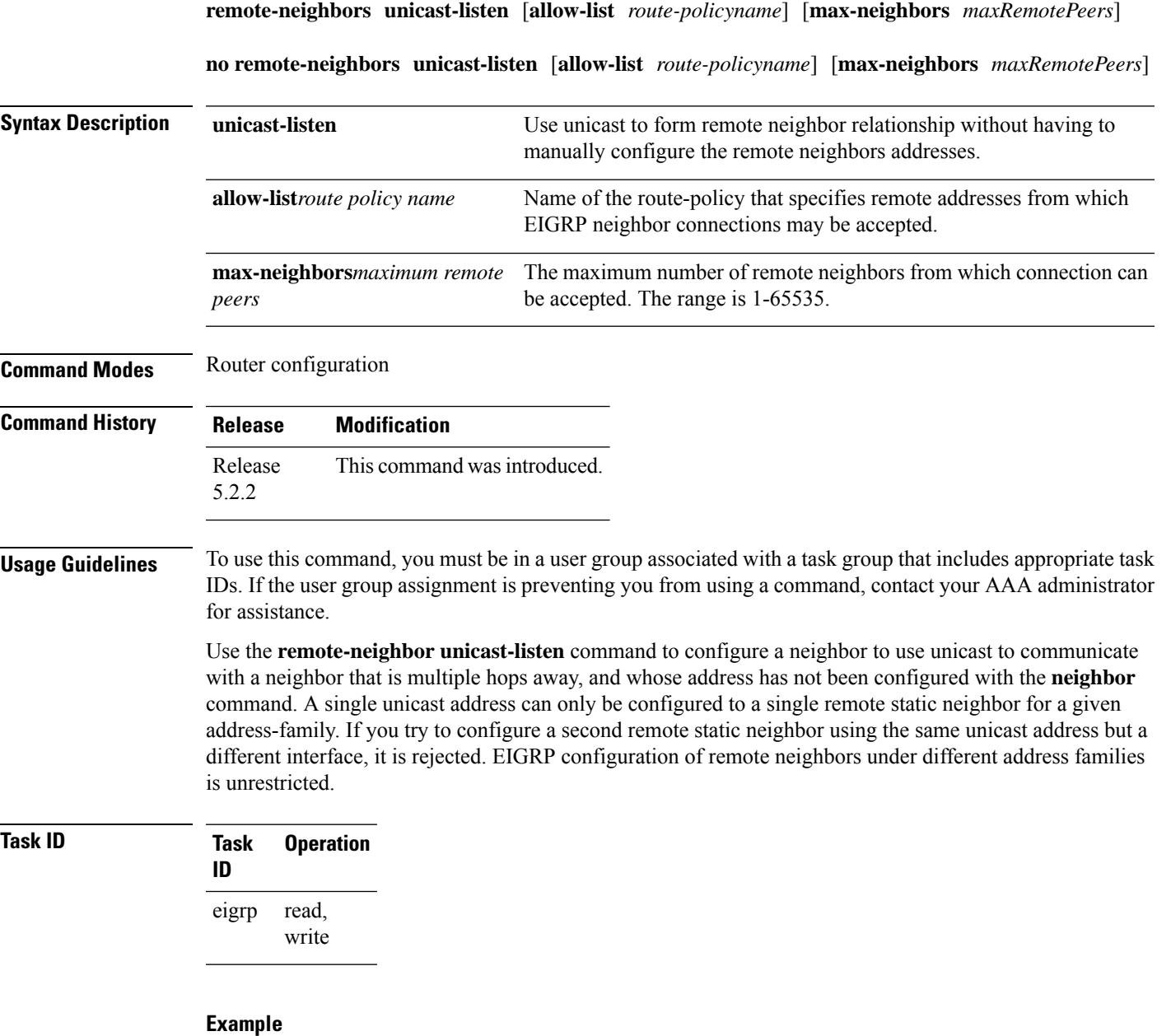

This example shows you how to configure both devices (hub and spoke) involved in the neighbor relationship.

```
RP/0/RSP0/CPU0:HUB(config)#router eigrp 100
RP/0/RSP0/CPU0:HUB(config-eigrp)#address-family ipv4
RP/0/RSP0/CPU0:HUB(config-eigrp-af)#int g0/0/0/3
RP/0/RSP0/CPU0:HUB(config-eigrp-af-if)#exit
RP/0/RSP0/CPU0:HUB(config-eigrp-af)#interface gigabitEthernet 0/0/0/3
RP/0/RSP0/CPU0:HUB(config-eigrp-af-if)#remote-neighbor unicast-listen
RP/0/RSP0/CPU0:HUB(config-eigrp-af-if)#commit
RP/0/RSP0/CPU0:spoke(config)#router eigrp 100
```

```
RP/0/RSP0/CPU0:spoke(config-eigrp)#address-family ipv4
RP/0/RSP0/CPU0:spoke(config-eigrp-af)#interface g0/0/0/3
```

```
RP/0/RSP0/CPU0:spoke(config-eigrp-af-if)#neighbor 21.21.21.1
RP/0/RSP0/CPU0:spoke(config-eigrp-af-if)#commit
RP/0/RSP0/CPU0:spoke#sh run router eigrp
Fri Aug 8 08:47:48.556 UTC
router eigrp 100
address-family ipv4
interface GigabitEthernet0/0/0/3
neighbor 21.21.21.1 !!!
```
### **route-policy (EIGRP)**

To apply a routing policy to updates advertised to or received from an Enhanced Interior Gateway Routing Protocol (EIGRP) neighbor, use the **route-policy** command in the appropriate configuration mode. To disable applying routing policy to updates, use the **no** form of this command.

**route-policy** *route-policy-name* {**in** | **out**} **no route-policy** *route-policy-name* {**in** | **out**}

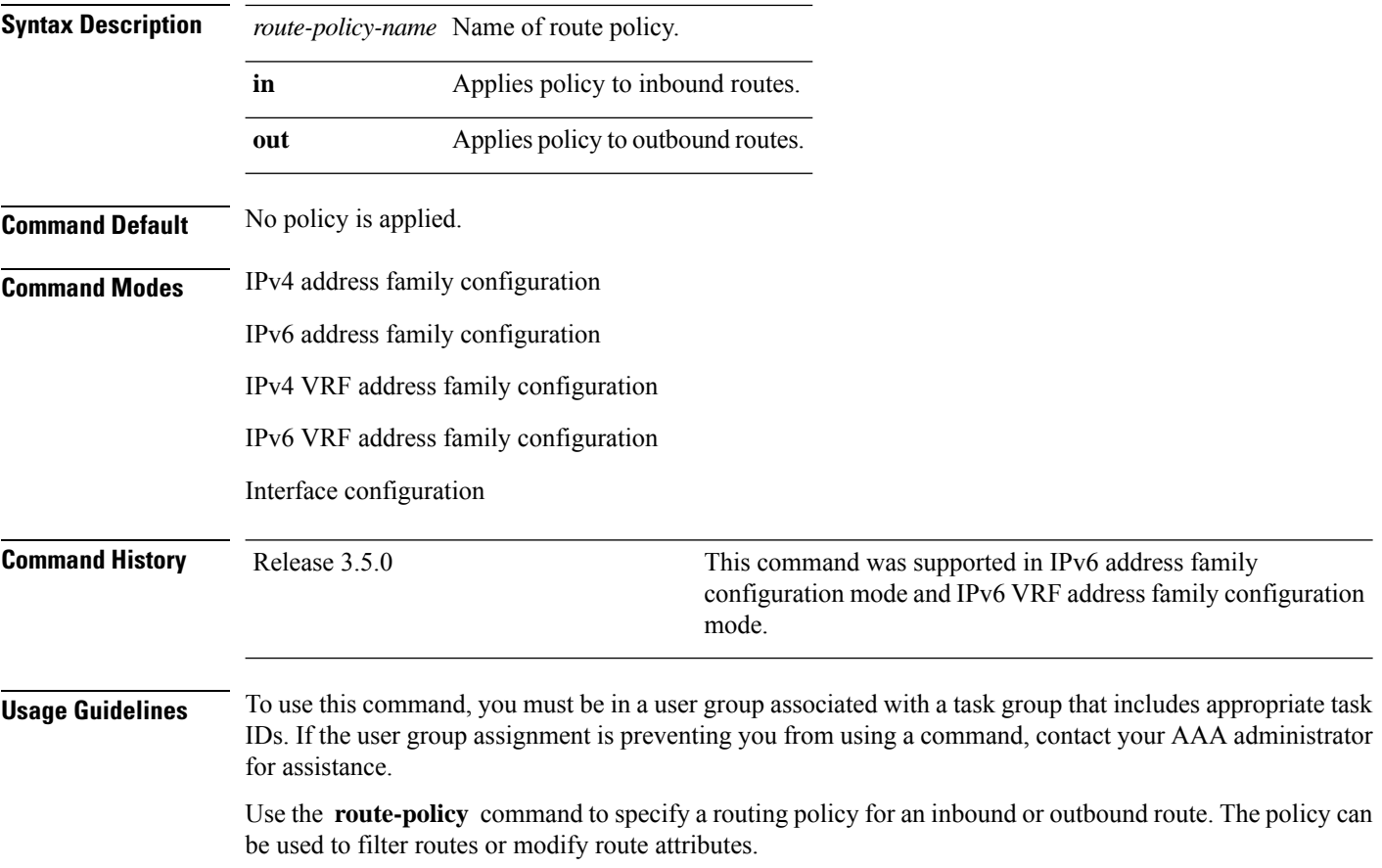

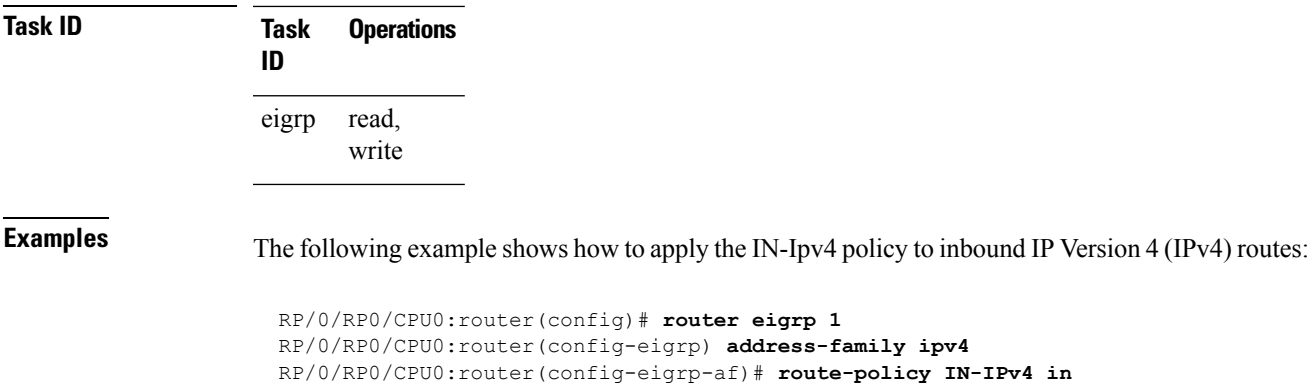

### <span id="page-44-0"></span>**router eigrp**

To configure a routing process and enter router configuration mode for Enhanced Interior Gateway Routing Protocol (EIGRP), use the **router eigrp** command in global configuration mode. To turn off the EIGRP routing process, use the **no** form of this command. **router eigrp** { *instance-autonomous-system-number virtual-instance-name* } **no router eigrp** { *instance-autonomous-system-number virtual-instance-name* }

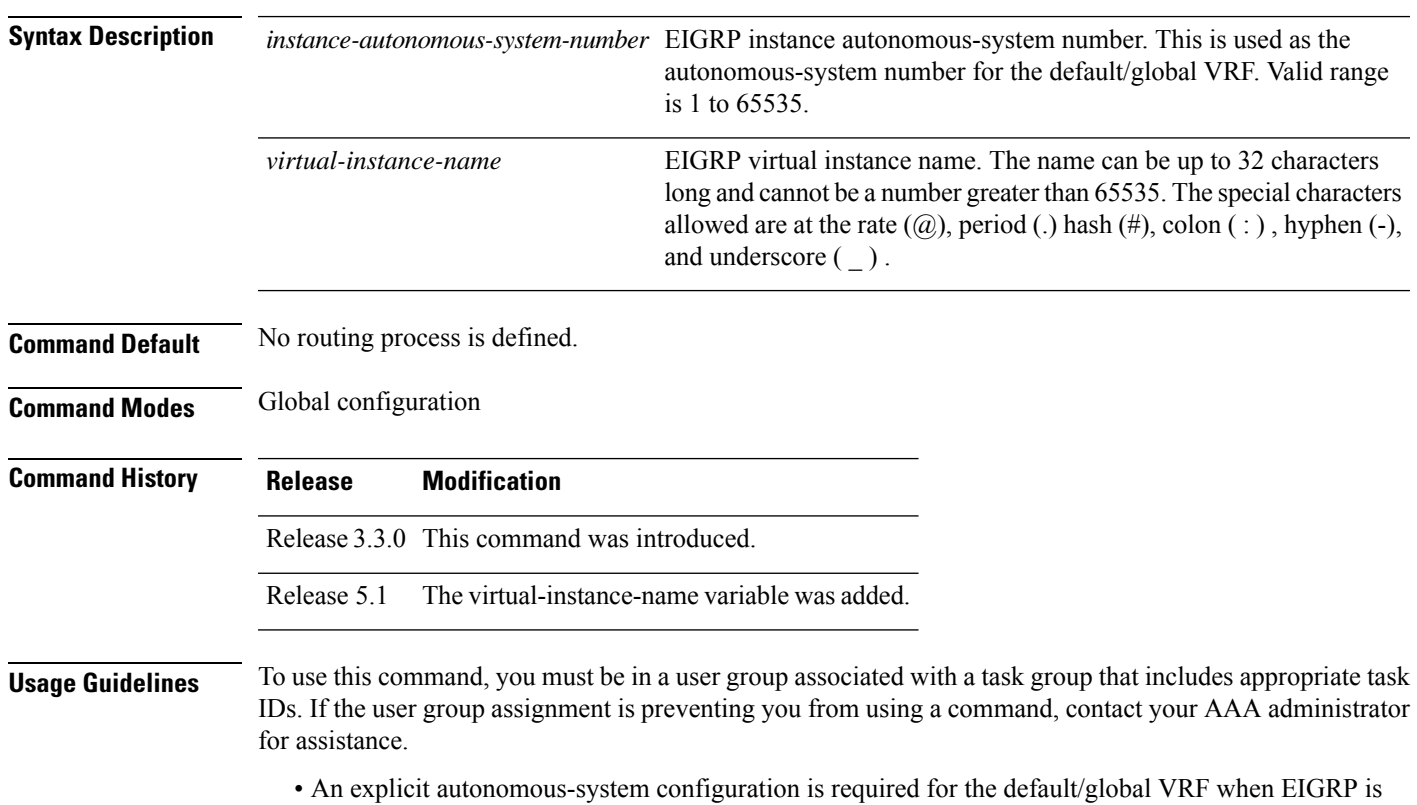

configured using virtual instance-name.

• Up to 4 EIGRP instances can be configured.

**Task ID Task Operations ID** read, write eigrp

•

**Examples** The following example configures EIGRP routing process 109 (109 is the autonomous-system number of default/global VRF):

```
RP/0/RP0/CPU0:router(config)# router eigrp 109
RP/0/RP0/CPU0:router(config-eigrp)#
```
This example configures an EIGRP routing process and assigns it the name "name":

```
RP/0/RP0/CPU0:router(config)# router eigrp name
RP/0/RP0/CPU0:router(config-eigrp)# address-family ipv4
RP/0/RP0/CPU0:router(config-eigrp-af)# autonomous-system 109
```
### **router-id (EIGRP)**

To configure a router ID for an Enhanced Interior Gateway Routing Protocol (EIGRP) process, use the **router-id** command in the appropriate configuration mode. To cause the software to use the default method of determining the router ID, use the **no** form of this command.

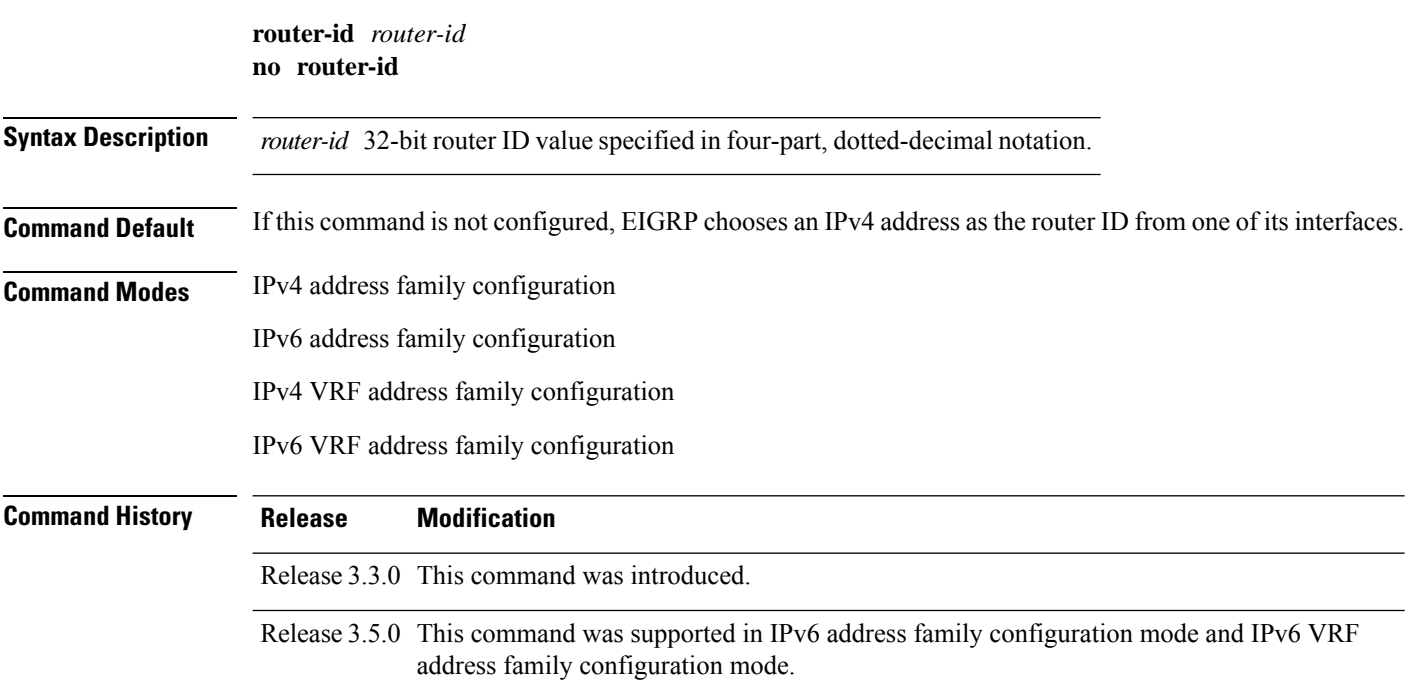

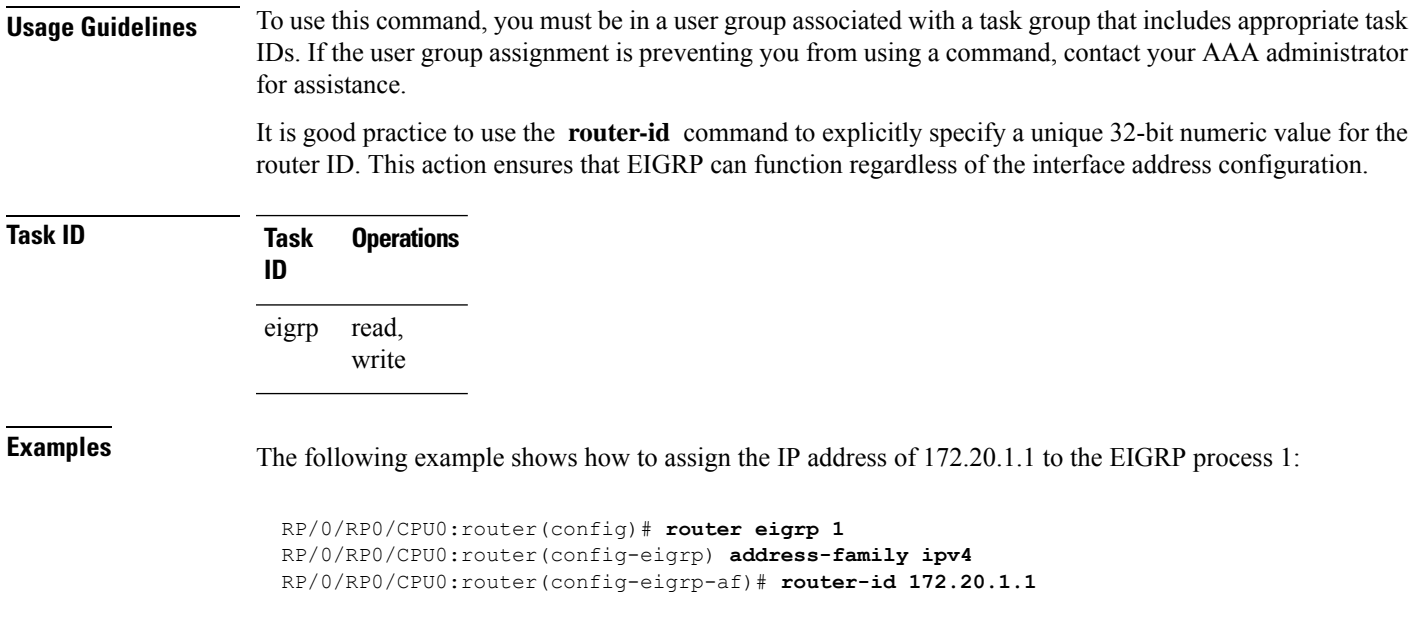

# **show eigrp accounting**

To display prefix accounting information for Enhanced Interior Gateway Routing Protocol (EIGRP) processes, use the **show eigrp accounting** command in EXEC mode.

**show eigrp** [*as-number*] [**vrf** {*vrf-name* | **all**}] [{**ipv4** | **ipv6**}] **accounting**

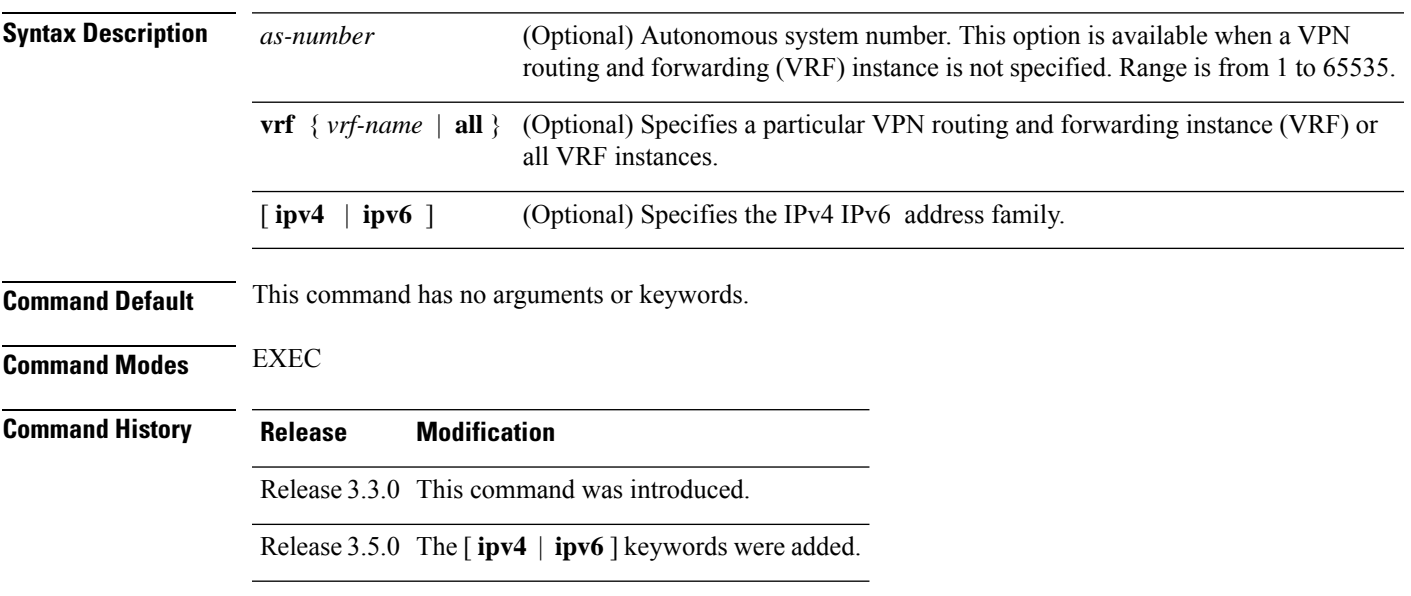

**Usage Guidelines** To use this command, you must be in a user group associated with a task group that includes appropriate task IDs. If the user group assignment is preventing you from using a command, contact your AAA administrator for assistance.

**Task ID Task Operations ID** EIGRP read

**Examples** The following is sample output from the **show eigrp accounting** command:

```
RP/0/RP0/CPU0:router# show eigrp accounting
```
IP-EIGRP accounting for AS(100)/ID(10.0.2.1) Routing Table: RED Total Prefix Count: 4 States: A-Adjacency, P-Pending, D-Down State Address/Source Interface Prefix Restart Restart/<br>Count Count Reset(s) Count Reset(s) P Redistributed ---- 0 3 211 A 10.0.1.2 Gi0/6/0/0/ 2 0 84 P 10.0.2.4 Gi00/2/0/3 0 2 114 D 10.0.1.3 Gi0/6/0/0 0 3 0

Connected and summary routes are not listed individually in the output of this command but are counted in the total aggregate count for each process. **Note**

This table describes the significant fields shown in the display.

#### **Table 2: show eigrp accounting Field Descriptions**

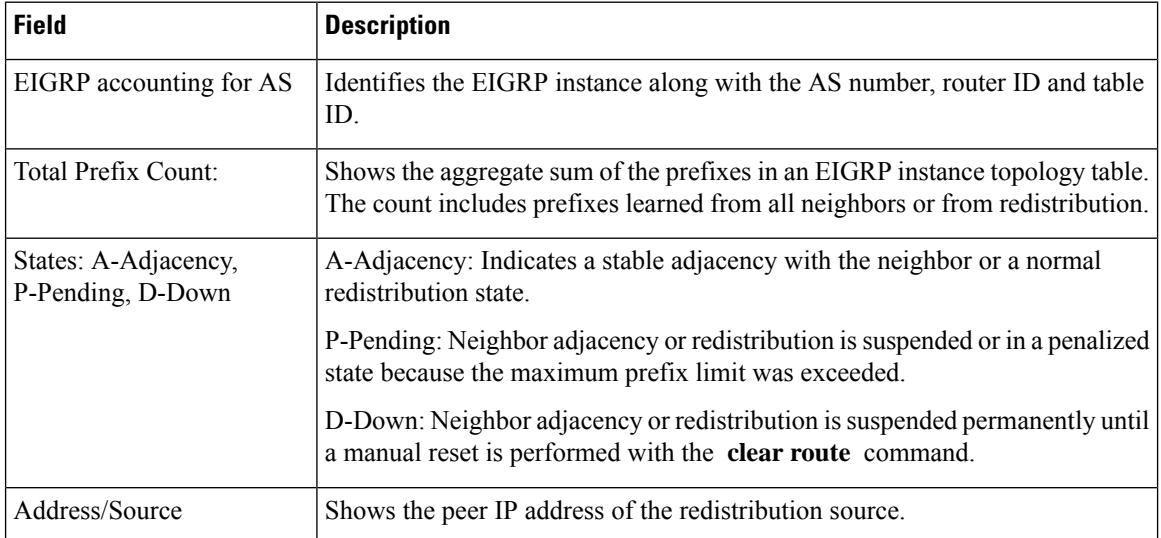

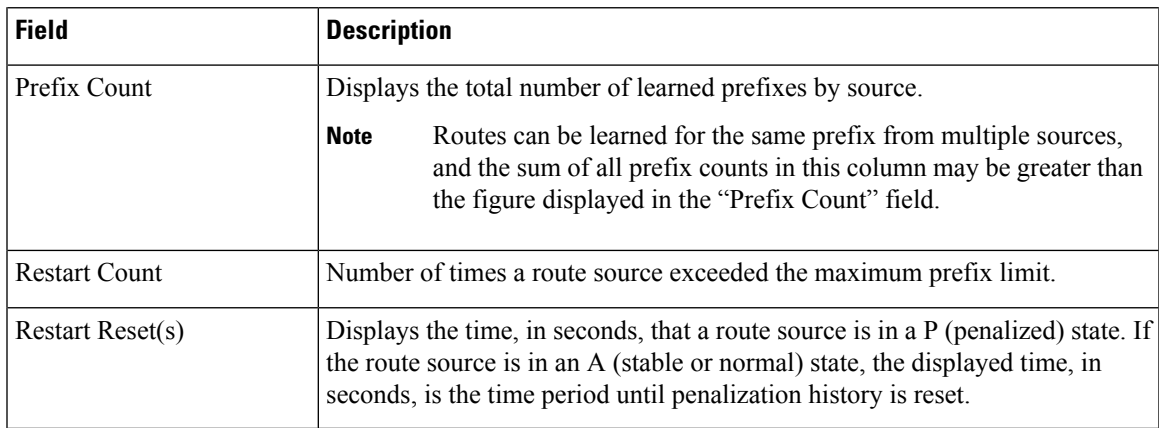

## **show eigrp interfaces**

To display information about interfaces configured for Enhanced Interior Gateway Routing Protocol (EIGRP), use the **show eigrp interfaces** command in EXEC mode.

**show eigrp** [*as-number*] [**vrf**{*vrf-name* | **all**}] [{**ipv4** |**ipv6**}] **interfaces** [*type interface-path-id*] [**detail**]

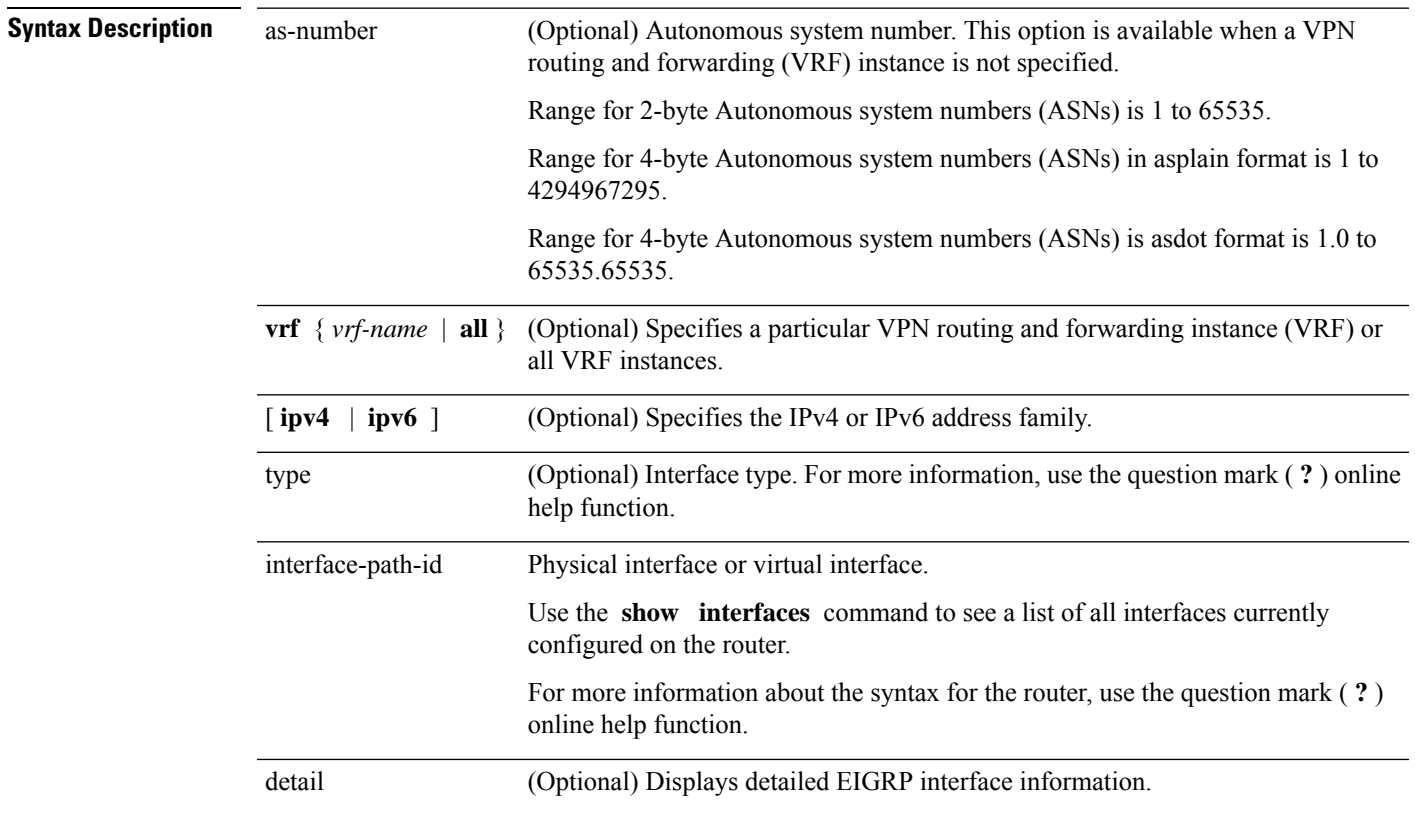

**Command Default** This command has no arguments or keywords.

I

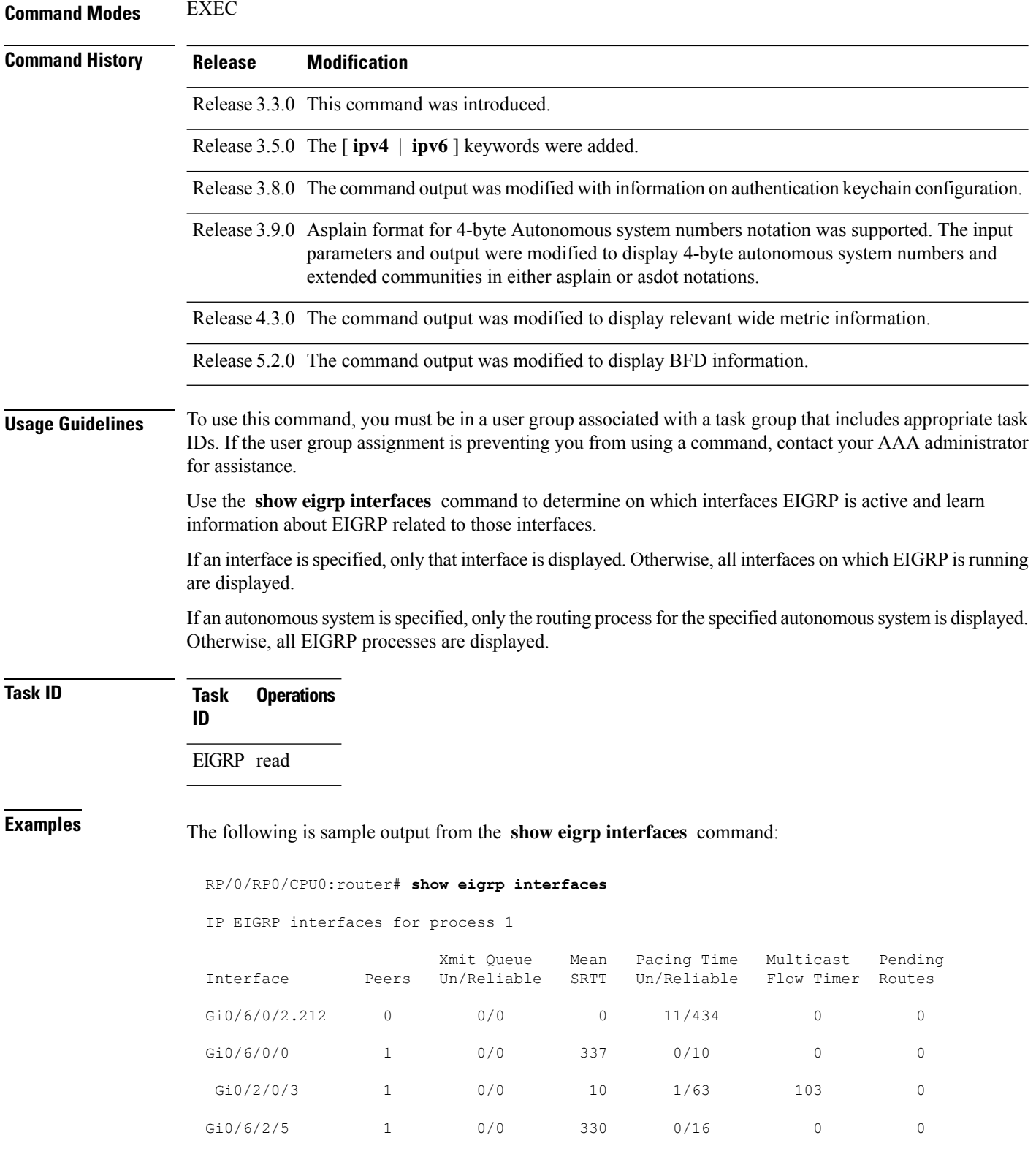

This table describes the significant fields shown in the display.

**Table 3: show eigrp interfaces Field Descriptions**

| <b>Field</b>                | <b>Description</b>                                                                                                    |
|-----------------------------|----------------------------------------------------------------------------------------------------|
| Interface                   | Interface over which EIGRP is configured.                                                                               |
| Peers                       | Number of directly connected EIGRP neighbors.                                                                           |
|                             | Xmit Queue Un/Reliable   Number of packets remaining in the unreliable and reliable transmit queues.                    |
| Mean SRTT                   | Mean smoothed round-trip time (SRTT) internal (in milliseconds).                                                        |
| Pacing Time Un/Reliable     | Pacing time used to determine when EIGRP packets should be sent out the interface<br>(unreliable and reliable packets). |
| <b>Multicast Flow Timer</b> | Maximum number of seconds in which the router sends multicast EIGRP packets.                                            |
| Pending Routes              | Number of routes in the packets in the transmit queue waiting to be sent.                                               |

The following is sample output from the **show eigrp interfaces** command when issued with the **detail** keyword:

```
RP/0/RP0/CPU0:router# show eigrp interfaces detail
```
IPv4-EIGRP interfaces for AS(100)

Xmit Queue Mean Pacing Time Multicast Pending Interface Peers Un/Reliable SRTT Un/Reliable Flow Timer Routes Lo0 0 0/0 0 640/640 0 0 Hello interval is 5 sec, hold time is 15 sec Next xmit serial <none> Un/reliable mcasts: 0/0 Un/reliable ucasts: 0/0 Mcast exceptions: 0 CR packets: 0 ACKs suppressed: 0 Retransmissions sent: 0 Out-of-sequence rcvd: 0 Bandwidth percent is 50 Total packets received: 0 Authentication mode: MD5 Key chain: key1 No active key found in keychain database Valid authenticated packets received: 0 Packets dropped due to wrong keychain config: 0 Packets dropped due to missing authentication: 0 Packets dropped due to invalid authentication: 0 Effective Metric: Bandwidth: 10000000, Delay: 500, Reliability: 255, Load: 1, MTU: 1514

This table describes the significant fields shown in the display.

#### **Table 4: show eigrp interfaces detail Field Descriptions**

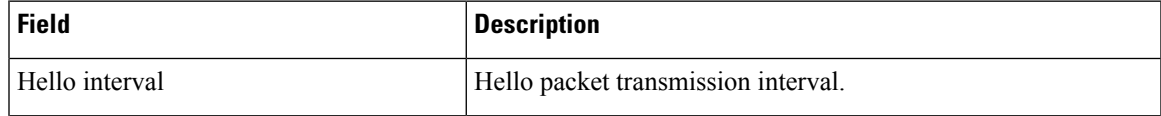

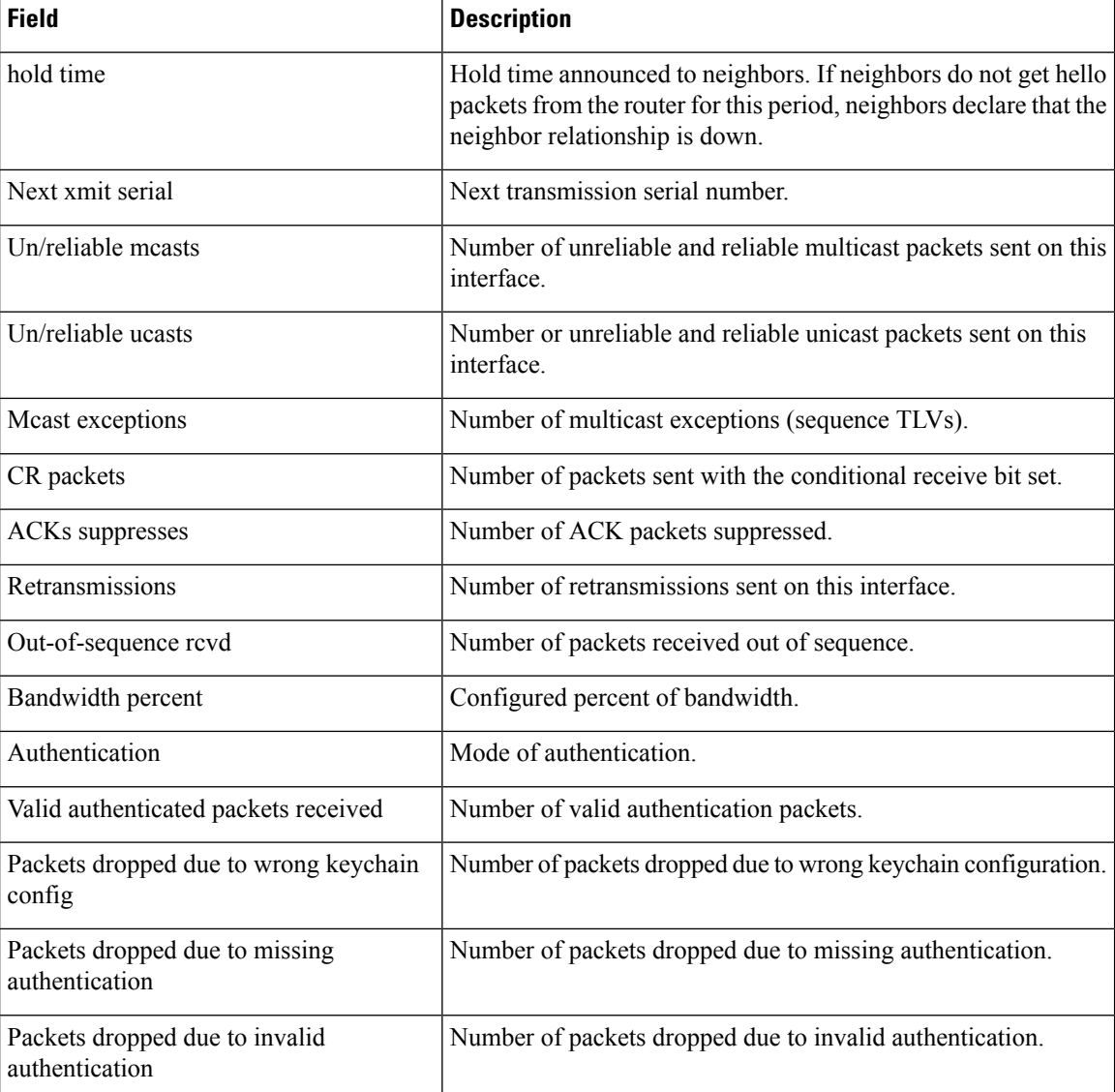

This is sample **show eigrp interfaces** command output to display relevant wide metric information:

RP/0/RP0/CPU0:router#**show eigrp interfaces gigabitEthernet 0/0/0/0 detail**

```
IPv4-EIGRP interfaces for AS(1)
```

```
Peers Xmit Queue Mean Pacing Time Multicast Pending
Interface Un/Reliable SRTT Un/Reliable Flow Timer Routes
Gi0/0/0/0 1 0/0 420 0/10 2096 0
 Hello interval is 5 sec, hold time is 15 sec
 Next xmit serial <none>
 Un/reliable mcasts: 0/6 Un/reliable ucasts: 4/2
 Mcast exceptions: 0 CR packets: 0 ACKs suppressed: 1
 Retransmissions sent: 1 Out-of-sequence rcvd: 0
 Bandwidth percent is 50
 Total packets received: 1563
 Authentication mode is not set
 Classic peers: 0 Wide peers: 1
```
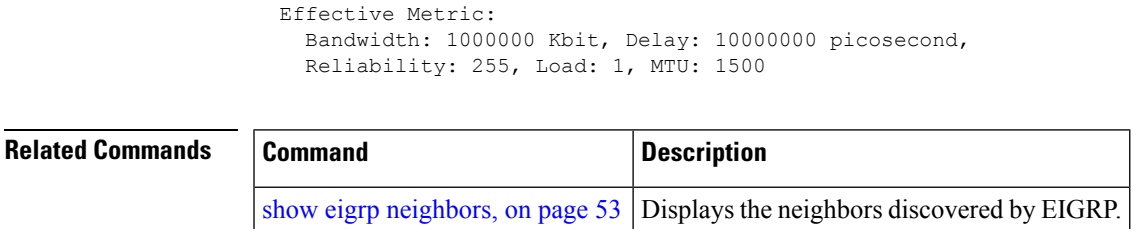

# <span id="page-52-0"></span>**show eigrp neighbors**

To display information about neighbors discovered by Enhanced Interior Gateway Routing Protocol (EIGRP), use the **show eigrp neighbors** command in EXEC mode.

**show eigrp** *as-numbervrf*{*vrf-name* | **all**}**ipv4ipv6**

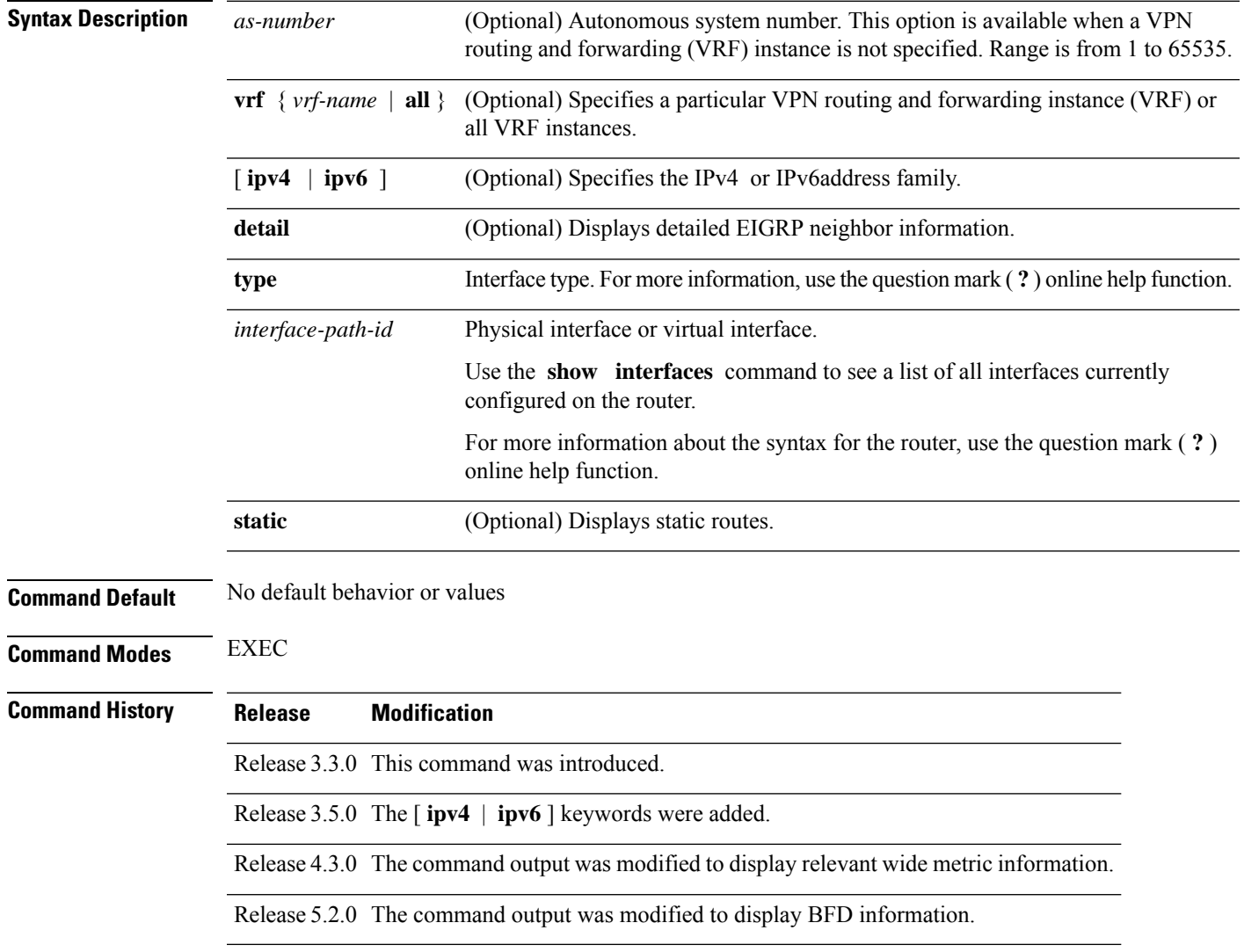

### **Usage Guidelines** To use this command, you must be in a user group associated with a task group that includes appropriate task IDs. If the user group assignment is preventing you from using a command, contact your AAA administrator for assistance.

Use the **show eigrp neighbors** command to determine when neighbors become active and inactive. This command is also useful for debugging certain types of transport problems.

**Task ID Task Operations ID** EIGRP read

### **Examples** The following is sample output from the **show eigrp neighbors** command:

#### RP/0/RP0/CPU0:router# **show eigrp neighbors**

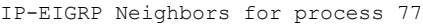

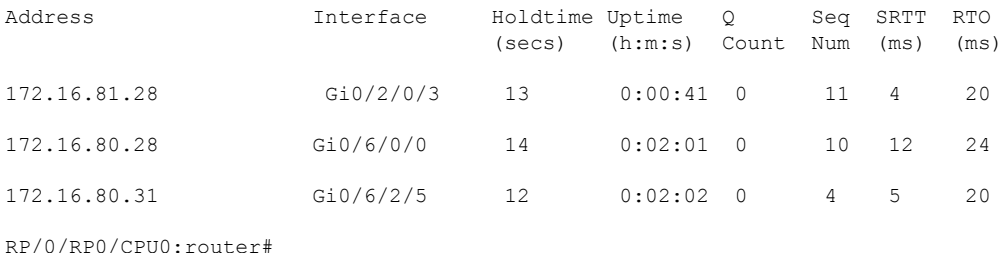

This table describes the significant fields shown in the display.

#### **Table 5: show eigrp neighbors Field Descriptions**

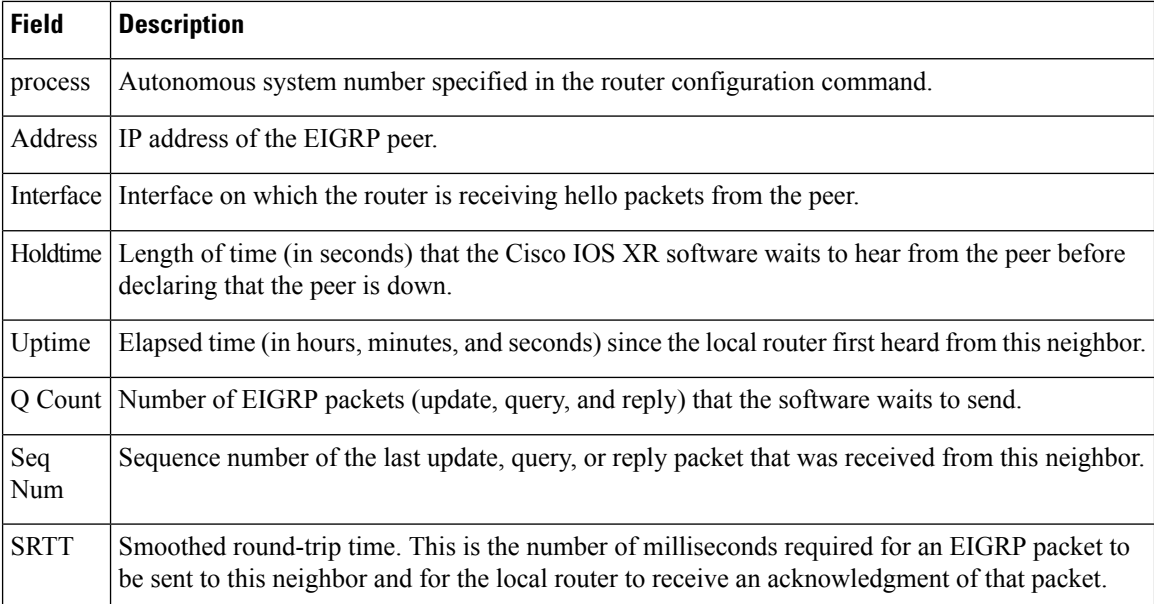

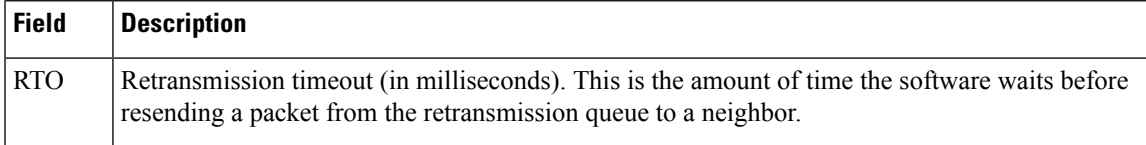

The following is sample output from the **show eigrp neighbors** command when issued with the **detail** keyword:

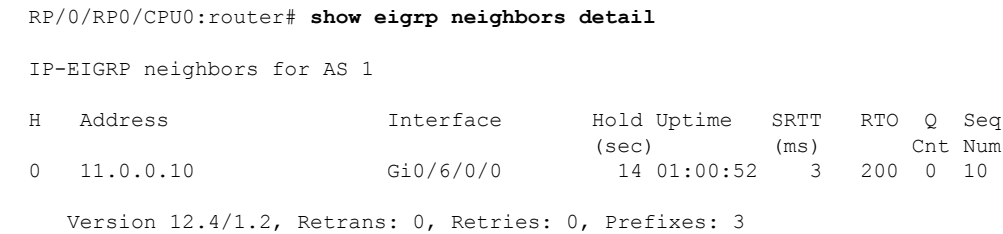

This table describes the significant fields shown in the display.

#### **Table 6: show eigrp neighbors detail Field Descriptions**

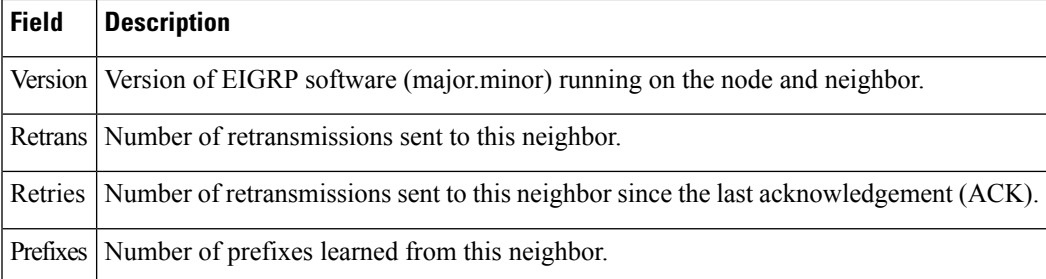

This is sample output from **show eigrp neighbors** command to display relevant wide metric information:

```
RP/0/RP0/CPU0:router#show eigrp neighbors detail
Mon Oct 31 21:23:37.996 IST
```
IPv4-EIGRP neighbors for AS(1) vrf default

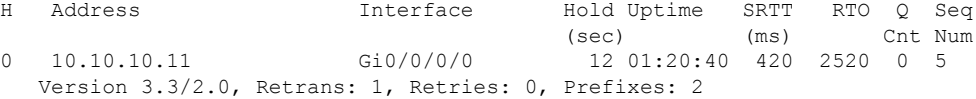

### **show eigrp topology**

To display the Enhanced Interior Gateway Routing Protocol (EIGRP) topology table, use the **show eigrp topology** command in EXEC mode.

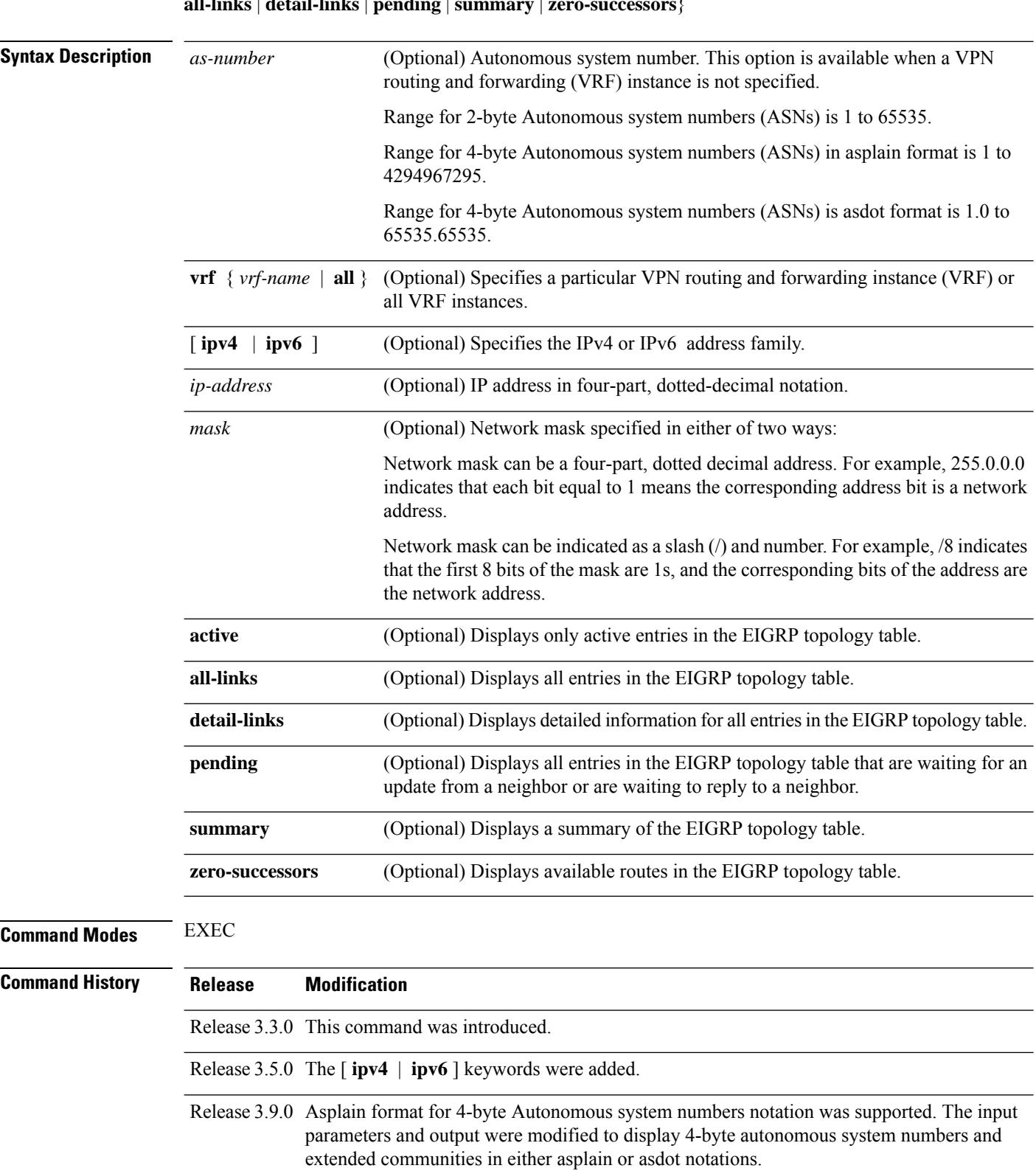

**show eigrp** [*as-number*] [**vrf**{*vrf-name* | **all**}] [{**ipv4** | **ipv6**}] **topology** [*ip-address mask*] {**active** | **all-links** | **detail-links** | **pending** | **summary** | **zero-successors**}

 $\mathbf{l}$ 

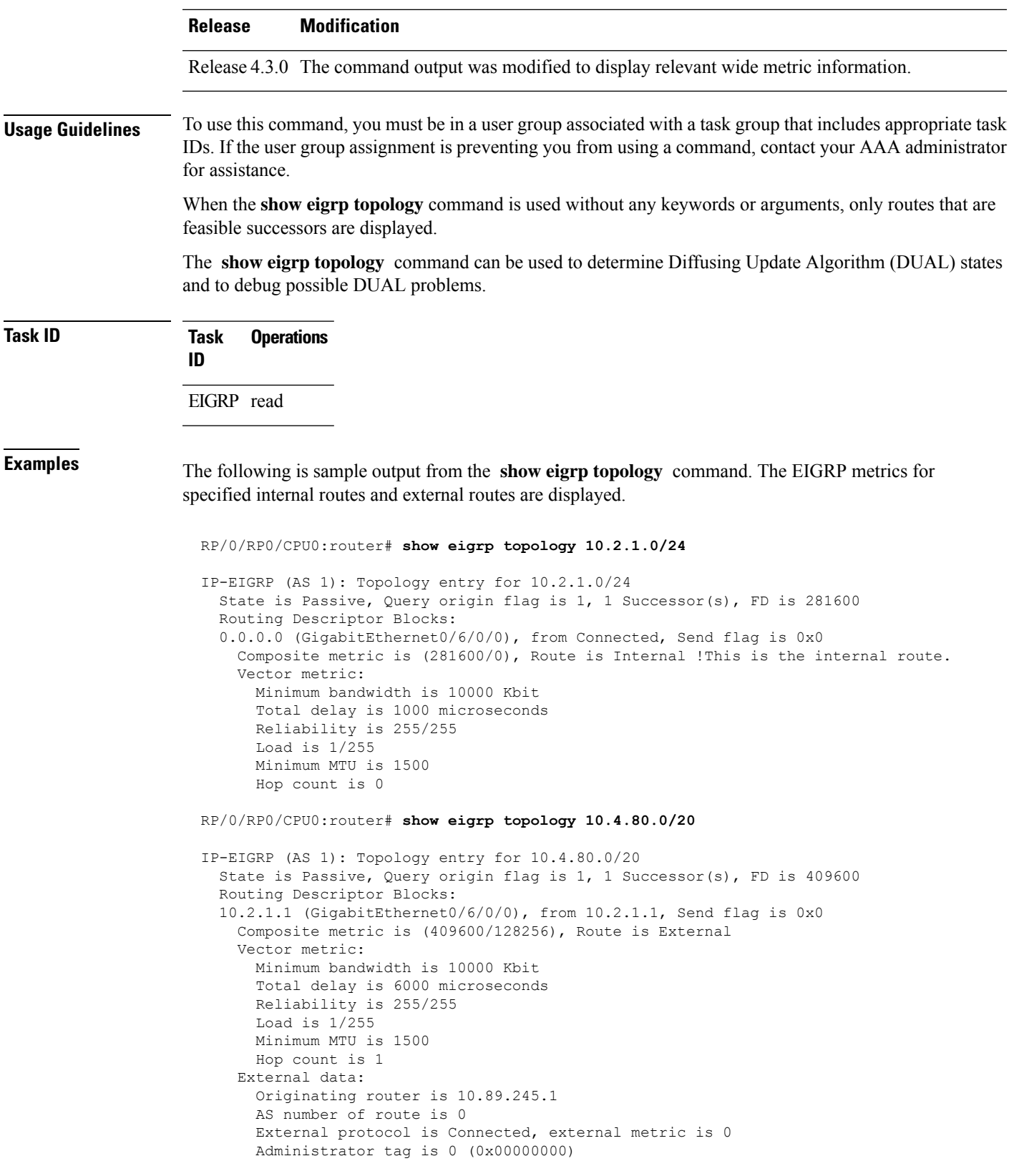

This table describes the significant fields shown in the display.

**Table 7: show eigrp topology Field Descriptions**

| <b>Field</b>         | <b>Description</b>                                                                                                    |
|----------------------|----------------------------------------------------------------------------------------------------|
| Query origin         | Query origin state.                                                                                                    |
| <b>Successors</b>    | Number of feasible successors for this prefix.                                                                                                    |
| FD.                  | Feasible distance for this prefix.                                                                                                    |
| $10.2.1.1$ (Gi0/0)   | Next hop and interface from which this path was learned.                                                                                              |
| from $10.2.1.1$      | Information source for this path.                                                                                                    |
| Send flag            | Indicates if the sending of this prefix is pending to this neighbor.                                                                                  |
| Composite<br>Metric  | The first number is the EIGRP metric that represents the cost to the destination. The<br>second number is the EIGRP metric that this peer advertised. |
| (409600/128256)      |                                                                                                    |
| Route is             | Type of route (internal or external).                                                                                                    |
| Vector Metric        | Shows the metric (bandwidth, delay, reliability, load, MTU, and hop count) advertised<br>by the neighbor.                                             |
| <b>External Data</b> | Shows the external information (originating router ID, AS number, external protocol,<br>metric, and tag) advertised by the neighbor.                  |

This is sample **show eigrp topology** command output to display relevant wide metric information:

RP/0/RP0/CPU0:router#**show eigrp topology 1.1.1.0/24**

```
IPv4-EIGRP AS(1): Topology entry for 1.1.1.0/24
  State is Passive, Query origin flag is 1, 1 Successor(s), FD is 82329600, RIB is 643200
  Routing Descriptor Blocks:
  10.10.10.11 (Ethernet0/0), from 10.10.10.11, Send flag is 0x0
      Composite metric is (82329600/163840), Route is Internal
      Vector metric:
        Minimum bandwidth is 16000 Kbit
        Total delay is 631250000 picosecond
       Reliability is 255/255
        Load is 1/255
        Minimum MTU is 1500
        Hop count is 1
        Originating router is 1.1.1.1
```
### **show eigrp traffic**

To display the number of Enhanced Interior Gateway Routing Protocol (EIGRP) packets sent and received, use the **show eigrp traffic** command in EXEC mode.

 $\mathbf{l}$ 

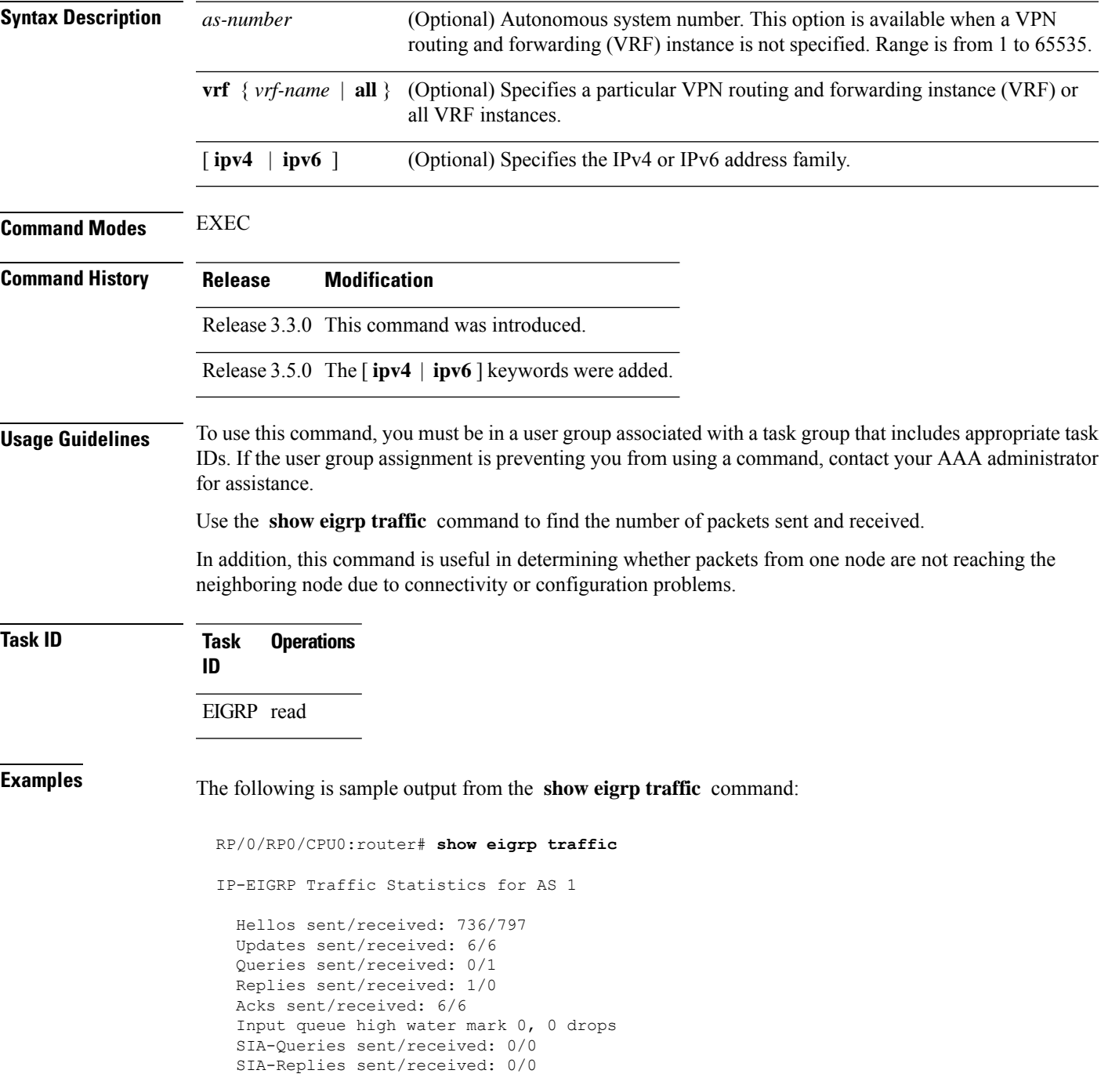

**show eigrp** [*as-number*] [**vrf**{*vrf-name* | **all**}][{**ipv4** | **ipv6**}] **traffic**

This table describes the significant fields shown in the display.

**Table 8: show eigrp traffic Field Descriptions**

| <b>Field</b>               | <b>Description</b>                                                                              |
|----------------------------|-------------------------------------------------------------------------------------------------|
| AS.                        | Autonomous system number specified in the router eigrp<br>command.                              |
| Hellos sent/received:      | Number of hello packets sent and received.                                                      |
| Updates sent/received:     | Number of update packets sent and received.                                                     |
| Queries sent/received:     | Number of query packets sent and received.                                                      |
| Replies sent/received:     | Number of reply packets sent and received.                                                      |
| Acks sent/received:        | Number of acknowledgment packets sent and received.                                             |
|                            | Input queue high water mark   Maximum number of packets in the input queue and number of drops. |
| SIA-Queries sent/received  | Number of Stuck-in-Active query packets sent and received.                                      |
| SIA-Replies sent/received: | Number of Stuck-in-Active reply packets sent and received.                                      |

# **show protocols (EIGRP)**

To display information about the Enhanced Interior Gateway Routing Protocol (EIGRP) process configuration, use the **show protocols** command in EXEC mode.

**show protocols** [{**ipv4** |**ipv6** | **afi-all**}] [{**all** *protocol*}] [{**default-context** | **vrf***vrf-name*}] [{**private**}]

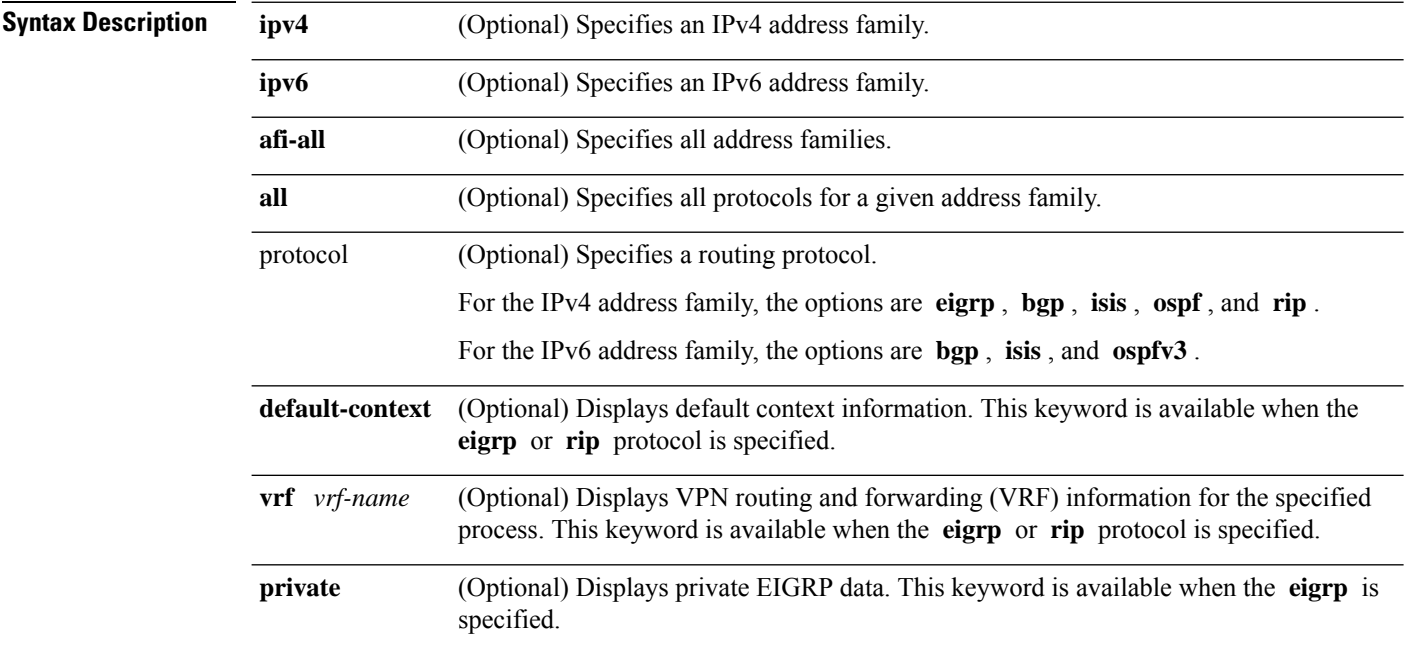

 $\mathbf{l}$ 

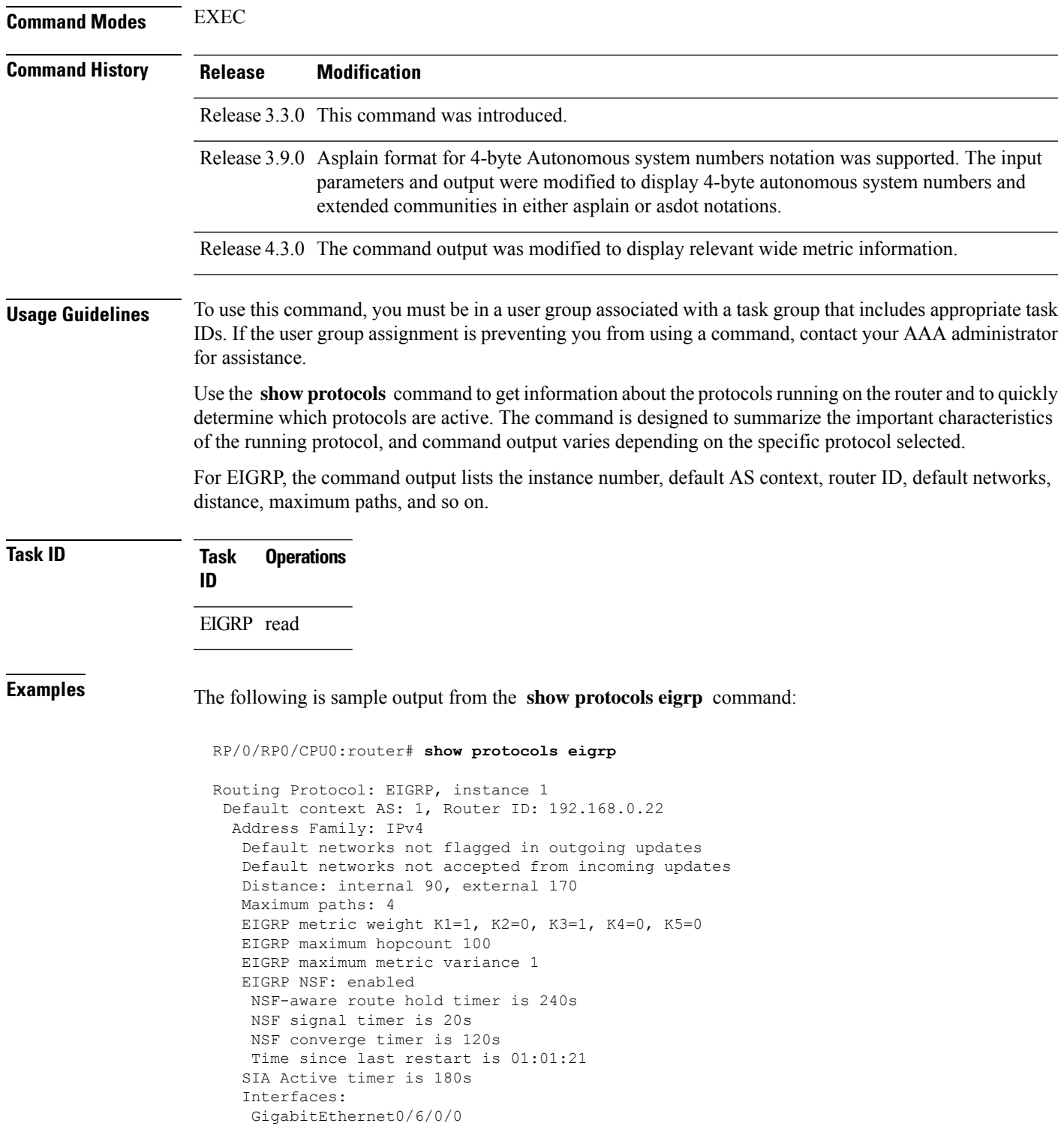

This table describes the significant fields shown in the display.

**Table 9: show protocols Field Descriptions**

| <b>Field</b>               | <b>Descriptions</b>                                                                                                    |
|----------------------------|----------------------------------------------------------------------------------------------------|
| instance                   | AS number of the instance.                                                                                                    |
|                            | • Range for 2-byte Autonomous system numbers (ASNs) is 1 to 65535.                                                                                                 |
|                            | • Range for 4-byte Autonomous system numbers (ASNs) in asplain format<br>is 1 to 4294967295.                                                                       |
|                            | • Range for 4-byte Autonomous system numbers (ASNs) is asdot format<br>is 1.0 to 65535.65535.                                                                      |
| AS                         | AS number of this context.                                                                                                    |
|                            | • Range for 2-byte Autonomous system numbers (ASNs) is 1 to 65535.<br>• Range for 4-byte Autonomous system numbers (ASNs) in asplain format<br>is 1 to 4294967295. |
|                            | • Range for 4-byte Autonomous system numbers (ASNs) is asdot format<br>is 1.0 to 65535.65535.                                                                      |
| <b>Address Family</b>      | Address family for which the configuration status is shown.                                                                                                    |
| Default Networks Candidate | Default network acceptance and announcement behavior.                                                                                                    |
| Distance                   | Administrative distance of EIGRP routes.                                                                                                    |
| Maximum paths              | Maximum paths installed in RIB for a route.                                                                                                    |
| Metric Weight              | Current metric weights used by EIGRP.                                                                                                    |
| Maximum hopcount           | Maximum hop count accepted by EIGRP.                                                                                                    |
| Variance                   | Metric variance used to find feasible paths for a route.                                                                                                    |
| Route hold time            | Time duration for which routes learned from a neighbor are held without<br>deletion while the neighbor is undergoing a graceful restart.                           |
| signal time                | Nonstop forwarding signal time.                                                                                                    |
| converge time              | Nonstop forwarding convergence time.                                                                                                    |
| SIA Active time            | Active time period for SIA.                                                                                                    |
| Interfaces                 | List of interfaces configured for EIGRP.                                                                                                    |

This is sample output from the **show protocols eigrp** command with wide metric information:

```
RP/0/RP0/CPU0:router#show protocols eigrp
Routing Protocol: EIGRP, instance 1
Default context AS: 1, Router ID: 3.3.3.3
 Address Family: IPv4
  Default networks not flagged in outgoing updates
  Default networks not accepted from incoming updates
  Distance: internal 90, external 170
```

```
Maximum paths: 4
EIGRP metric weight K1=1, K2=0, K3=1, K4=0, K5=0, K6=0
Metric rib-scale 128
Metric version 64bit
EIGRP maximum hopcount 100
EIGRP maximum metric variance 1
EIGRP NSF: enabled
NSF-aware route hold timer is 480s
NSF signal timer is 20s
NSF converge timer is 300s
Time since last restart is 01:40:15
SIA Active timer is 180s
Interfaces:
Loopback0
GigabitEthernet0/0/0/0
```
This table describes the significant fields shown in the display.

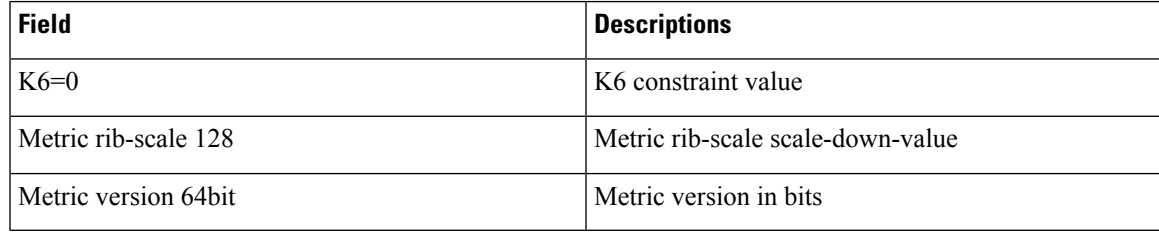

### **site-of-origin (EIGRP)**

To configure the Site of Origin (SoO) filtering on an Enhanced Interior Gateway Routing Protocol (EIGRP) interface, use the **site-of-origin** command in interface configuration mode. To disable SoO filtering on an interface, use the **no** form of this command.

```
site-of-origin {as-number : number | ip-address : number}
no site-of-origin
```
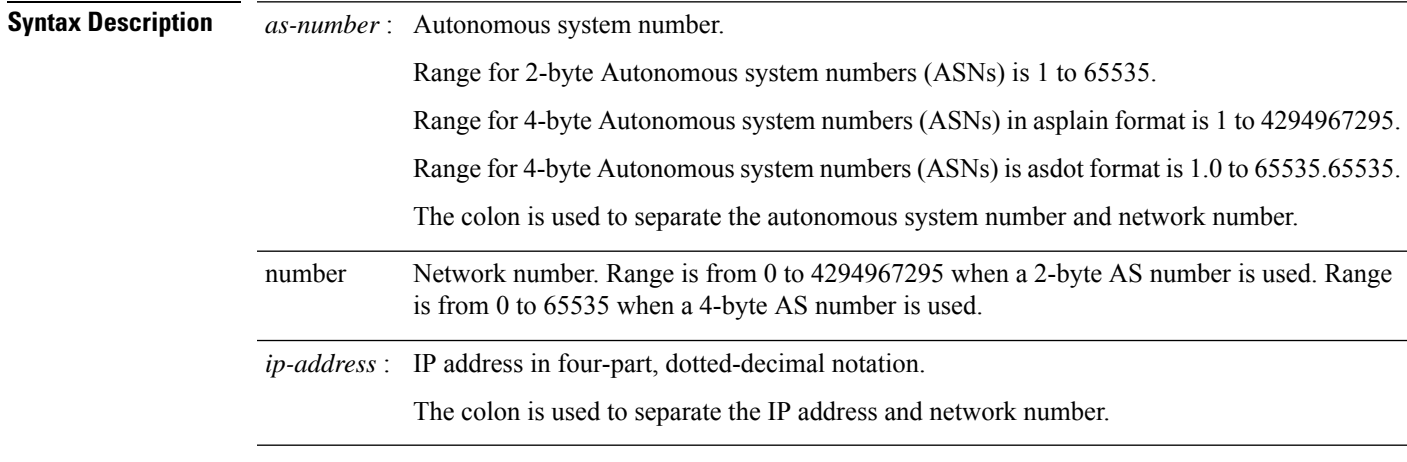

**Command Default** No default behavior or values

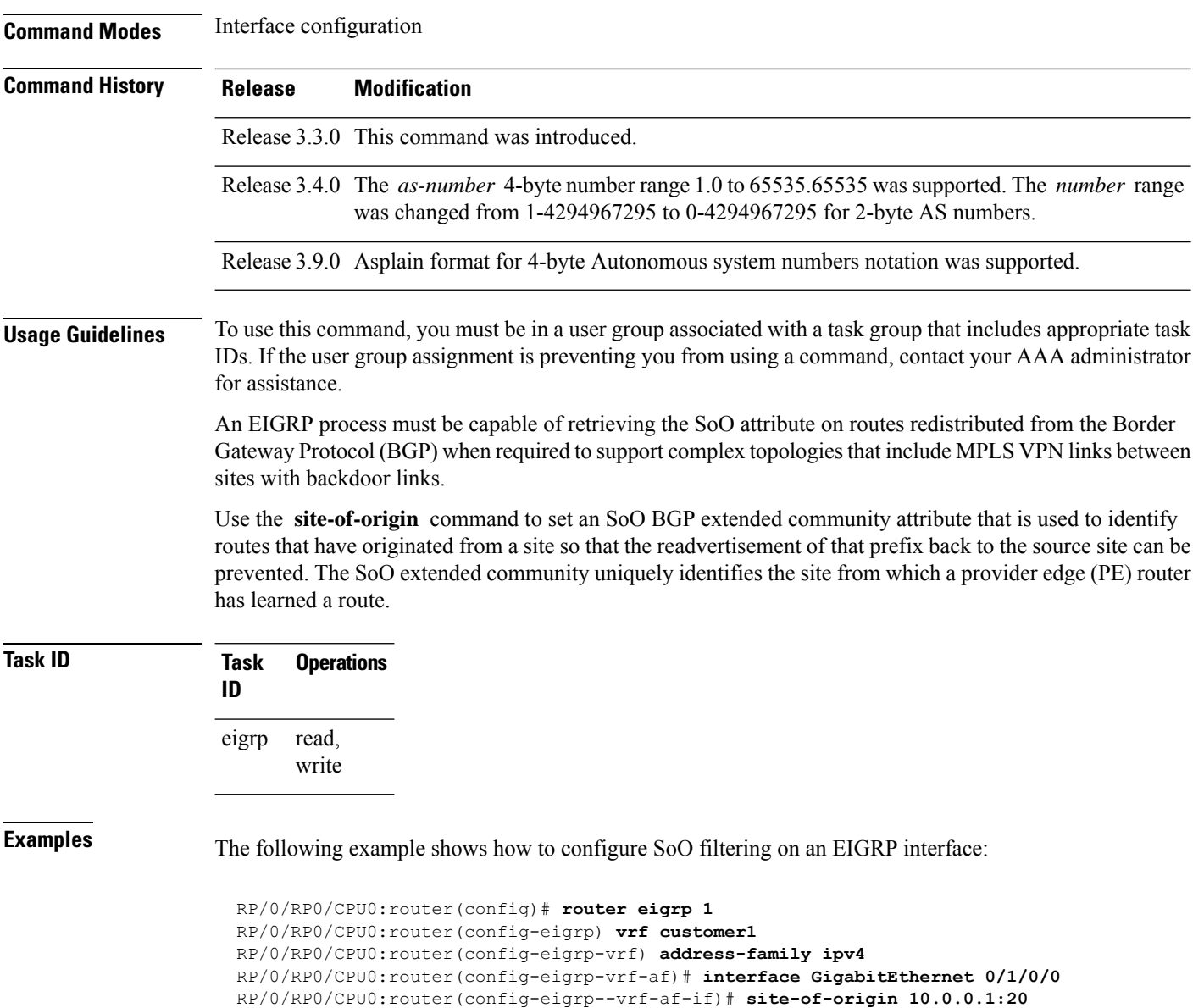

## **split-horizon disable (EIGRP)**

To disable split horizon for an Enhanced Interior Gateway Routing Protocol (EIGRP) process, use the **split-horizon disable** command in interface configuration mode. To enable split horizon, use the **no** form of this command.

**split-horizon disable no split-horizon disable**

**Syntax Description** This command has no keywords or arguments.

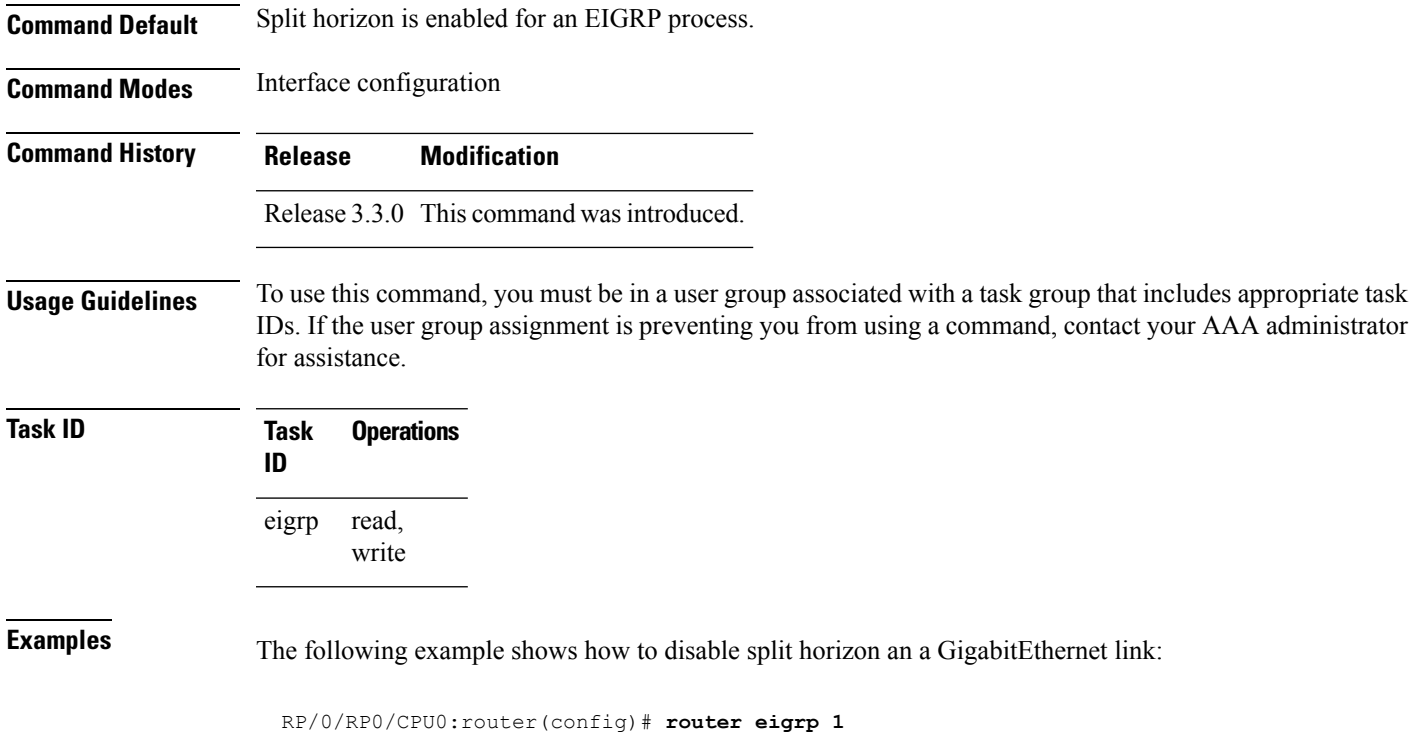

```
RP/0/RP0/CPU0:router(config-eigrp) address-family ipv4
RP/0/RP0/CPU0:router(config-eigrp-af)# interface GigabitEthernet 0/1/0/0
RP/0/RP0/CPU0:router(config-eigrp-af-if)# split-horizon disable
```
# **stub (EIGRP)**

To configure a router as a stub for Enhanced Interior Gateway Routing Protocol (EIGRP), use the **stub** command in the appropriate configuration mode. To disable this function, use the **no** form of this command.

**stub** [{**receive-only** | [**connected**] [**redistributed**] [**static**] [**summary**]}] **no stub** [{**receive-only** | [**connected**] [**redistributed**] [**static**] [**summary**]}]

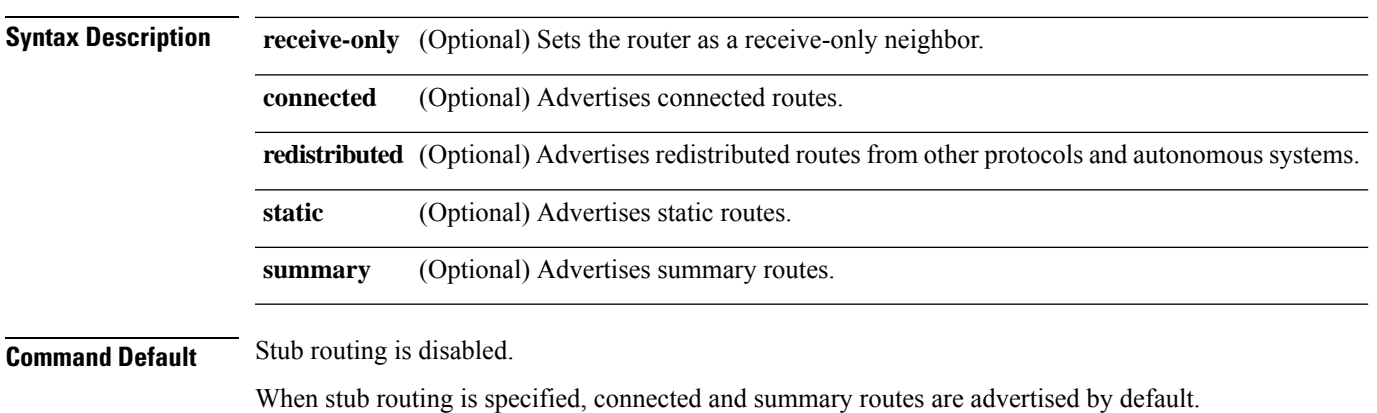

 $\mathbf{l}$ 

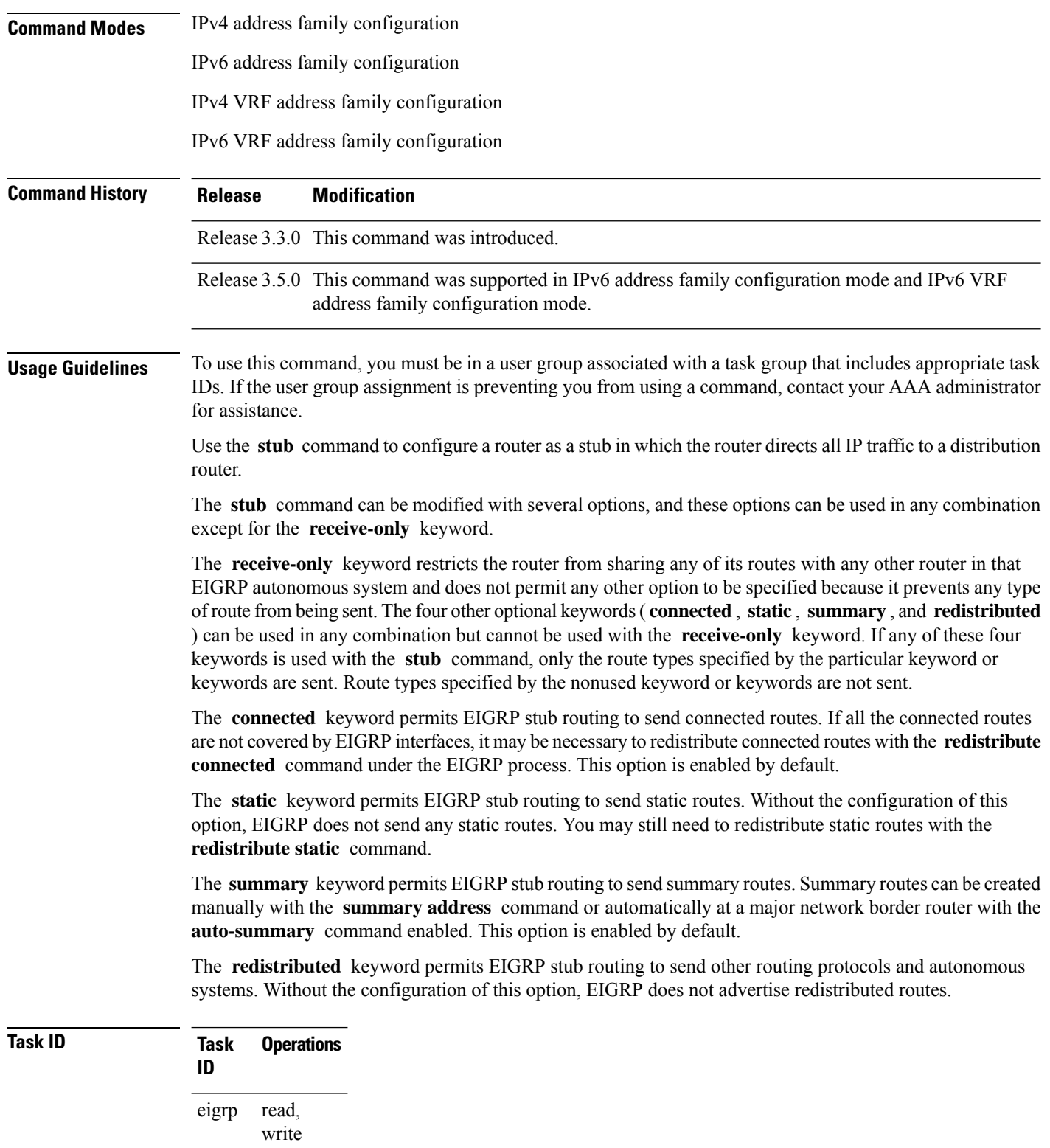

Ш

**Examples** The following example shows how to configure, as a stub, the router that advertises connected and summary routes:

```
RP/0/RP0/CPU0:router(config)# router eigrp 1
RP/0/RP0/CPU0:router(config-eigrp) address-family ipv4
RP/0/RP0/CPU0:router(config-eigrp-af)# stub
```
The following example shows how to configure the router as a receive-only neighbor (connected, summary, and static routes are not sent):

```
RP/0/RP0/CPU0:router(config)# router eigrp 1
RP/0/RP0/CPU0:router(config-eigrp) address-family ipv4
RP/0/RP0/CPU0:router(config-eigrp-af)# stub receive-only
```
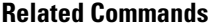

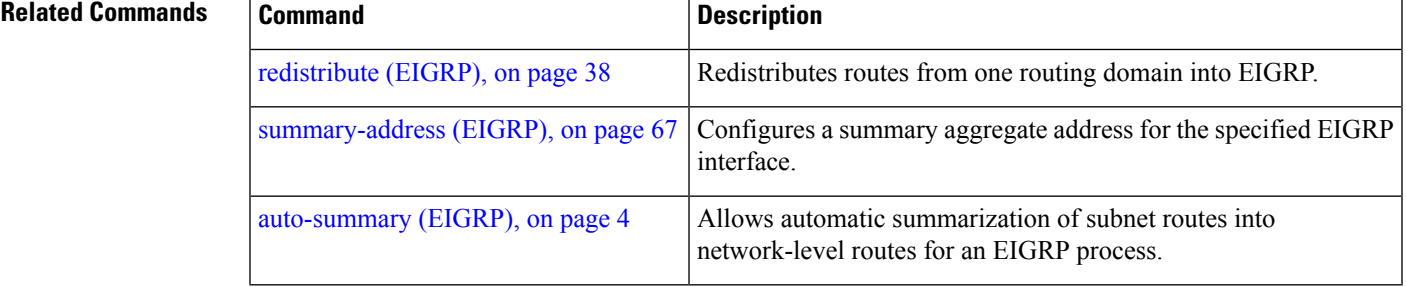

### <span id="page-66-0"></span>**summary-address (EIGRP)**

To configure a summary aggregate address for the specified Enhanced Interior Gateway Routing Protocol (EIGRP) interface, use the **summary-address** command in interface configuration mode. To disable a configuration, use the **no** form of this command.

```
summary-address ip-address {/lengthmask} [admin-distance]
no summary-address ip-address {/lengthmask}
```
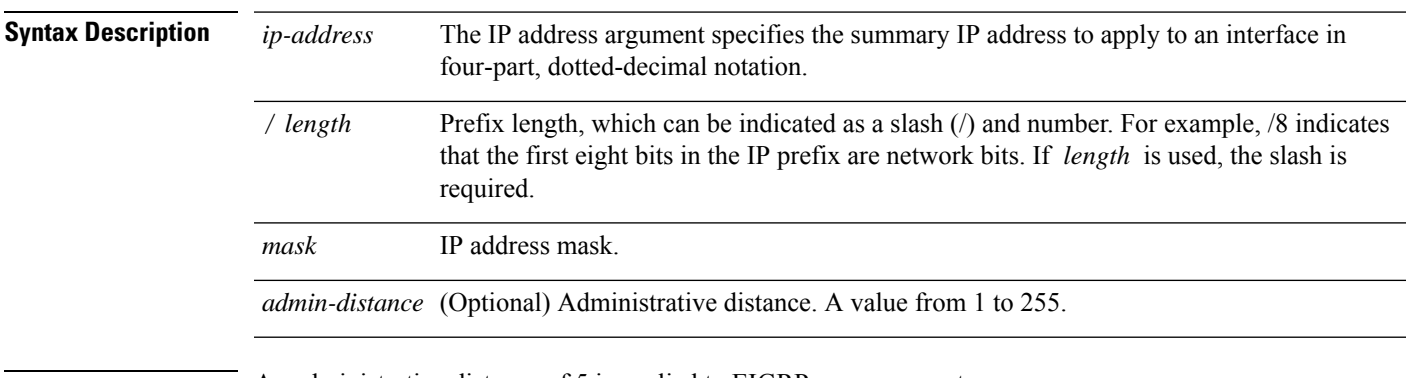

**Command Default** An administrative distance of 5 is applied to EIGRP summary routes.

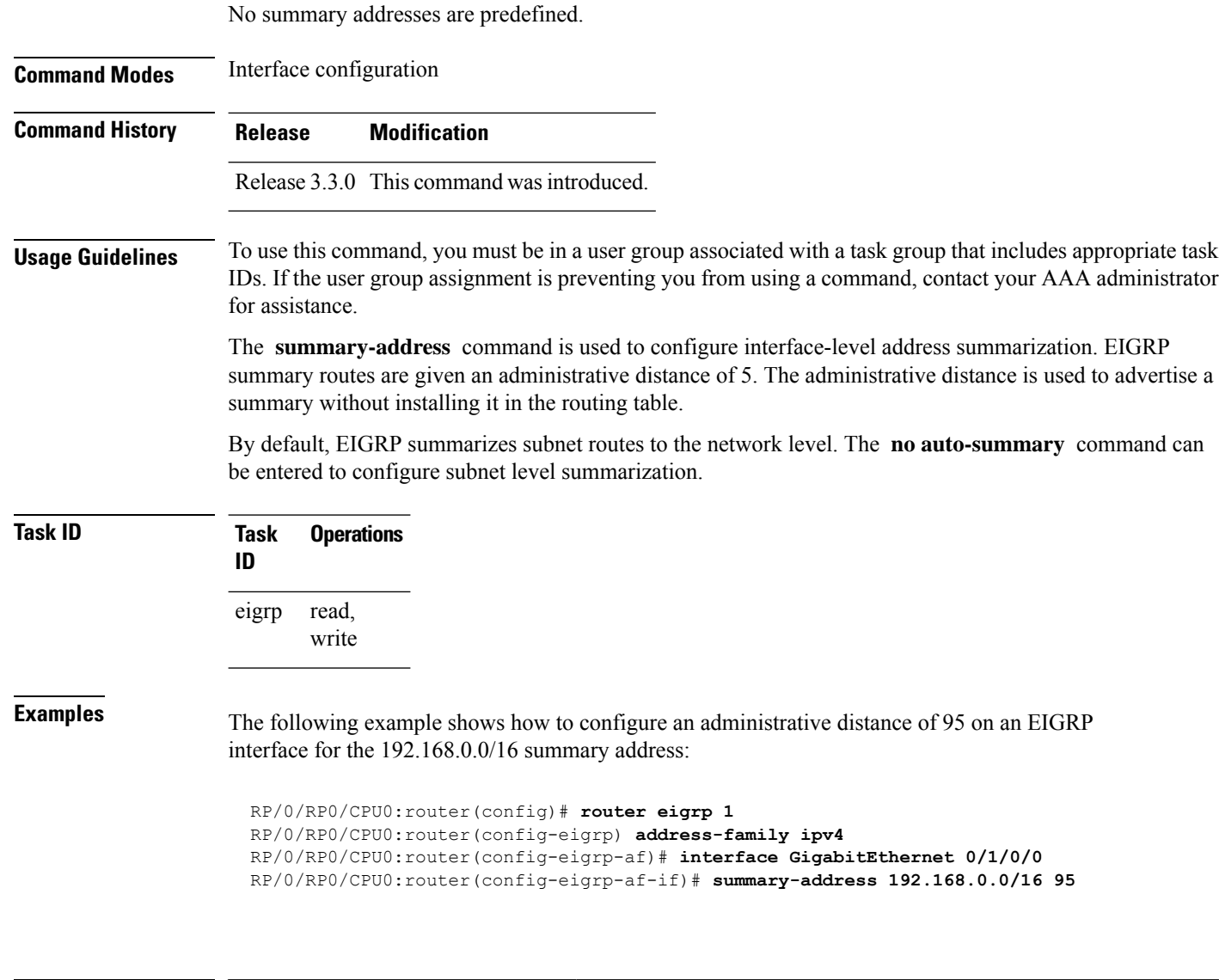

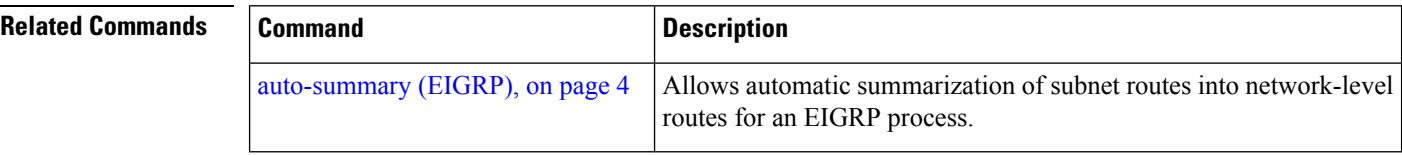

# **timers active-time**

To adjust the Enhanced Interior Gateway Routing Protocol (EIGRP) routing wait time, use the **timers active-time** command in the appropriate configuration mode. To disable this function, use the **timers active-time no** form of the command.

```
timers active-time [{time-limit | disabled}]
no timers active-time
```
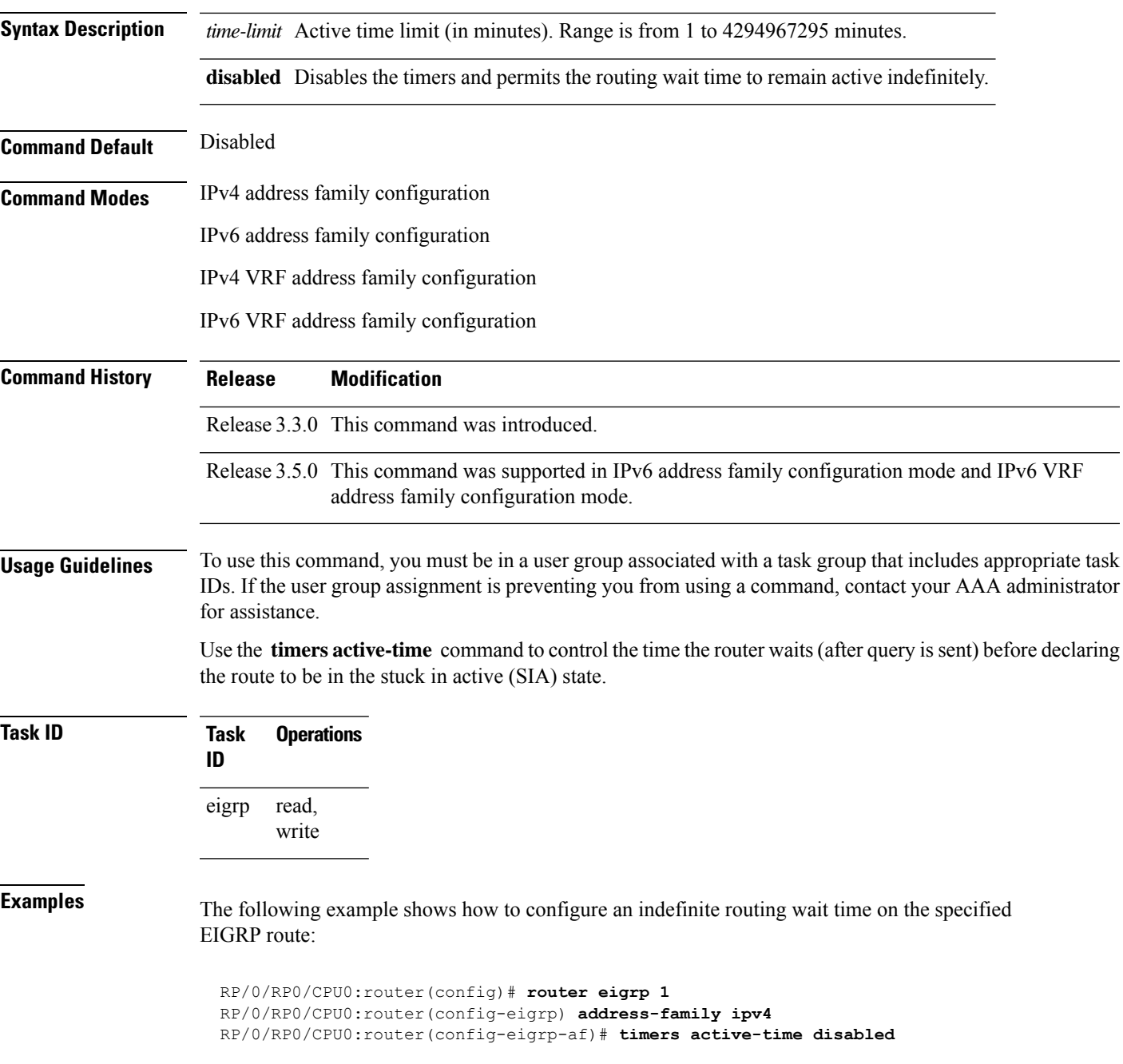

# **timers nsf route-hold (EIGRP)**

To set the timer that determines how long an NSF-aware Enhanced Interior Gateway Routing Protocol (EIGRP) router holds routes for an inactive peer, use the **timers nsf route-hold** command in the appropriate configuration mode. To return the route hold timer to the default value, use the **no** form of this command.

 $\mathbf I$ 

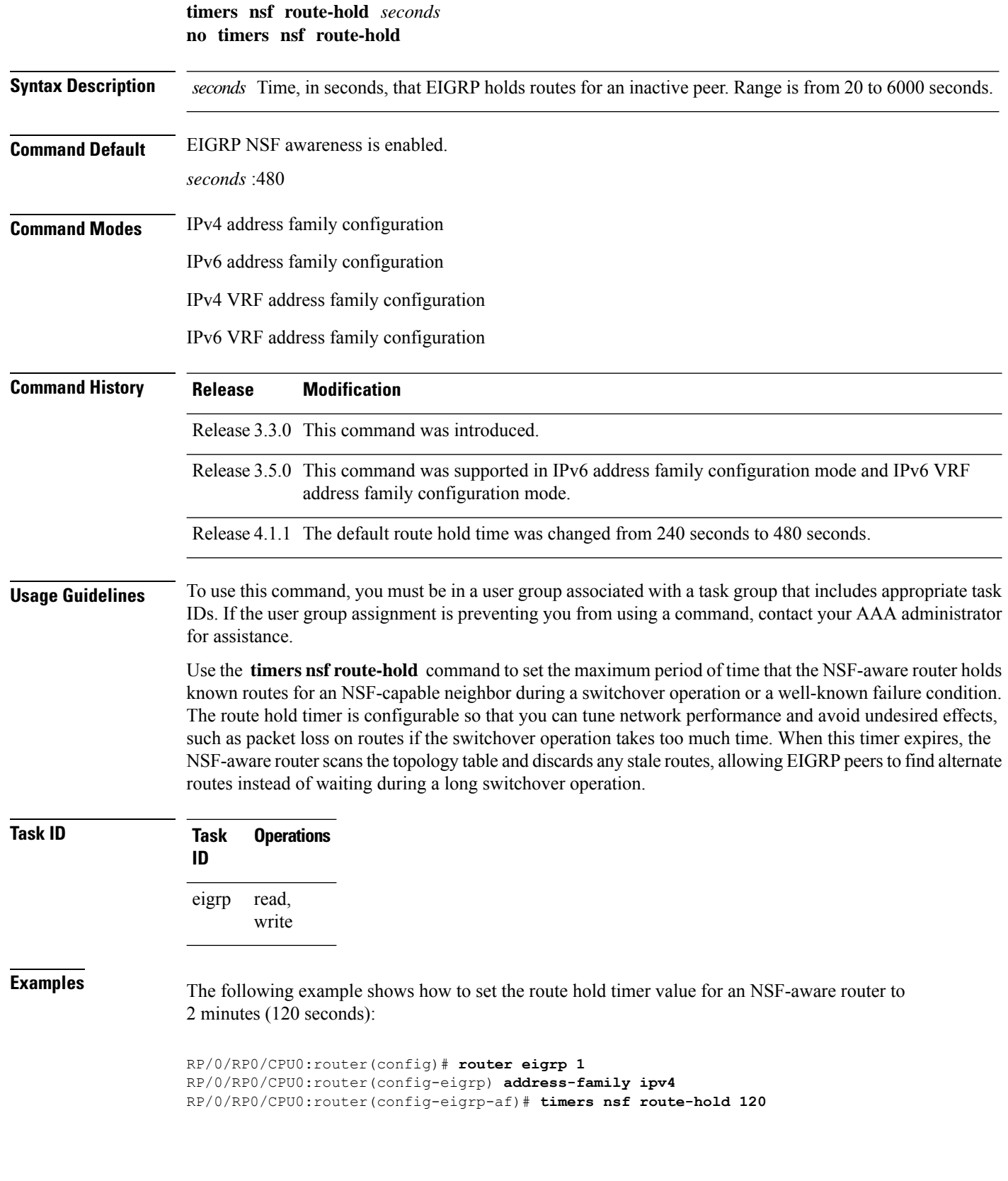

### **variance**

To control load balancing in an Enhanced Interior Gateway Routing Protocol (EIGRP)-based internetwork, use the **variance** command in the appropriate configuration mode. To reset the variance to the default value, use the **no** form of this command.

**variance** *multiplier* **no variance**

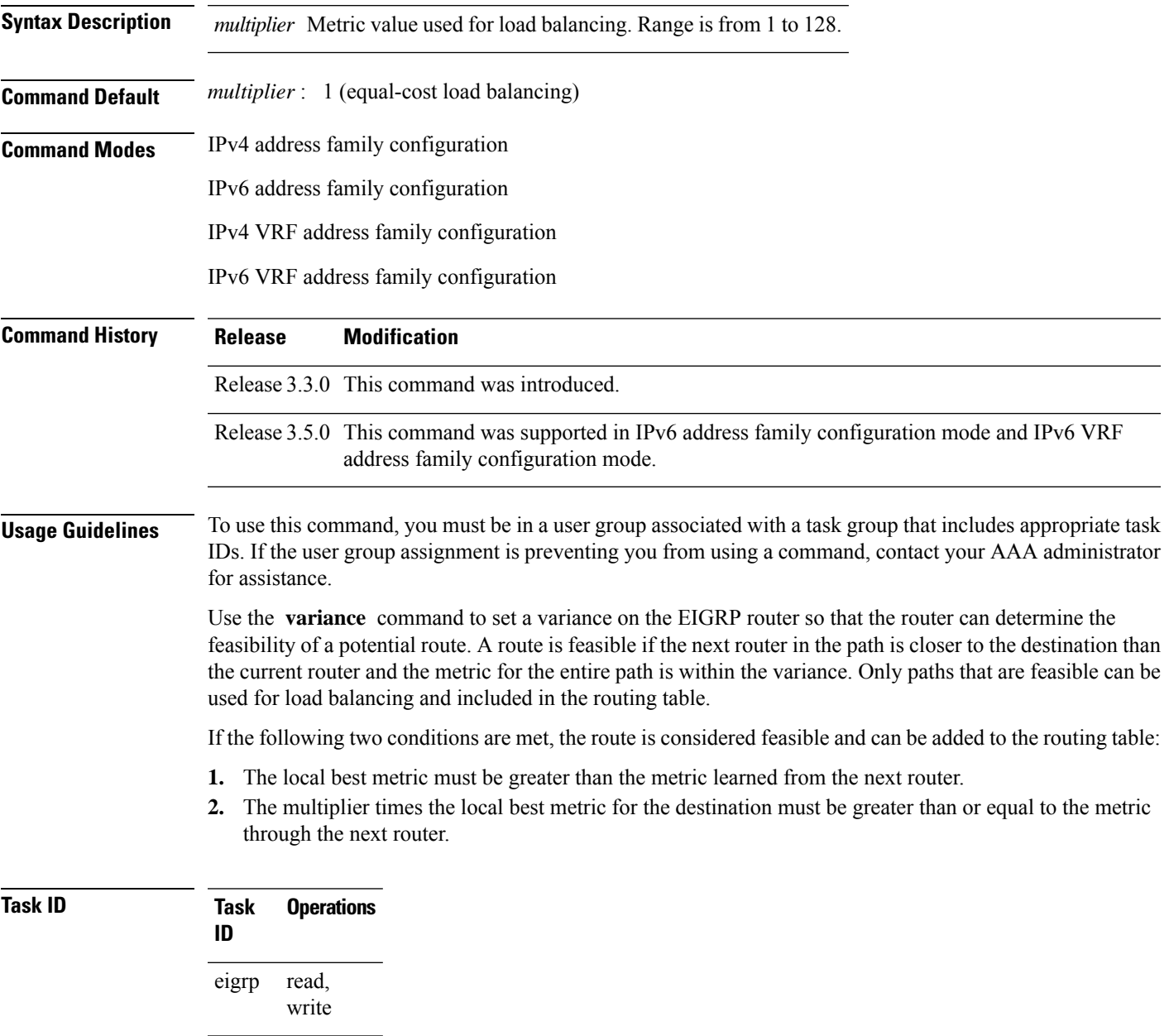

**Examples** The following example shows how to set a variance of 4:

```
RP/0/RP0/CPU0:router(config)# router eigrp 1
RP/0/RP0/CPU0:router(config-eigrp) address-family ipv4
RP/0/RP0/CPU0:router(config-eigrp-af)# variance 4
```
# **vrf (EIGRP)**

To define a VPN routing and forwarding (VRF) instance and enter VRF configuration mode, use the **vrf** command in router configuration mode. To remove a VRF instance, use the **no** form of this command.

**vrf** *vrf-name* **no vrf** *vrf-name*

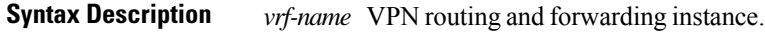

**Command Default** No VRFs are defined.

**Command Modes** Router configuration

**Command History Release Modification**

Release 3.3.0 This command was introduced.

### **Usage Guidelines** To use this command, you must be in a user group associated with a task group that includes appropriate task IDs. If the user group assignment is preventing you from using a command, contact your AAA administrator for assistance.

Use the **vrf** command to configure a VRF instance. A VRF instance is a collection of VPN routing and forwarding tables maintained at the provider edge (PE) router.

From VRF configuration mode, you must enter address family configuration mode and then issue commands, such as the **auto-summary** command.

A single EIGRP routing process can support multiple VRFs. The number of VRFs that can be configured is limited by available system resources on the router, which is determined by the number of VRFs, running processes, and available memory. However, only a single VRFcan be supported by each VPN. Redistribution between different VRFs is not supported.

MPLS VPN support between PE and customer edge (CE) routers is configured only on PE routers that provide VPN services over the service provider backbone. The customer site does not require any changes to equipment or configurationsto support the EIGRP VPN. Typically, a metric must be configured for routesto be advertised to the CE router. The metric can be configured under the route-policy for the **redistribute** protocol command or configured with the **default-metric** command.

You must remove IPv4/IPv6 addresses from an interface prior to assigning, removing, or changing a VRF on an IP interface. If this is not done in advance, any attempt to change the VRF on an IP interface is rejected.
$\mathbf I$ 

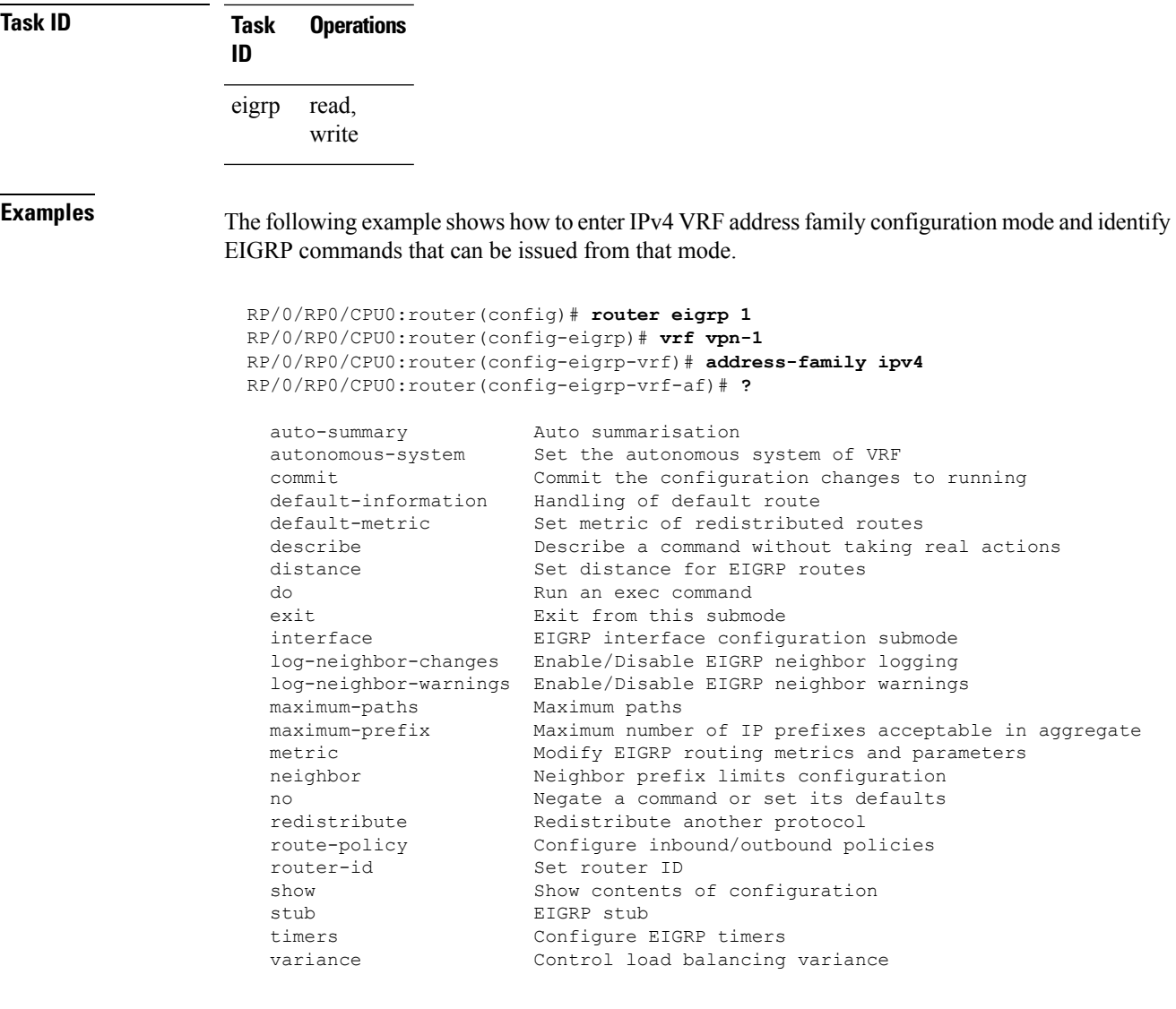

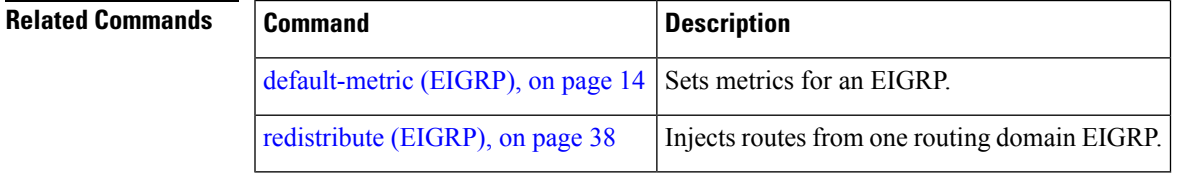

ш

 $\mathbf{l}$ 

ı